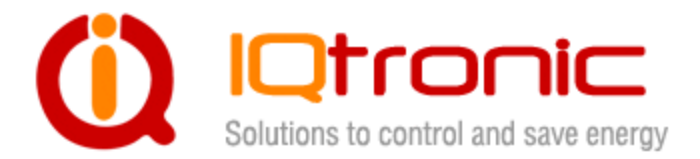

# **IQTS-GS300 firmware documentation v.2.0 (for firmware v1.0) Uživatelský**

# **manuál**

zásuvka ovládaná SMS, prozvoněním, hlasovou samoobsluhou IVR a Bluetooth terminálem s univerzálním vstupem.

 $\bullet$ 

 $\overline{a}$ 

POWER

LINK/ACT

OUTPUT

**User guide www.IQtronic.com** 

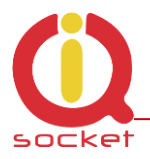

# **Obsah**

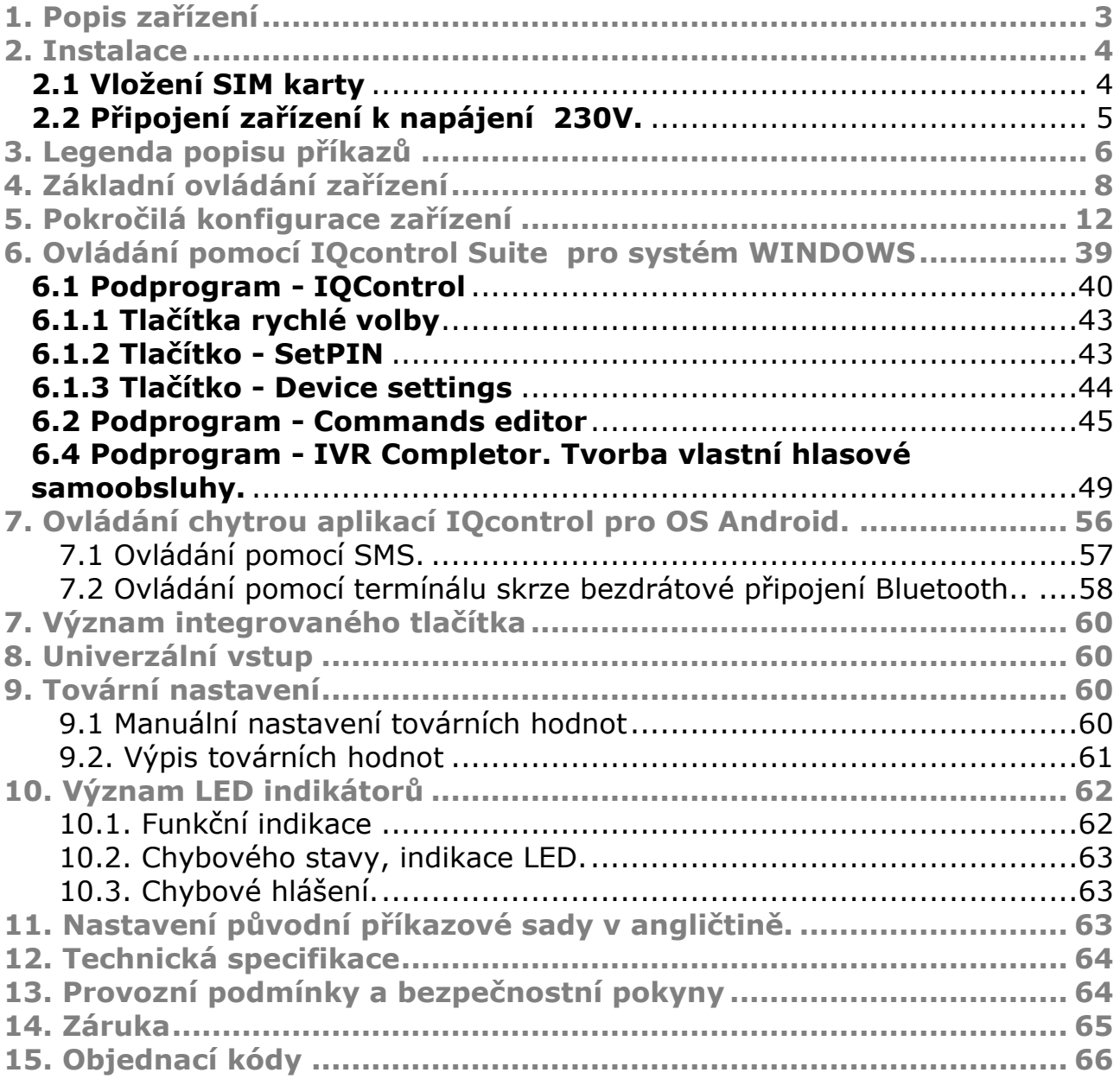

# **Poděkování**

Děkujeme,že jste si zakoupili produkt společnosti IQtronic technologies Europe s.r.o., skutečný výrobce, který vždy přináší unikátní a bezkonkurenční produkty. Zásuvky pod mezinárodní značkou IQsocket výrábíme již 10 let a dodáváme do celého světa. Náš produkt Vám vždy nabídne víc. Však posuďte sami...

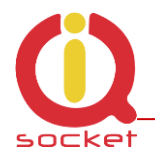

# **1.Popis zařízení**

IQTS\_GS300 je vysoce sofistikované zařízení sloužící k ovládání výstupní zásuvky,ovládání spotřebičů pomocí SMS a prozváněním pomocí mobilního telefonu. Je možné jej také ovládat pomocí termínálu bezdrátově přes bluetooth. Ovládat je možné i pomocí hlasové samoobsluhy.

Je vybavena univerzálním vstupem pro připojení příslušentsví: 8 teplotníchvlhkostních čidel nebo bezdrátového adaptéru pro připojení až 10 přídavných zásuvek. Má implenetováno 105 SMS příkazů.

Výstupem zařízení je zásuvka **230V** s maximální proudovou zátěží **16A s interním spínácím prvkem 30A ! použitelné také pro kapacitní zátěže - například spínané zdroje.**

Mezi výčet zajímávych funkcí patří.

- Zapínání a vypínání spotřebičů pomocí SMS a prozvoněním: 230V,16A .
- Zapínání automaticky pomocí plánovače nebo na volitelný čas.
- Automatické upozornění výpadku a náběhu napájení.
- Restart zásuvky/ serverů.
- Monitorování stavu vstupu: A/D monitoring ohradníku, úrovně LOG1/LOG0, teploty a vlhkosti.
- Funkce termostatu.
- Funkce alarmu: teplotního, vlhkostního, A/D, nebo změny LOG1/LOG0.
- Alarm zarušení GSM signálu: jamming.
- 12 různých alarmových čísel, každé může být nastaveno na jinou událost.
- Funkce časového plánovače, až 30 akcí.
- Automatické logování všech událostí do interní paměti.
- **Hlasová samoobsluha, také uživatelsky volitelná.**
- Konfigurace pomocí bluetooth s vysoce profesionálním zpracováním terminálu s intuitivním ovládáním.
- 1 administrační heslo a 1000 uživatelských čísel.
- Možnost změny jakéhokoliv textového príkazu a odpovědi.
- Možnost nahrání-přenositelnost konfigurace, možnost stažení LOG souboru - až 250 posledních událostí.
- Možnost nahrání čísel uživatelů.
- Upgrade FW zařízení.
- Možnost změny oprávnění SMS příkazů.
- Možnost ovládání z internetových bran.
- GPRS odesílaní stavu SMS TCP/UDP.
- **Vysoce propracovaný integrovaný navigační HELP.**
- Možnost ovládání pomocí ANDROID aplikace.
- Externí konektor pro připojení antény.
- Možnost vložení více příkazu v jedné SMS (160znaků).
- **Možnost provedení 2 různých akcí na příchozí volání.**

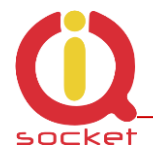

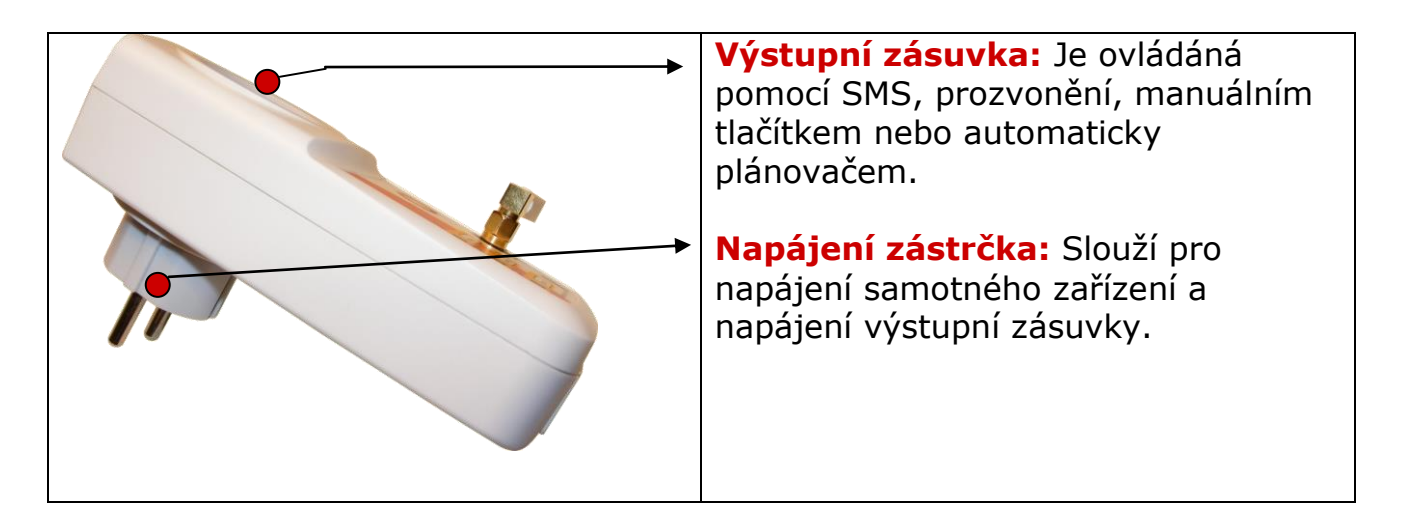

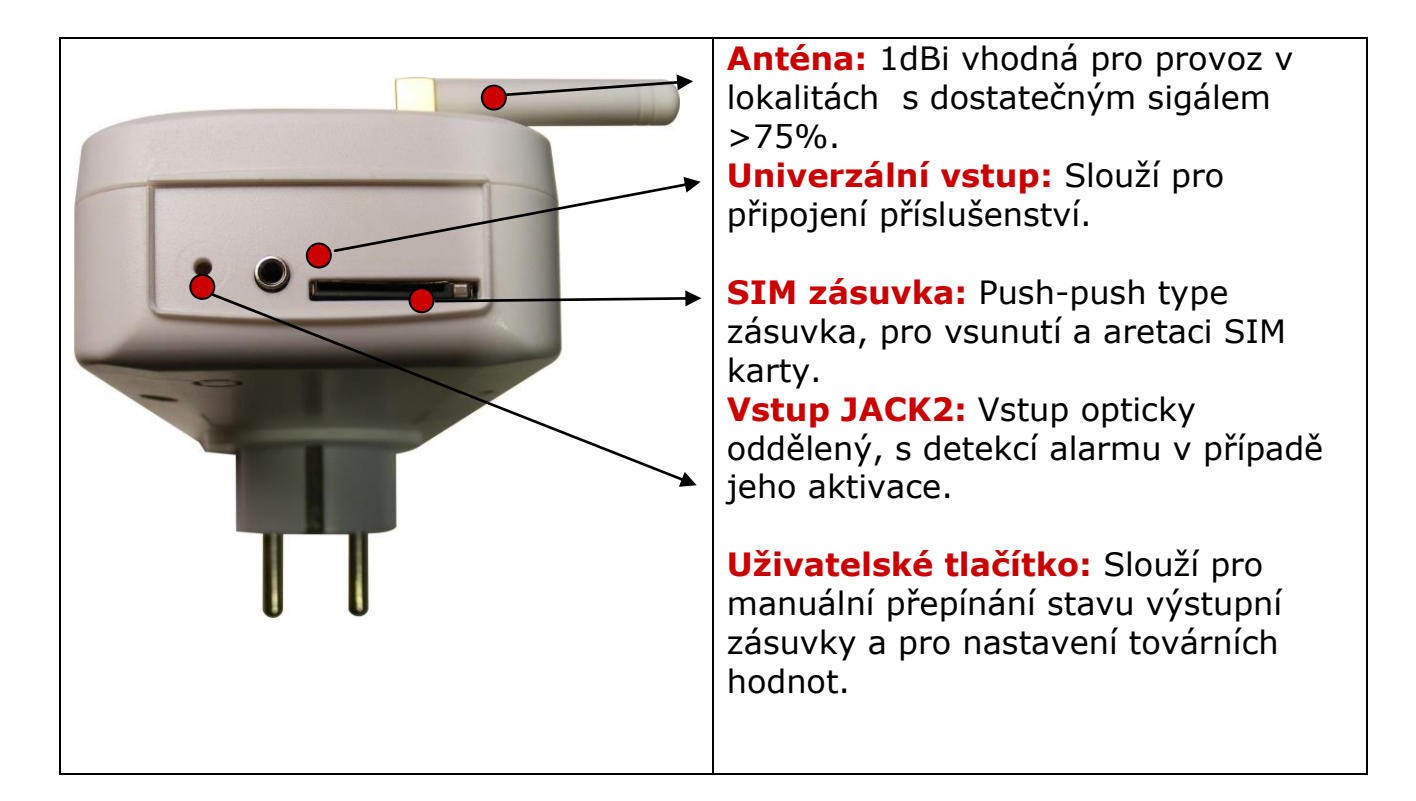

# **2. Instalace**

### **2.1 Správné umístění antény :**

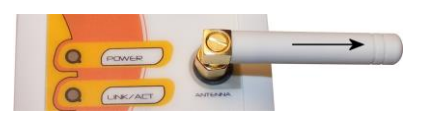

### **2.2 Vložení SIM karty**

- Vložíme SIM kartu do šachty GSM SPÍNAČE tak, jak je zobrazeno na obrázku. Opětovným stiskem lze SIM kartu vysunout.

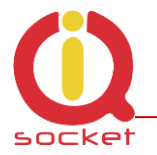

Vložte SIM kartu do šachty a zatlačte ji, až uslyšíte cvaknutí , SIM je nyní aretována.

Pro opětovné vytáhnutí je nutné opět na kartu zatlačit, karta je automaticky vysunuta ze šachty. Nyní je možné ji vytáhnout.

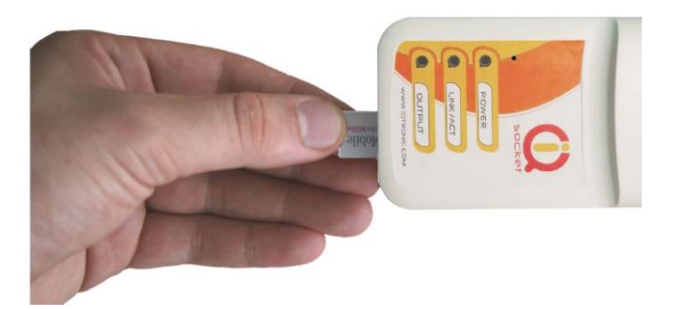

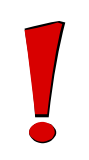

#### **Upozornění!**

SIM karta musí mít vypnutou PIN kontrolu.

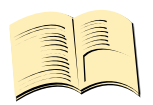

#### **Pozn…**

*Pro správnou funkci je nutné používat SIM kartu bez žádných nepřečtených, případně uložených SMS. Zařízení je vymaže automaticky, to ale může trvat několik minut dle jejich počtu.*

### **2.3 Připojení zařízení k napájení 230V.**

Zařízení je vyráběno pro několik zemí EU, pro každou zemi je dodáváno s kompatibilní zásuvkou, stačí tedy intuitivně zasunout zařízení do zásuvky s napájecím napětím 230V a s jištěním max 16A.

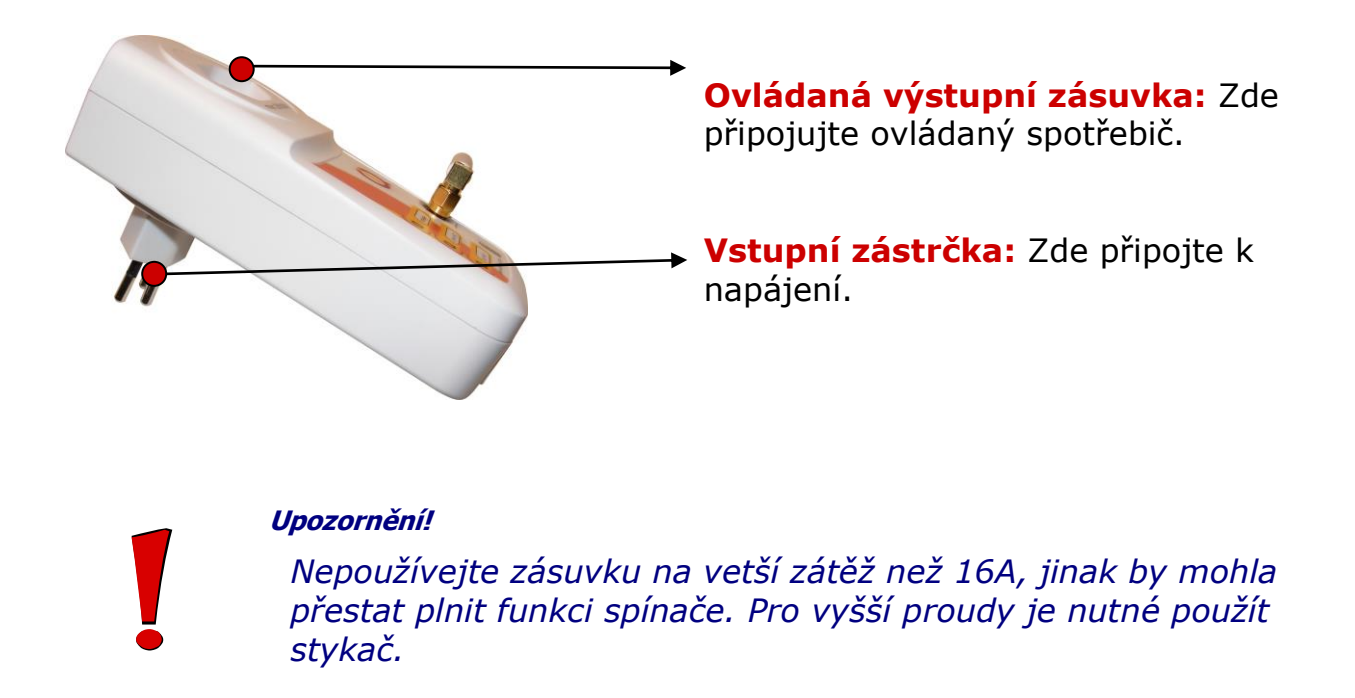

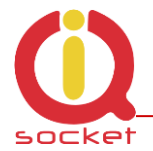

- Připojíme zařízení k napájení 230VAC.

- Po prodlevě, která může být dlouhá až 25 sekund v závislosti na stavu nabití vnitřního záložního prvku se rozblikají všechny indikátory.

- Pokud je vše v pořádku a v továrním nastavení, rozsvítí se trvale červený indikátor **NAPÁJENÍ**.

- GSM indikátor pravidelně bliká (zeleně) - pokud vyhledává síť, po automatickém přihlášení krátce problikává cca jednou za 2 sekundy.

- Indikátor RELÉ trvale svítí/nesvítí pokud je zásuvka zapnutá/vypnutá.
- Nyní je GSM SPÍNAČ připraven pro běžné používání.

*V případě jiných indikací čtěte kapitolu 10.2 Chybové stavy*

# **3. Legenda popisu příkazů**

Pro ovládání v češtině nastavte - nahrajte jazyk viz. **APP NOTE** 

**IQTS GS300 LANGUPLOAD.pdf.** Přístroj je nastavený z výroby v AN jazyce, jednotlivé příkazy budou popsány dvojjazyčně.

SMS **HELP** vrátí ovládací příkazy, **CONFIG/KONFIG** zobrazí konfigurační SMS. Zařízení má integrovanou nápovědu, pokud potřebujete znát syntaxi a popis příkazu použijte SMS **HELP=Restart,** zařízení zašle popis příkazů.

Povely se zasílají ve formě SMS zpráv na číslo SIM karty v přístroji. Příkazy mají následující tvar:

pinPŘÍKAZ - například 1234Vypni - *při zapnuté kontrole xxxxxPINSet=1234 (viz samostatná kapitola)*

PŘÍKAZ - například Vypni – *bez nakonfigurovaného PIN (výchozí stav)*

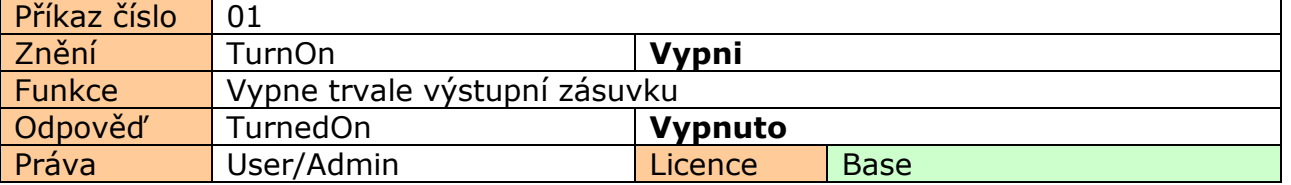

**Příkaz číslo**: Systémové označení příkazu, které je pevné, nelze jej změnit. Změnit lze jakýkoliv text zařízení, po této změně například *Vypni* na **Anamnéza**, nemusí být zřejmé o jaký příkaz šlo, pro opětovnou změnu je nutné znát číslo původního příkazu. **Znění:** Samotný příkaz v textové formě, defaultní AN | po nahrání CZ jazyka . **Funkce:** Popis funkce příkazu.

**Odpověď:** Odpověď zařízení v případě korektního zadání.

**Licence: Base** funkce je v ceně výrobku, **Medium**, **Full** - za poplatek získáte licenční klíč, který se přes SMS nebo BT terminál vloží do zařízení a aktivují se tímto příkazy a funkce dané licence.

**Právo:** Admin, tento příkaz může používat jen administrátor pokud je nastaven, není-li nastaven, za administrátora je považováno jekékoliv čislo, tedy kdokoliv může zařízení konfigurovat a ovládat.

User - příkaz mohou používat i uživatelé ze seznamu - až 1000 čísel.

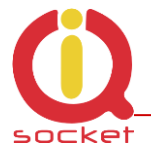

Samotné ovládání a konfigurace zařízení je přehledně rozdělena do 3 částí. **1. Základní nastavení**, je určena především pro ty, kteří chtějí rychle využívat základní funkce.

Je označena zeleným čtvercem v krajní a horní části listu.

Část **2.** popisuje **rozšířené nastavení**, jako je bezpečnost , GPRS, časové intervaly , alarmy apod. Je označena žlutým čtvercem v krajní a prostřední části listu.

**Poslední část** je věnovaná uživatelům, kteří chtějí maximálně zařízení využít. Popisuje ovládání pomocí chytré aplikace IQcontrol pro Android a IQcontrol Suite pro Windows. Dále pak nahrávání hlasové samoobsluhy nebo tvorbu vlastní, změny textu příkazů a odpovědí, přenos nastavení zařízení, uložení LOG událostí do souboru. Editor čísel pro bezpečnost a nahrání kompletu do zařízení, upgrade firmwaru apod. Je označena červeným čtvercem v krajní a prostřední části listu.

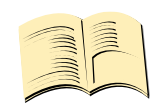

#### **Pozn…**

**Zařízení je vybaveno inteligentní nápovědou** která značně zrychlí ovládání, v případě zaslání nekorektního příkazu, zařízení doporučí podobné a nabídne jej uživateli. Je možné zaslat za sebou i několik příkazů. Zařízení odpoví jednotlivými SMS. Viz příklad z terminálu IQcontrol Suite pro Windows při zaslání znaku 'a' a dvou příkazu TurnedOn a Status, oddělené znakem #.

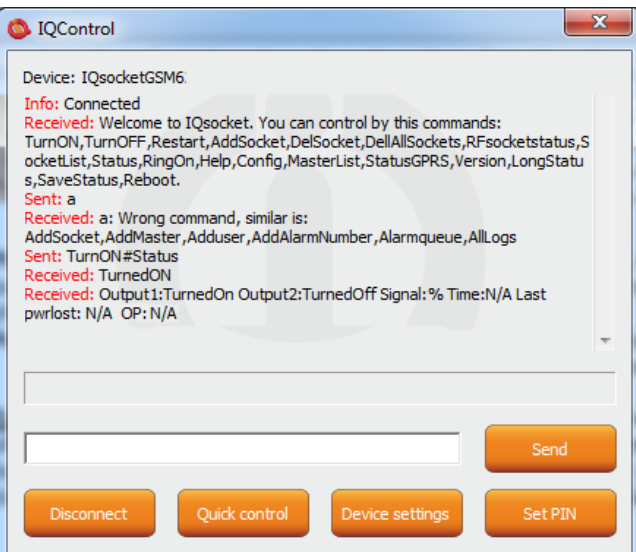

**Příkazové okno může být smazáno nebo uloženo do souboru kliknutím na pravé tlačítko myši.**

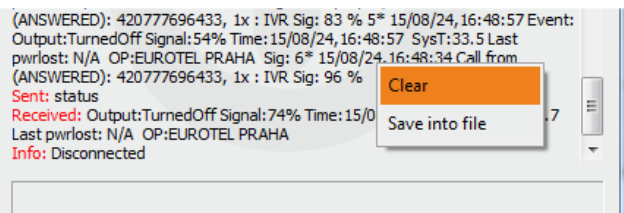

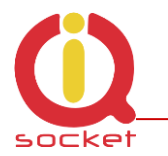

# **4. Základní ovládání zařízení**

Zašleme-li SMS HELP na telefonní číslo zásuvky, zobrazí se tyto ovládací příkazy: Tyto se zobrazují automaticky v uvítacím výpisu po přihlášení pomocí IQcontrol terminálu pomocí bluetooth rozhraní.

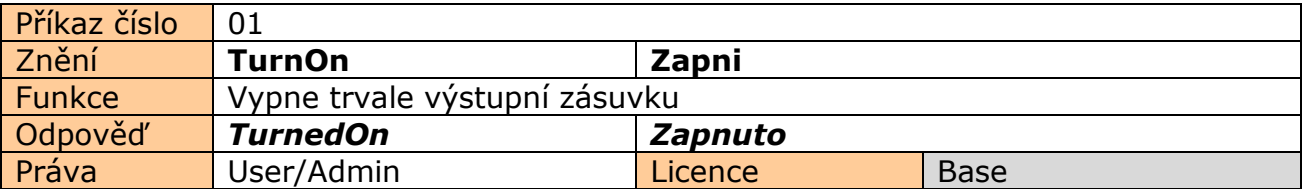

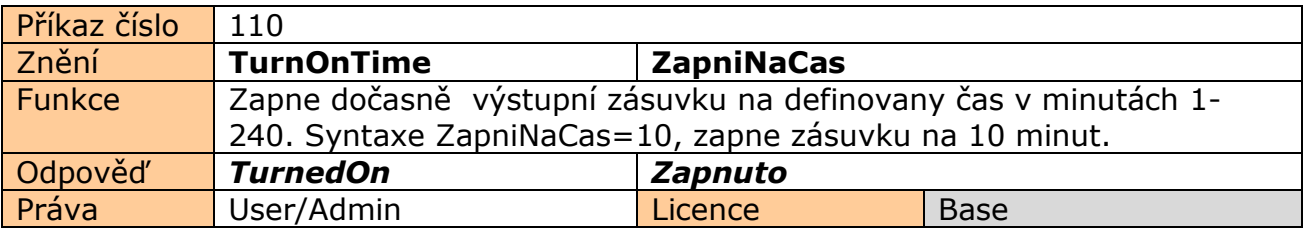

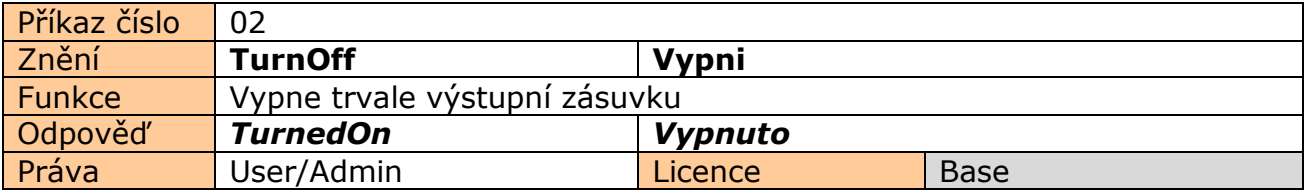

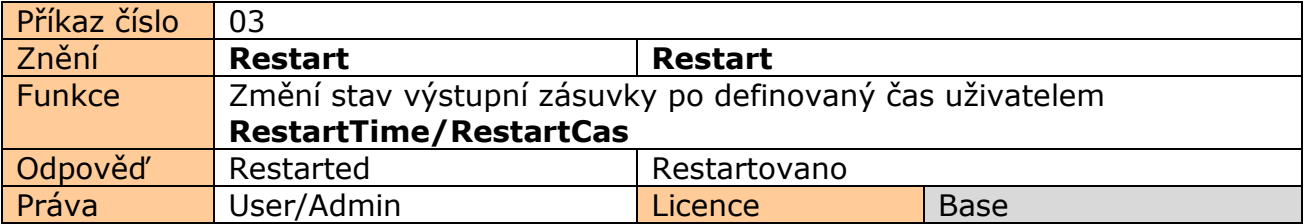

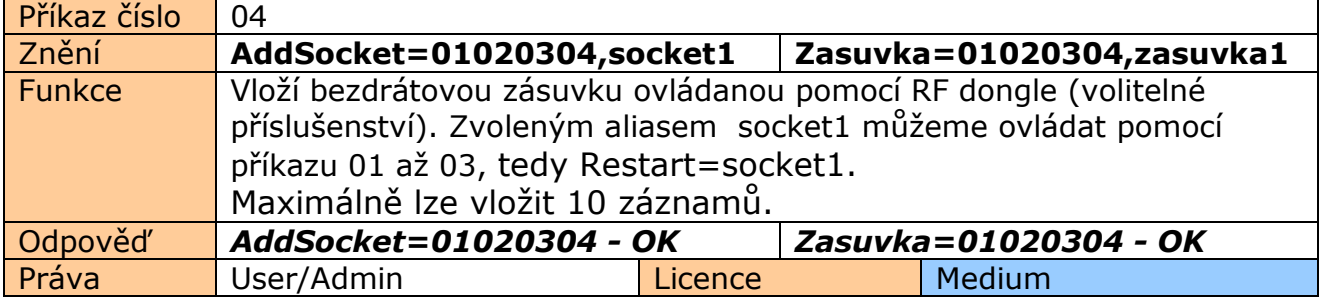

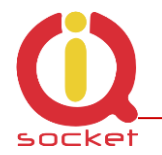

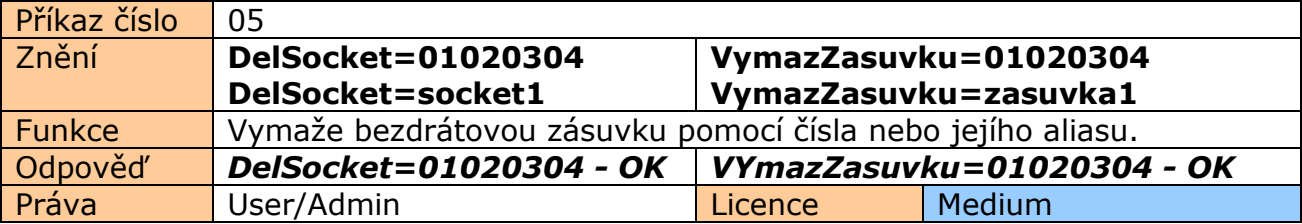

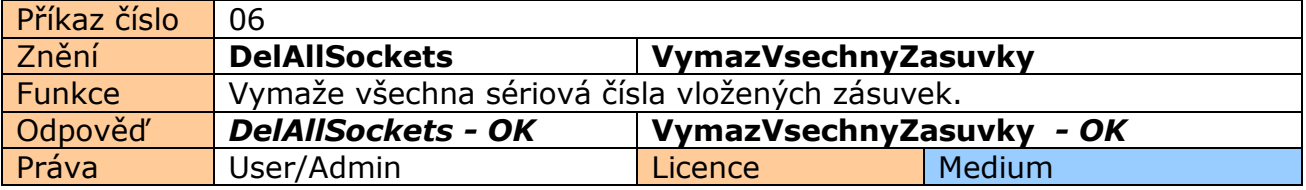

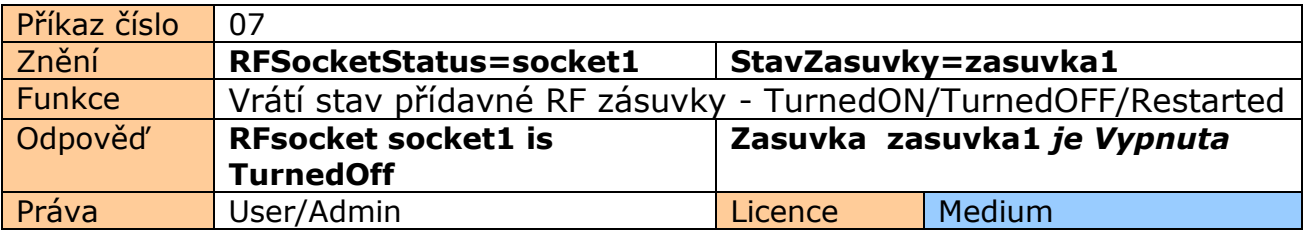

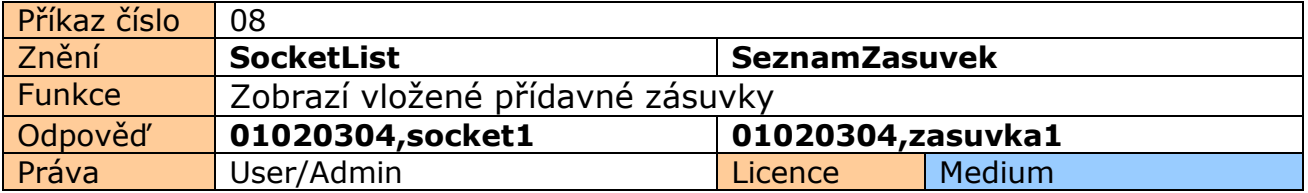

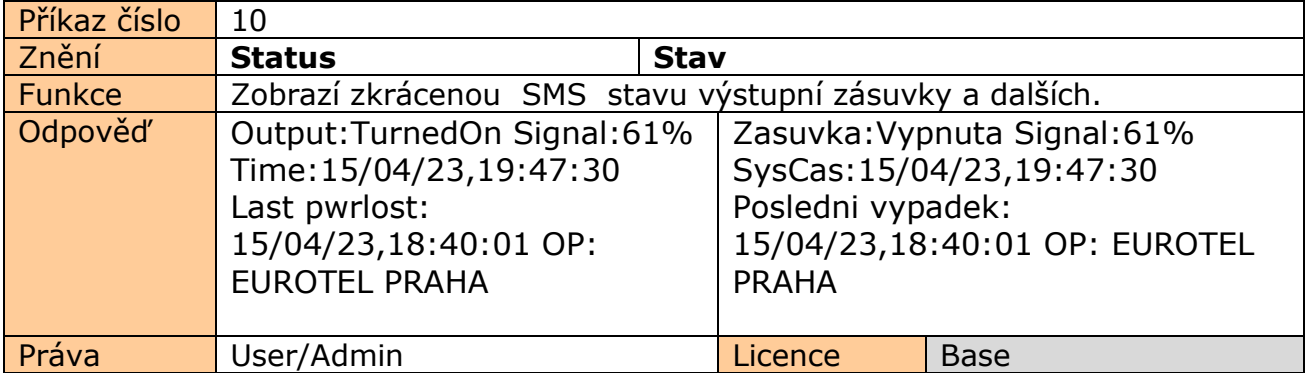

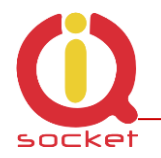

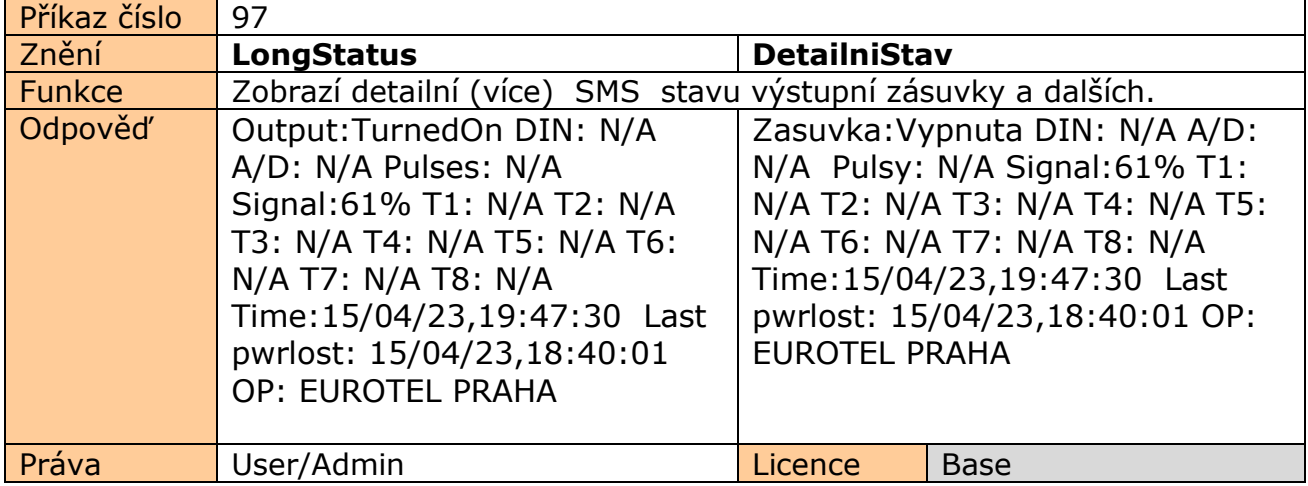

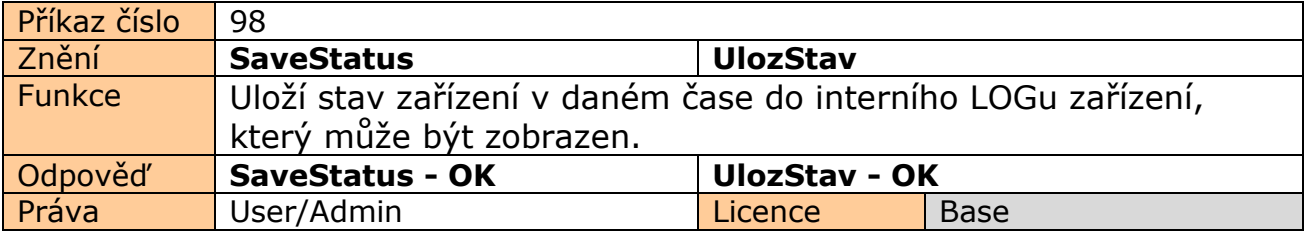

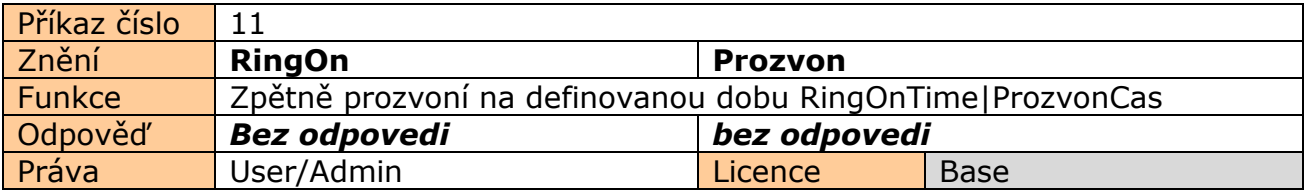

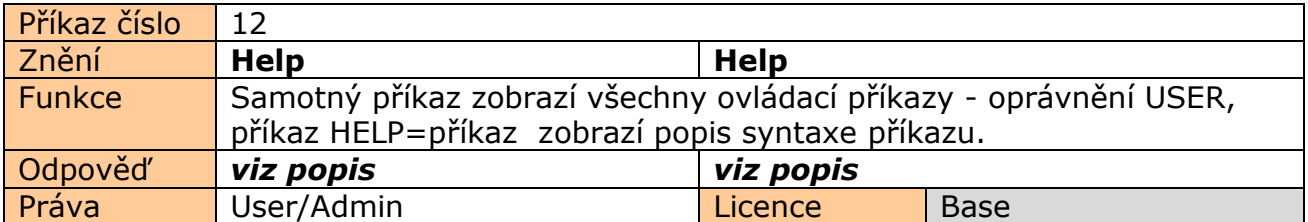

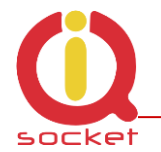

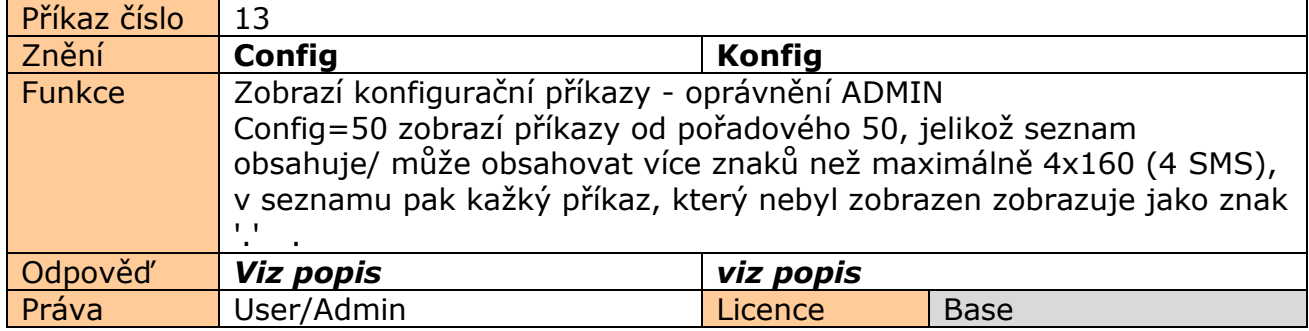

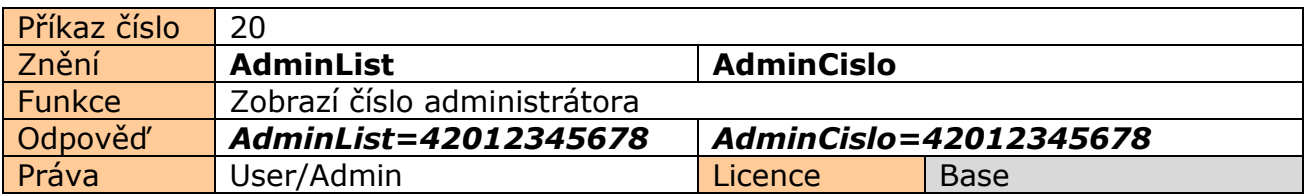

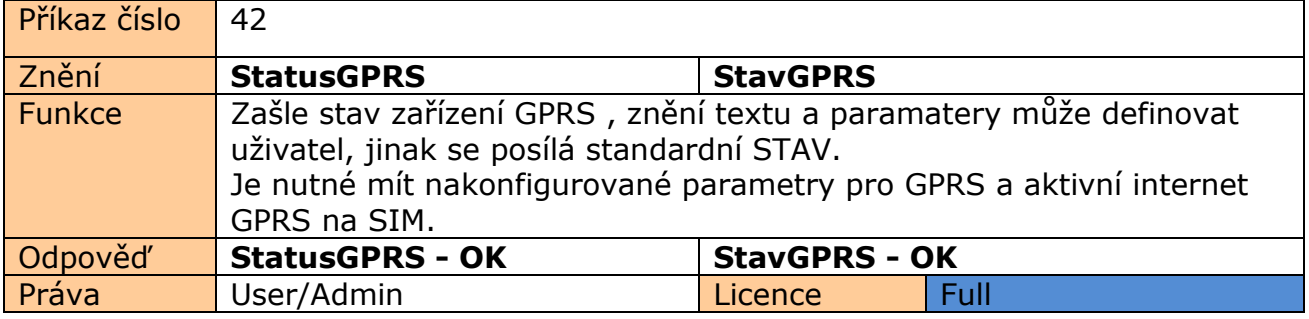

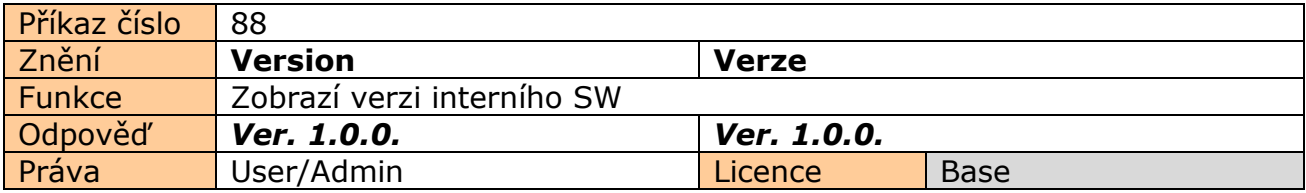

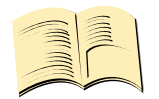

**Pozn…**

**Práva ADMIN/USER** je možné nastavit pomocí COMMANDS EDITORU v programu IQcontrol SUITE. Uživatel si tak sám může určit , které příkazy to budou. Manuál popisuje tovární stav.

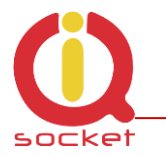

# **5. Pokročilá konfigurace zařízení**

Zašleme-li SMS CONFIG na telefonní číslo zásuvky, zobrazí se konfigurační příkazy. Tyto může používat jen ADMIN, je-li definován. V továrním nastavení je ADMINem chápán každý uživatel. Práva Uživatele/USER nebo ADMIN je možné nastavit v programu Commands editor IQcontrol Suite.

Jelikož seznam může být delší než povolená velikost 4 SMS (4x160 znaků), každý nezobrazený příkaz se zobrazí jako znak '.' . Pro zobrazení celého seznamu např. pro zobrazení od 50.-tého příkazu od začátku použijte příponu =50.

Při správném zadání konfiguračního příkazu se potvrdí příponou -OK. Aktuální nastavení parametrů příkazu zobrazíte přidáním znaku '?' za konkrétní příkaz. Příklad pro konfigurační příkaz **InputType** a zjištění jeho nastavení použijte **InputType?** zařízení vrátí nastaveni **InputType=(Temp),Digital,Analog**, kde parametr v závorkách je aktuálně nastavený. Pro změnu zvolte daný paramter **InputType=Digital** .

#### Příklad použití příkazu **Config|Konfig** zobrazí :

Inputtype,RestartTime,RingactionMASTER,RingactionUSER,NCactionMASTER,NCactionUSER,AddMaster,Adduser,DelUser,DelAllU sers,UserList,UserAList,RingTimes,RingOnTime,MaxSMS,Output,MasterPINSet,MasterPIN,UserPINSet,UserPIN,BTPIN,PINIVR,Sch eduleAdd,ScheduleDel,ScheduleDeLAll,SchedulerLIST,SchedulerOptions,DeviceName,Inputunit,Counter,DelCounter,Triggertime1 ,Voltalarm,VLevelMin,VLevelMax,PulseAlarm,MinPulses,MaxPulses,TAlarm,TempAlarm,PwrAlarm,AddAlarmNumber,DelAlarmNum ber,DelAllAlarmNum,ListAlarmNum,Alarmqueue,StopAllAlarms,JammAlarm,Tp1Max,Tp1Min,Tp2Max,Tp2Min,Tp3Max,Tp3Min,Tp4 Max,Tp4Min,Tp5Max,Tp5Min,Tp6Max,Tp6Min,Tp7Max,Tp7Min,Tp8Max,...............

#### Příklad použití příklazu **Config=50|Konfig=50 zobrazí:**

Tp2Max,Tp2Min,Tp3Max,Tp3Min,Tp4Max,Tp4Min,Tp5Max,Tp5Min,Tp6Max,Tp6Min,Tp7Max,Tp7Min,Tp8Max,Tp8Min,TControlMa x1,TControlMin1,OutputControl,Version,PinLimitsIVR,PinLimitsBT,UserTypeIVR,AllLogs,SystemLog,ControlLog,ConfigLog,EraseSe nsors,LongStatus,SaveStatus,Default,GPRS,GPRSAPN,GPRShost,GPRSport,CntDiv,Nexttime,Usersms,Separators,Bluetooth,Licenc e,IMEI,IVRSoundDelay,Reboot.

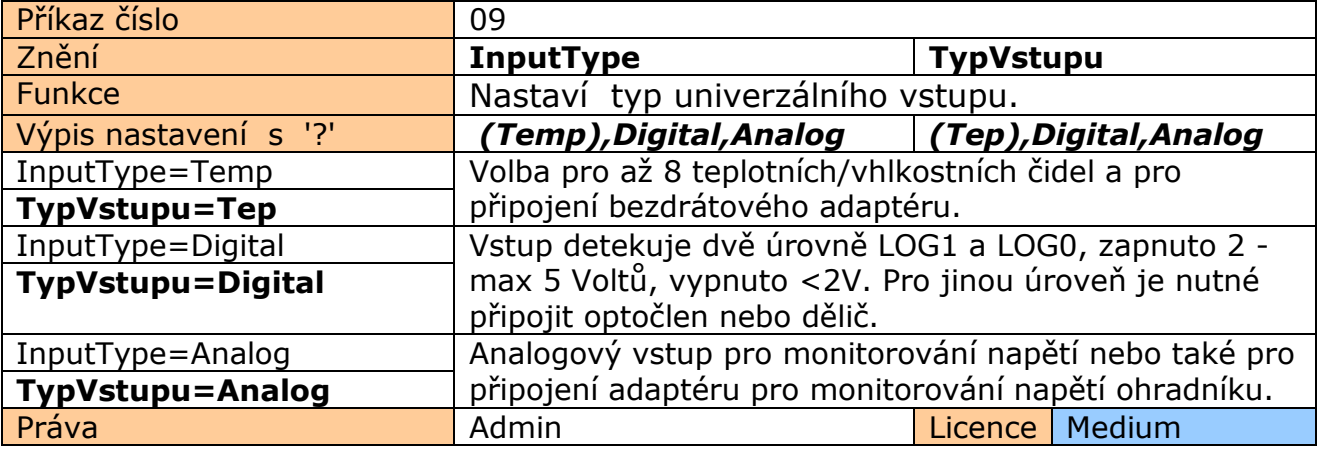

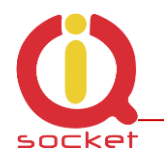

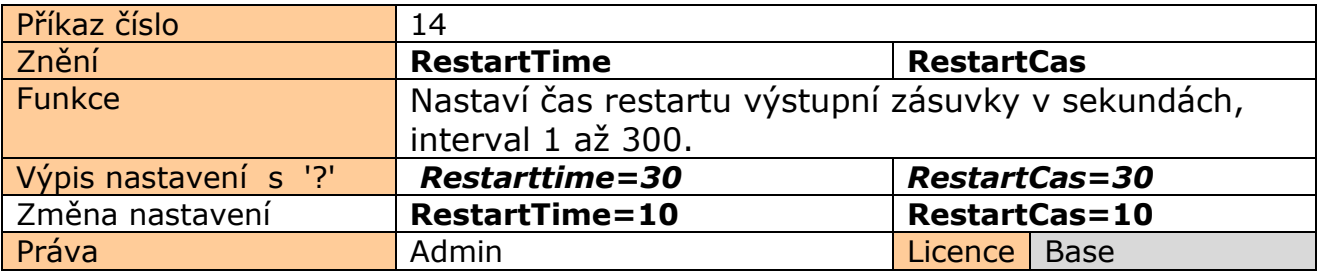

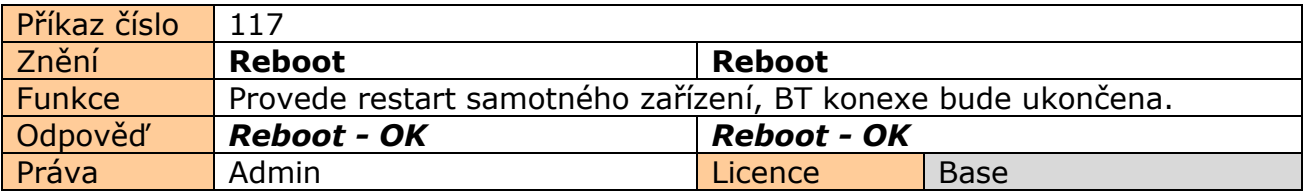

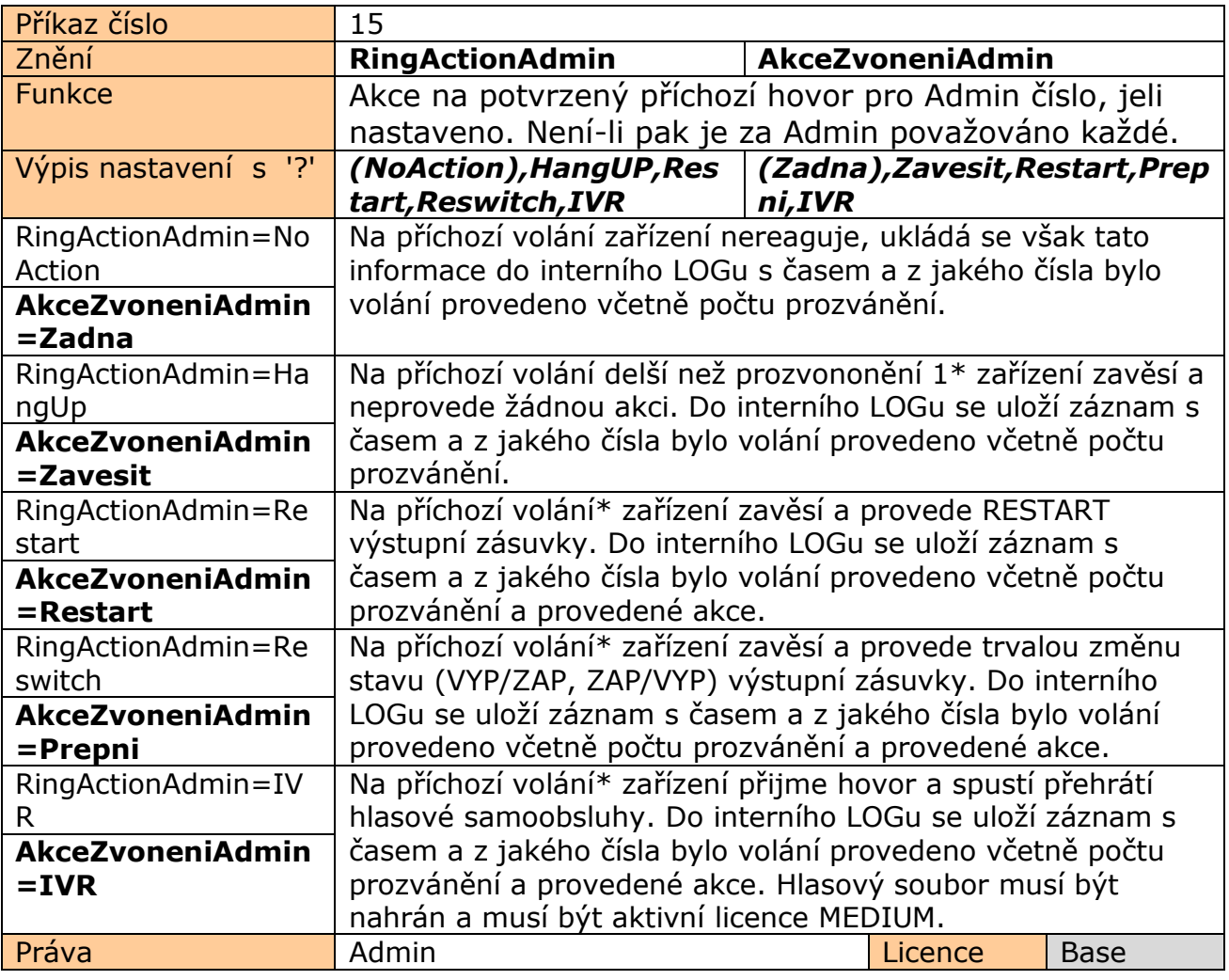

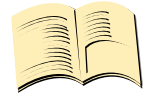

#### **\*Pozn…**

**Počet prozvánění** je možné nastavit pomocí příkazu **RingTimes/PocetProzvaneni** .

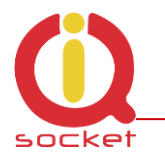

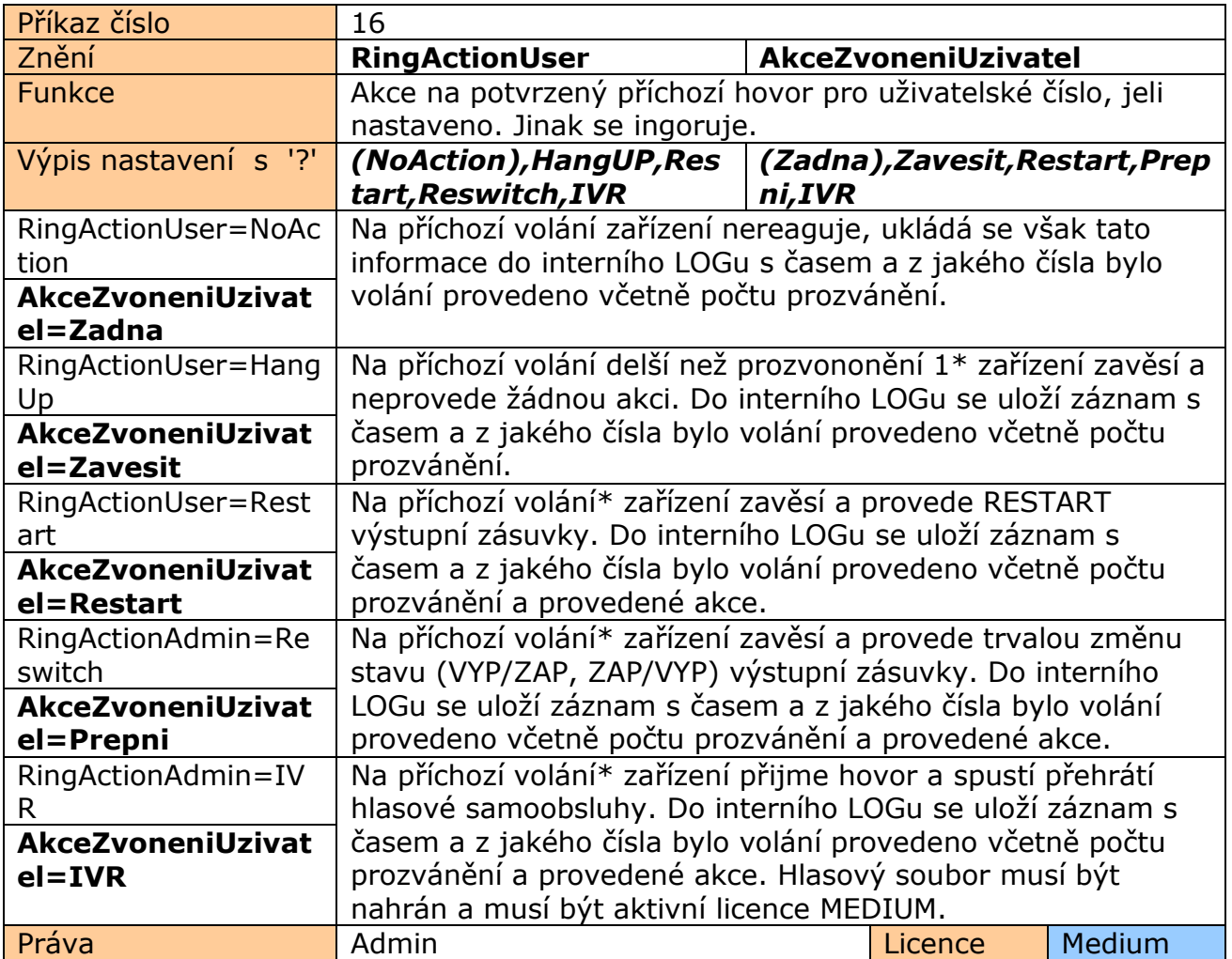

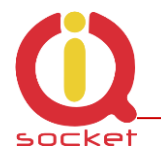

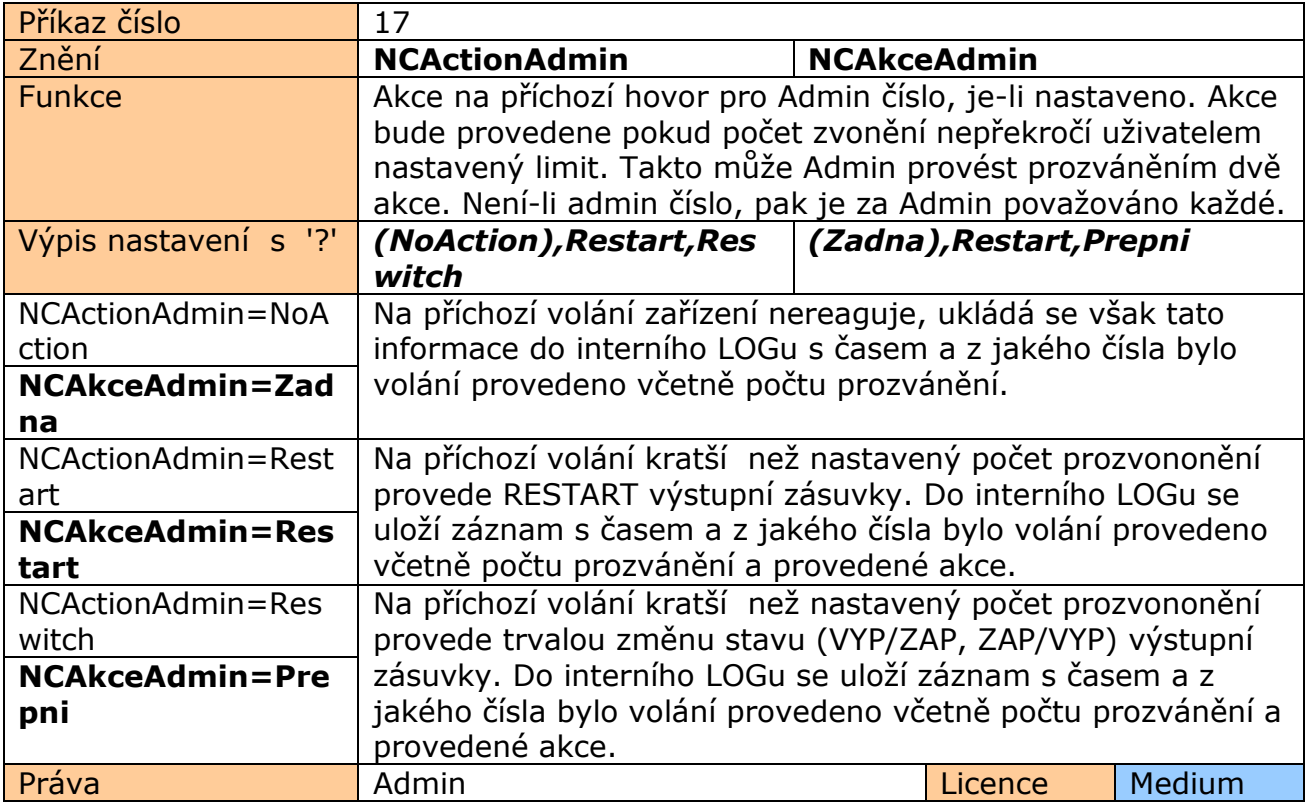

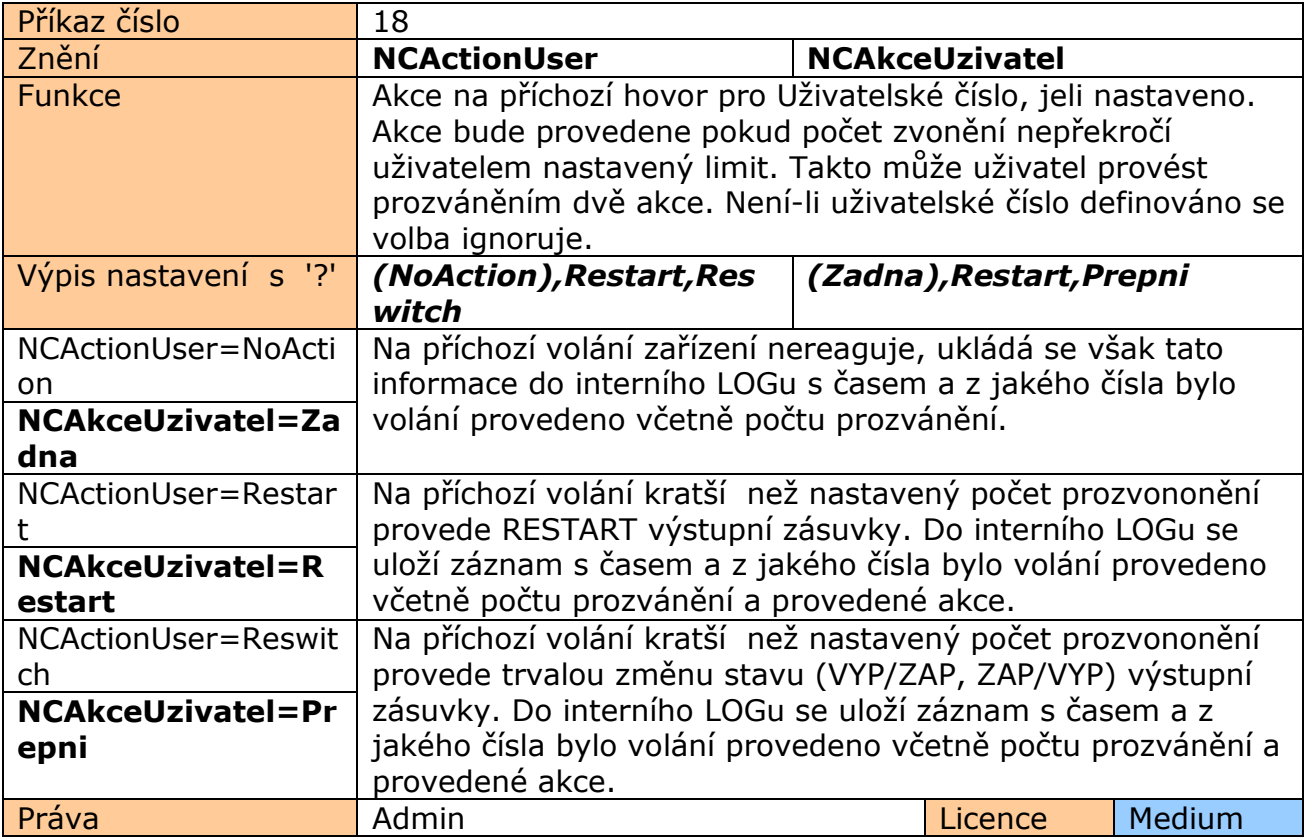

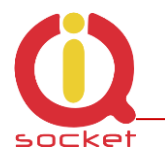

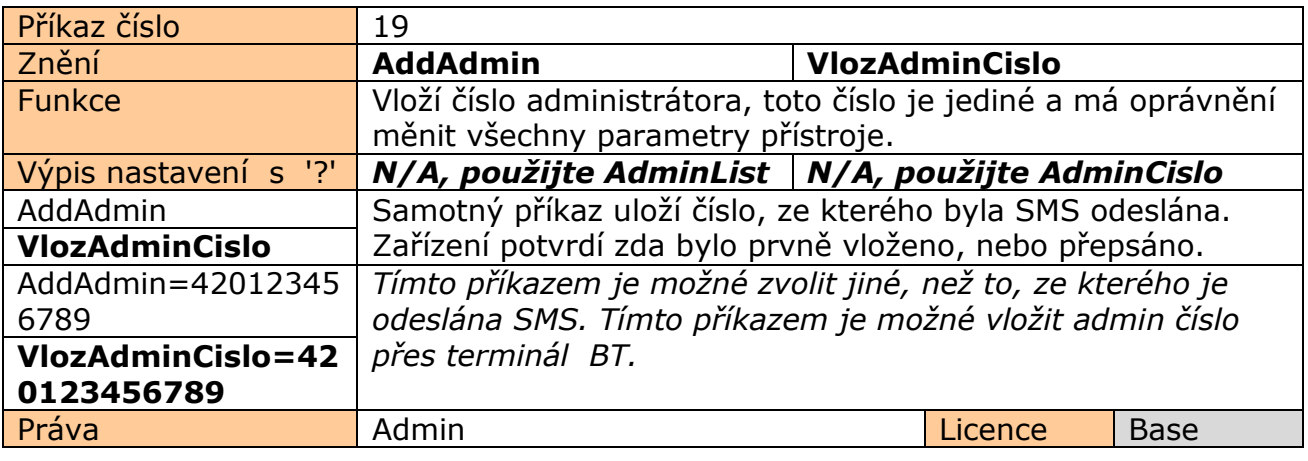

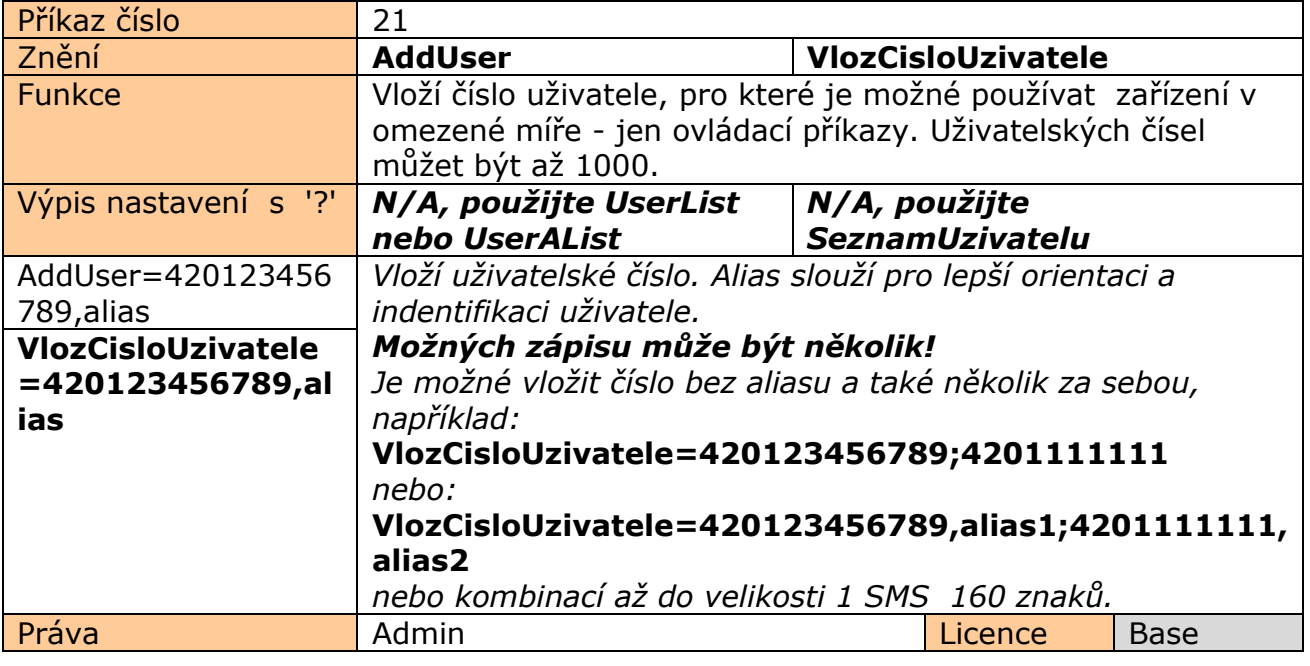

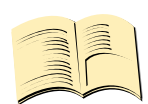

### **Pozn…**

**Rozsáhlý textový soubor čísel** , který může být vytvořen uživatelem ručně , nebo pomocí Numbers Editor, je možné nahrát do zařízení pomocí IQcontrol Suite.

**Je možné vložit až 100 čísel se základní licenci, 500 s licenci Medium, 1000 s licenci Full.**

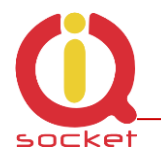

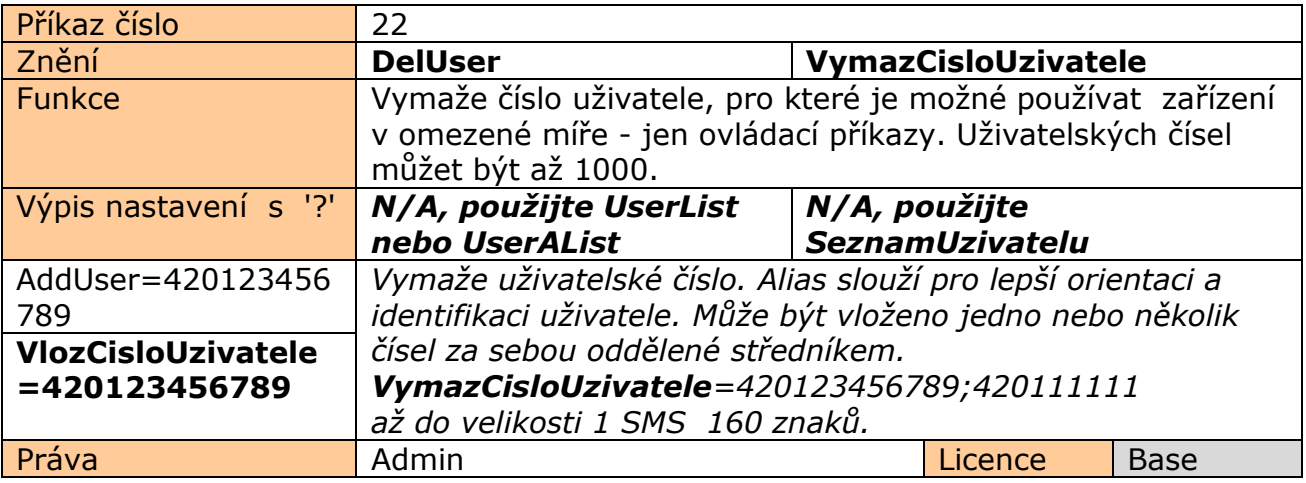

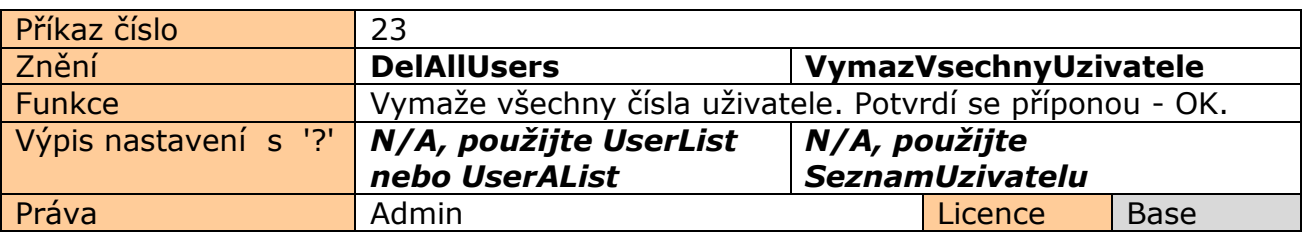

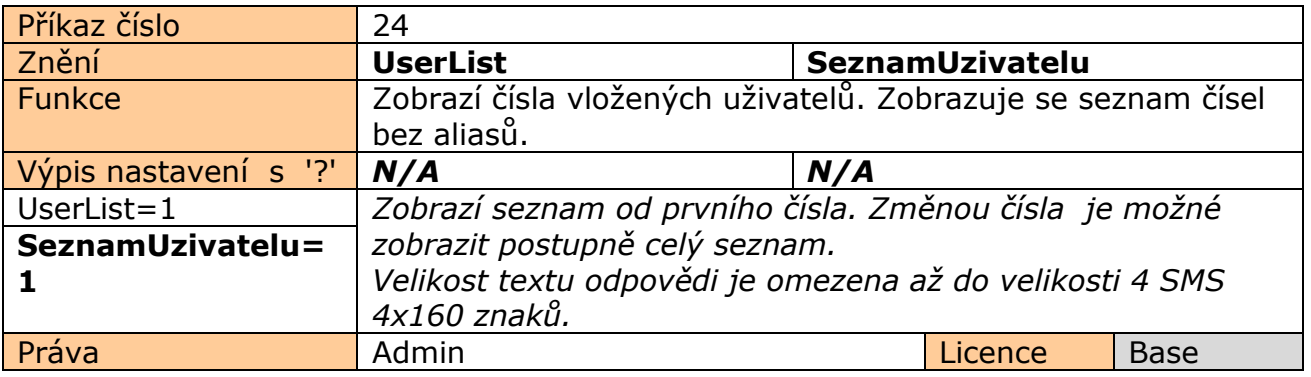

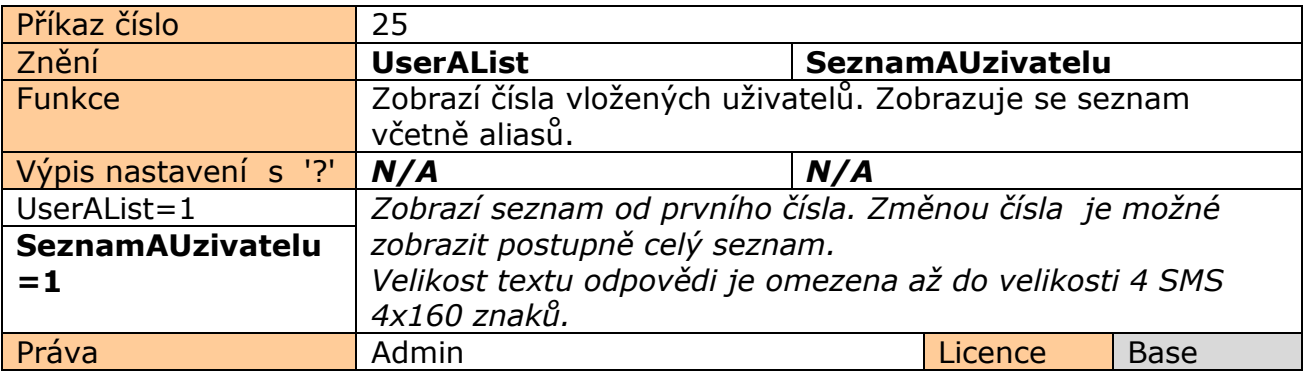

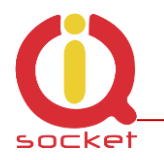

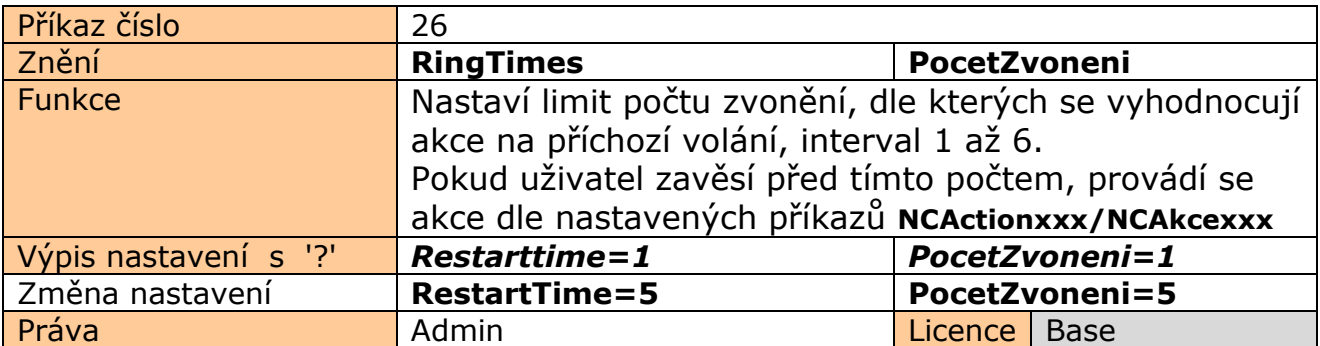

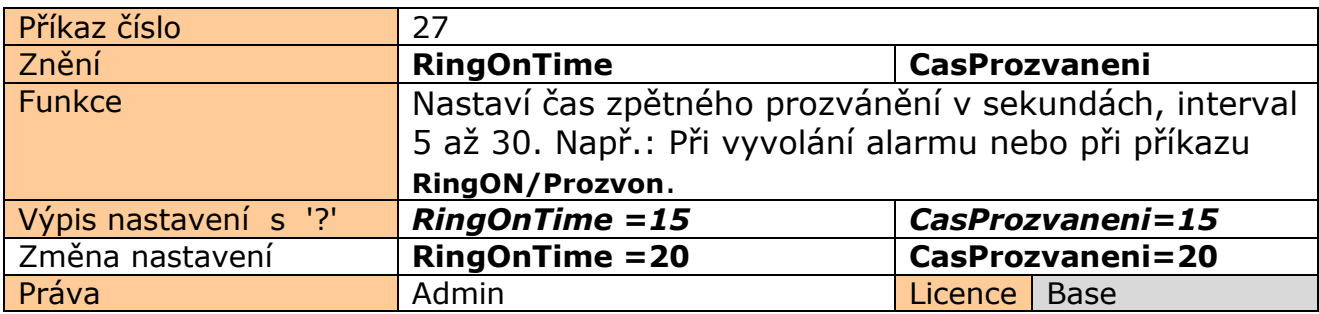

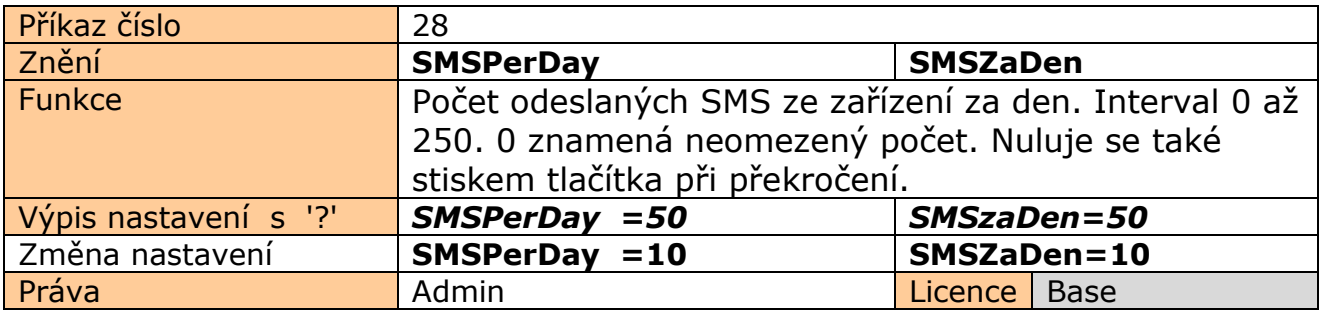

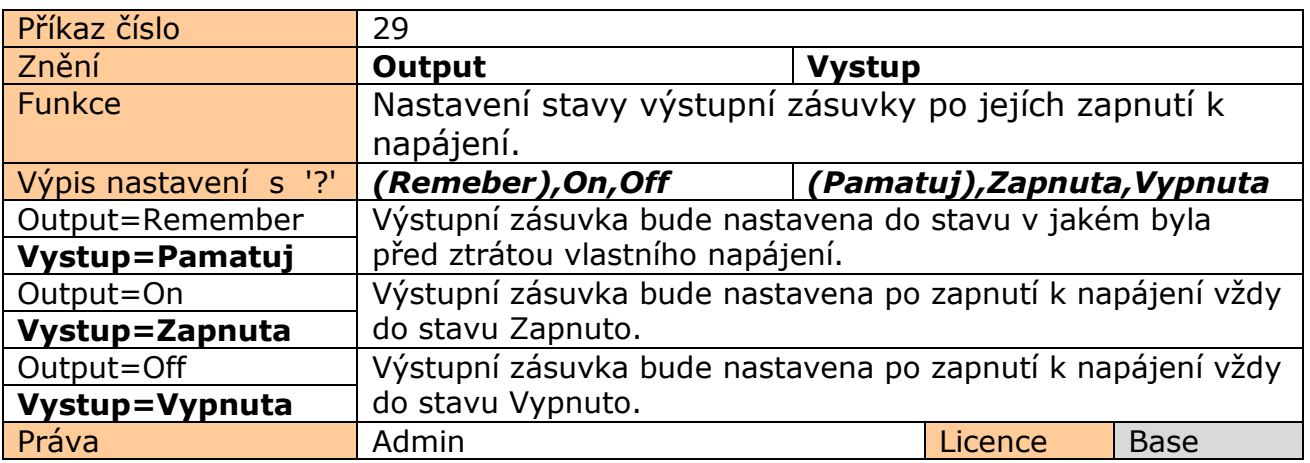

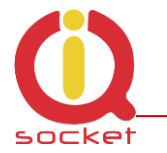

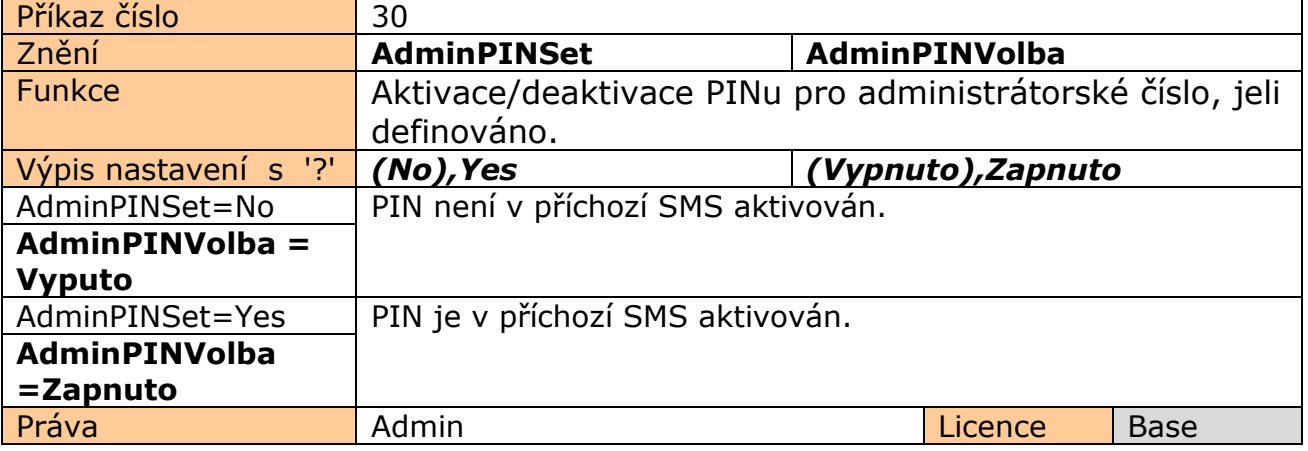

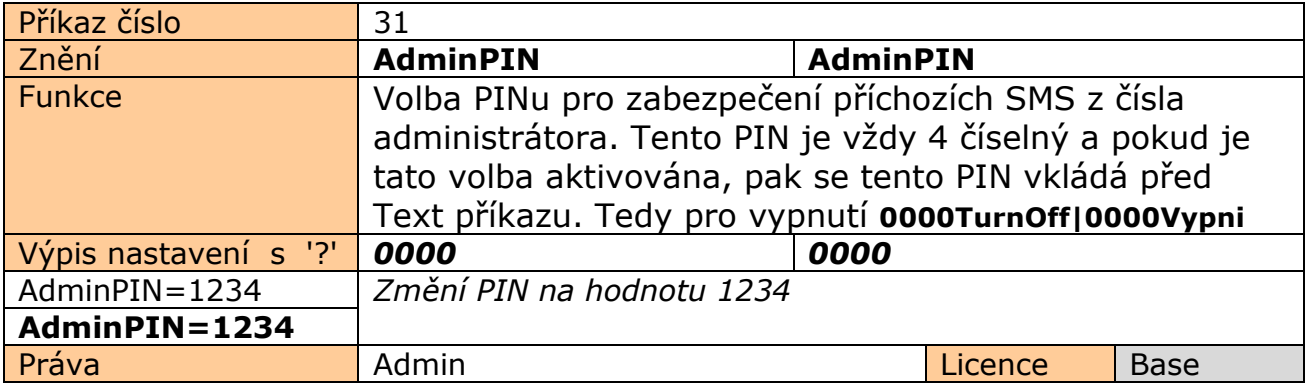

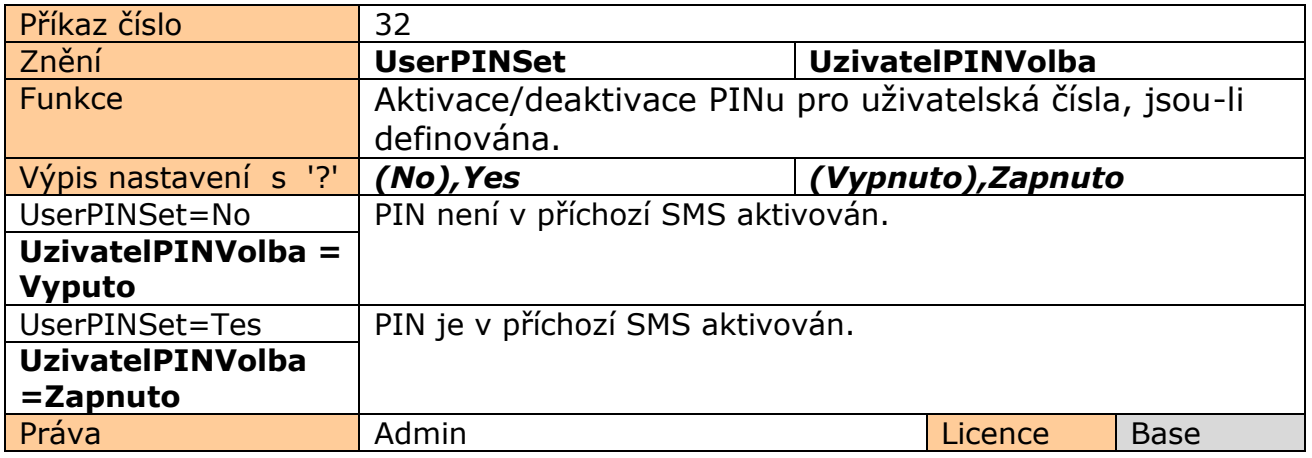

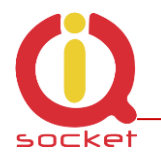

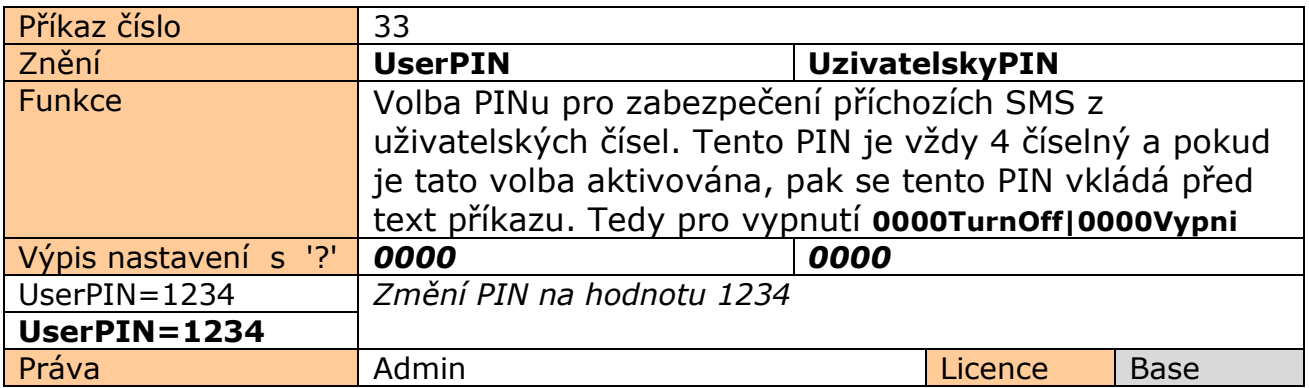

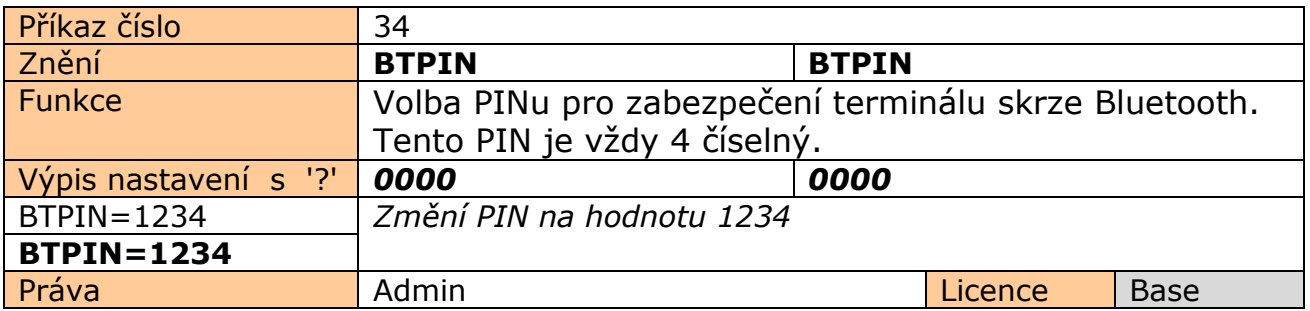

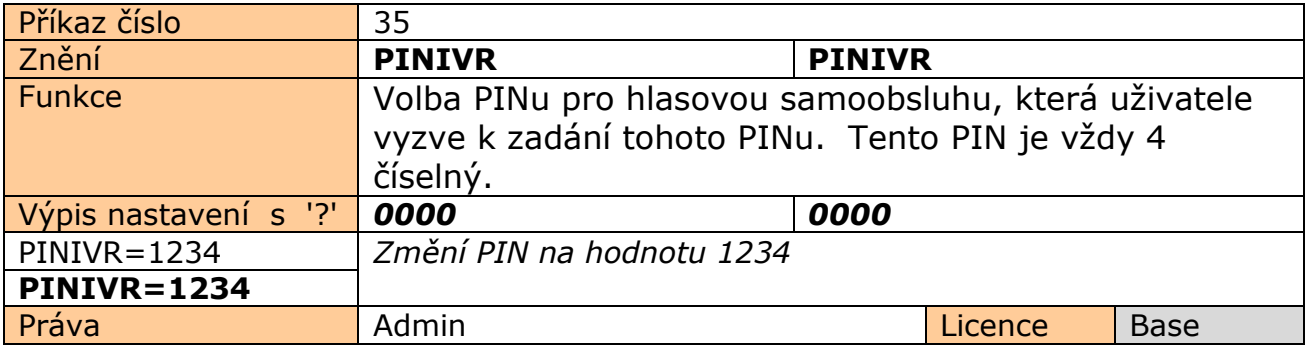

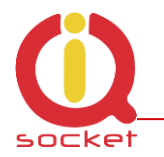

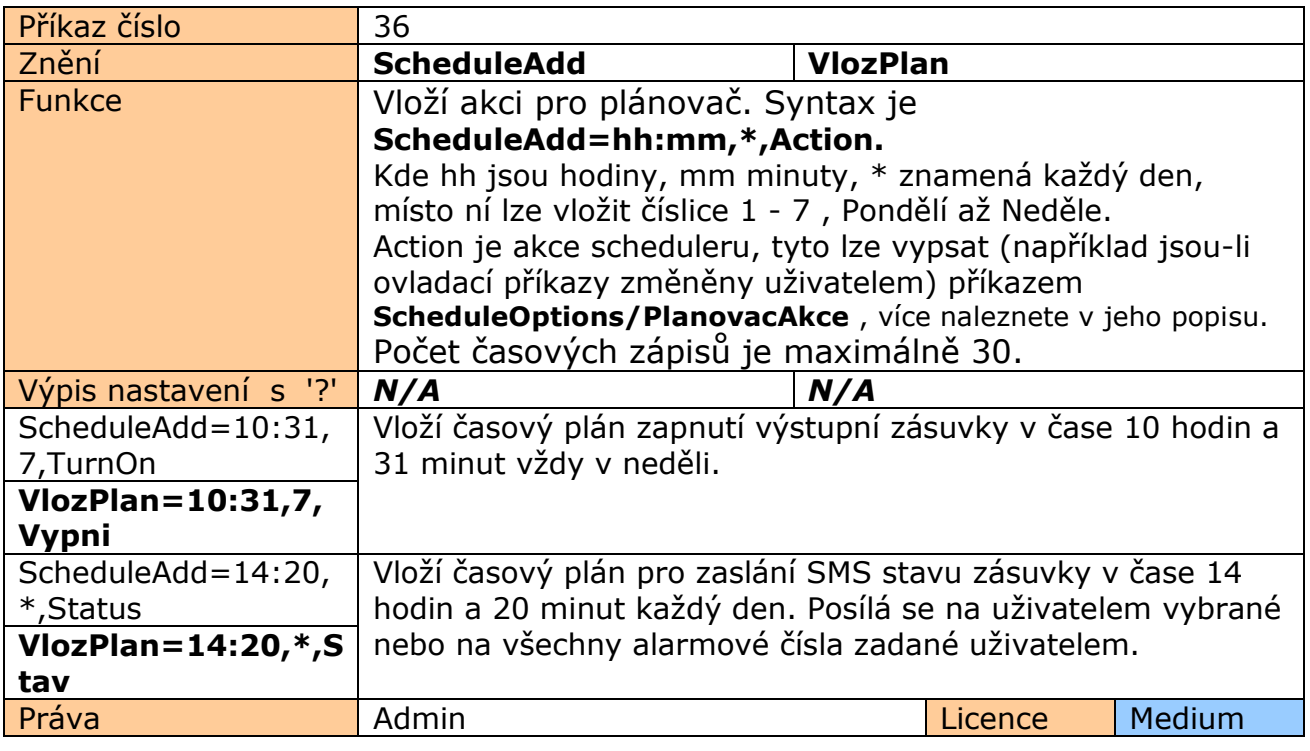

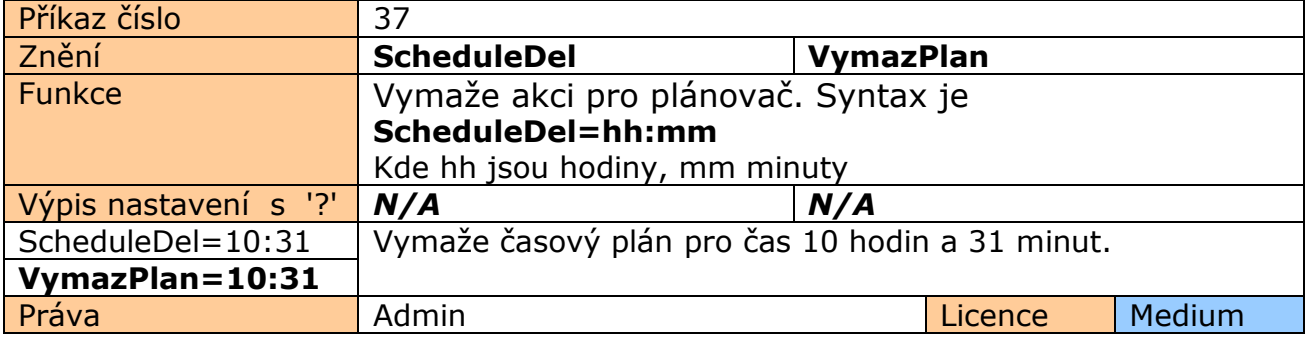

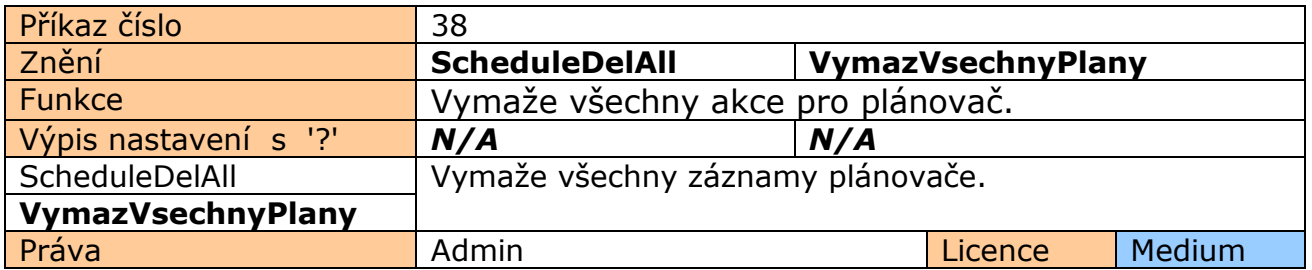

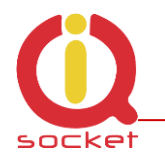

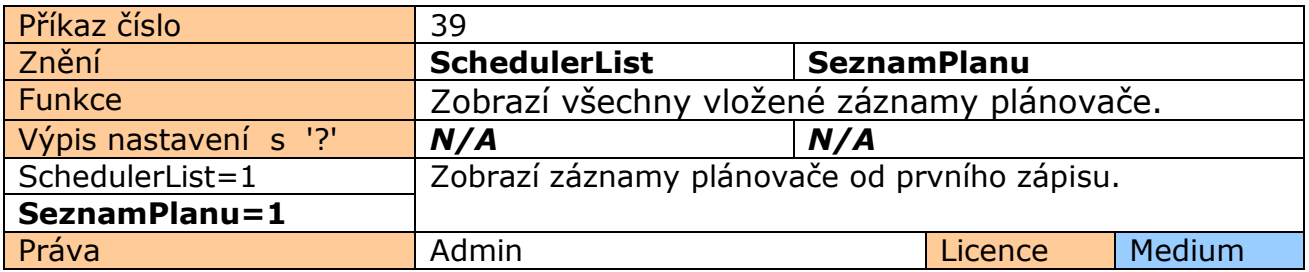

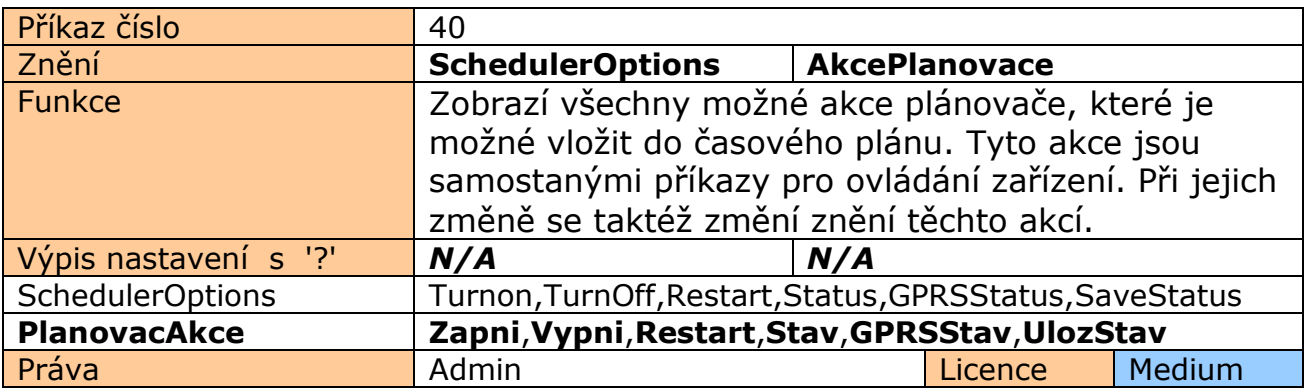

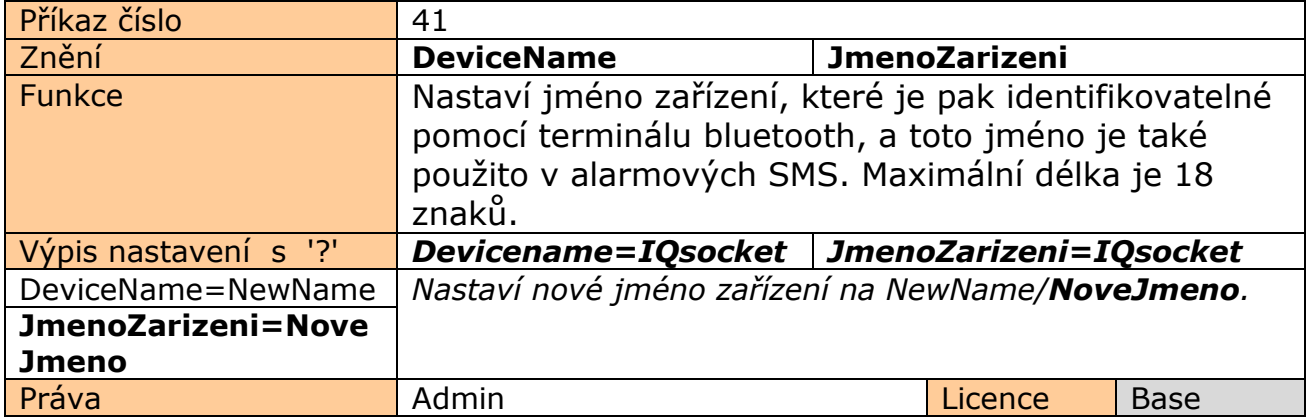

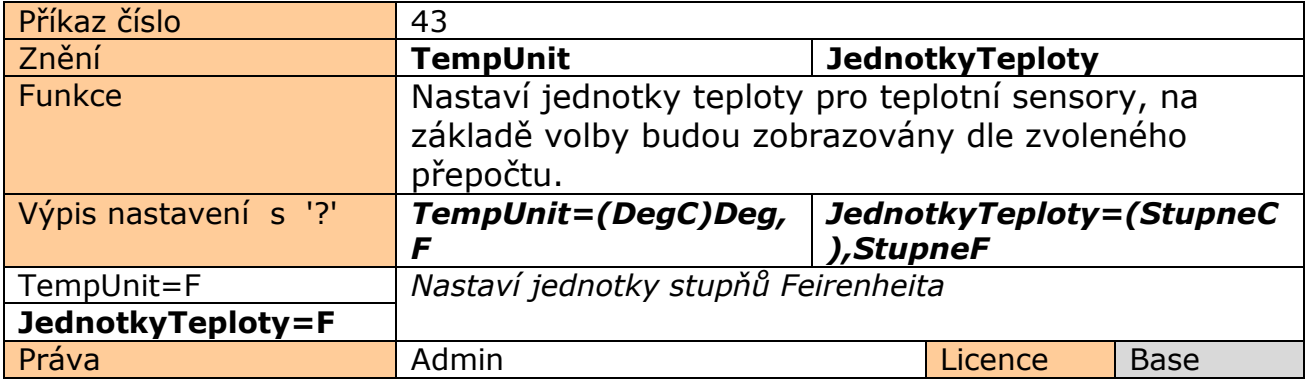

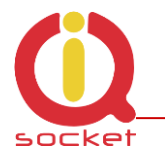

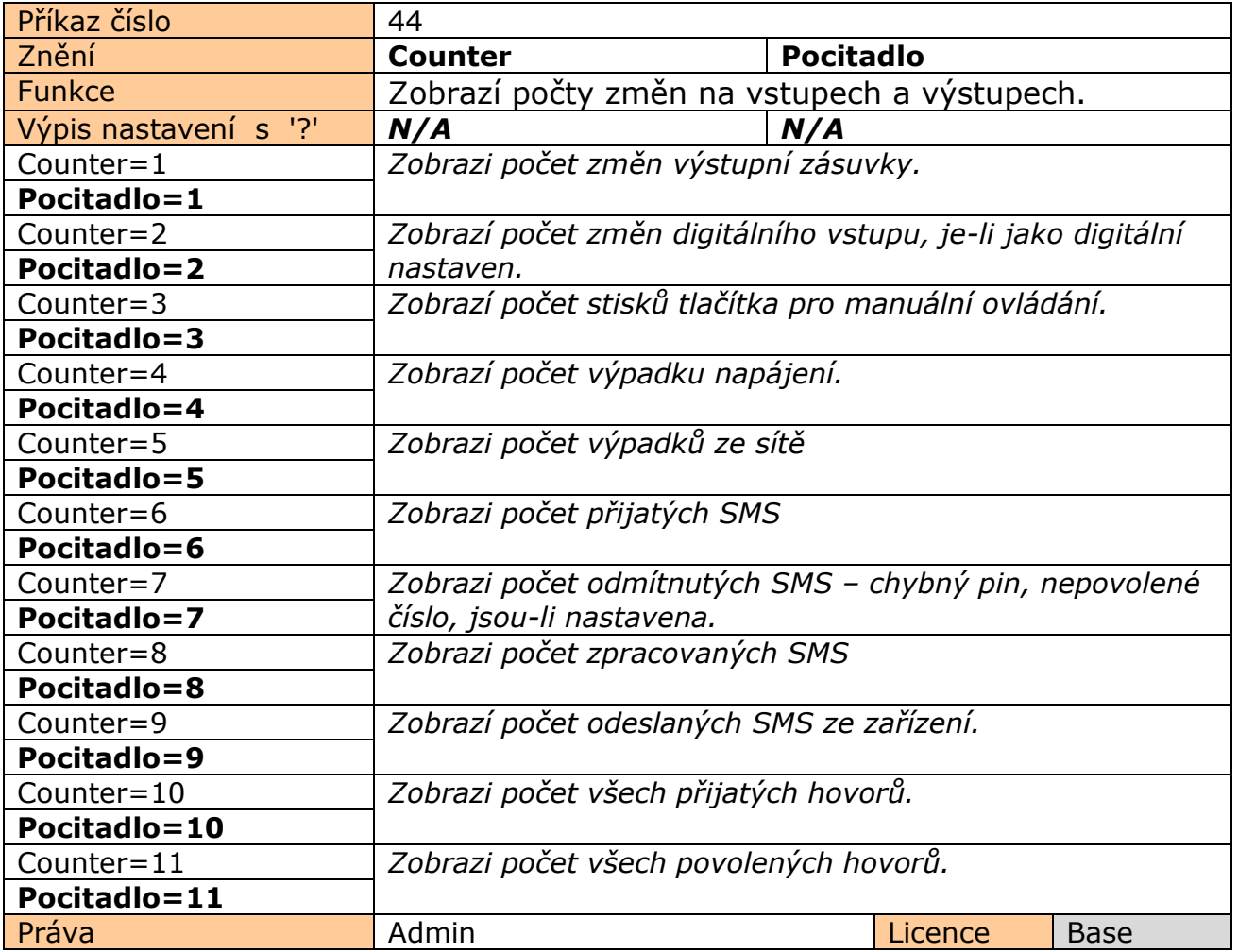

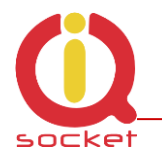

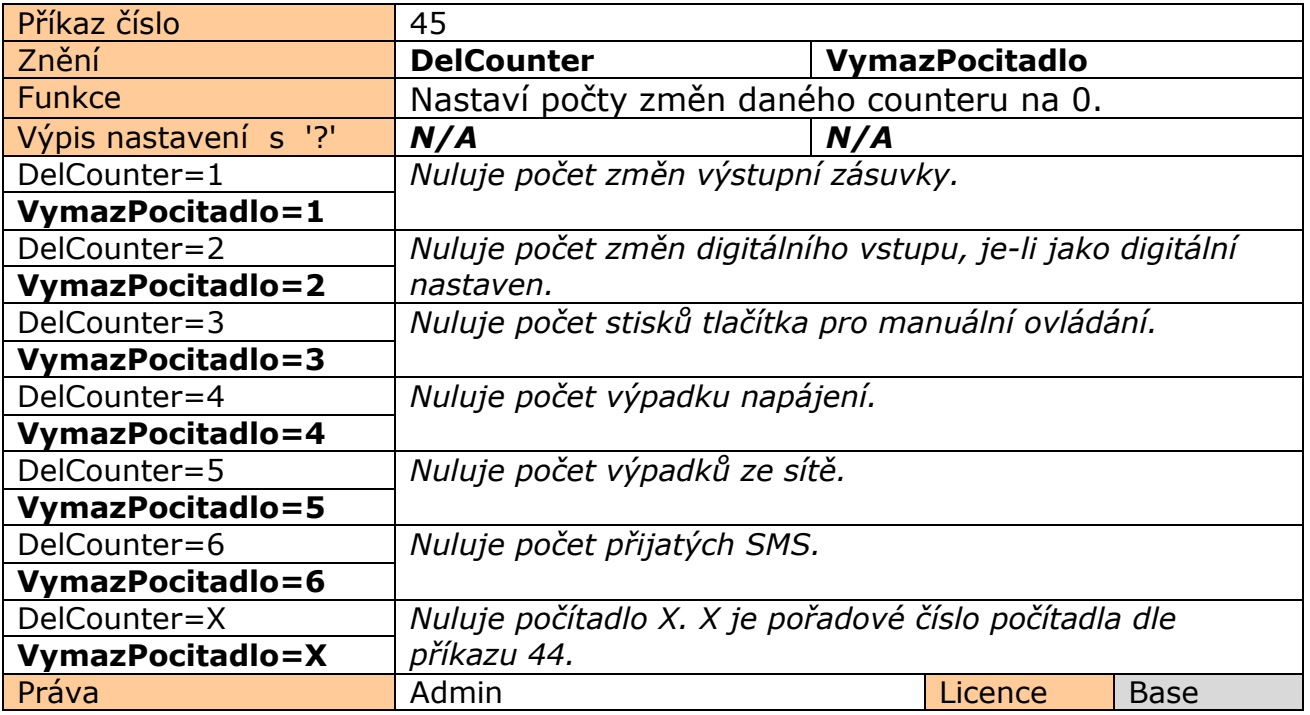

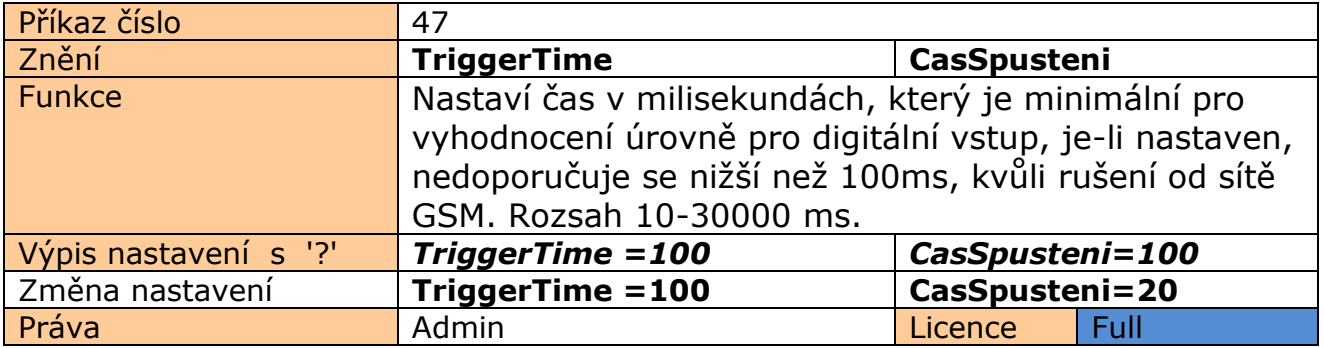

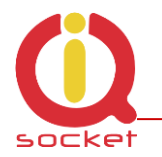

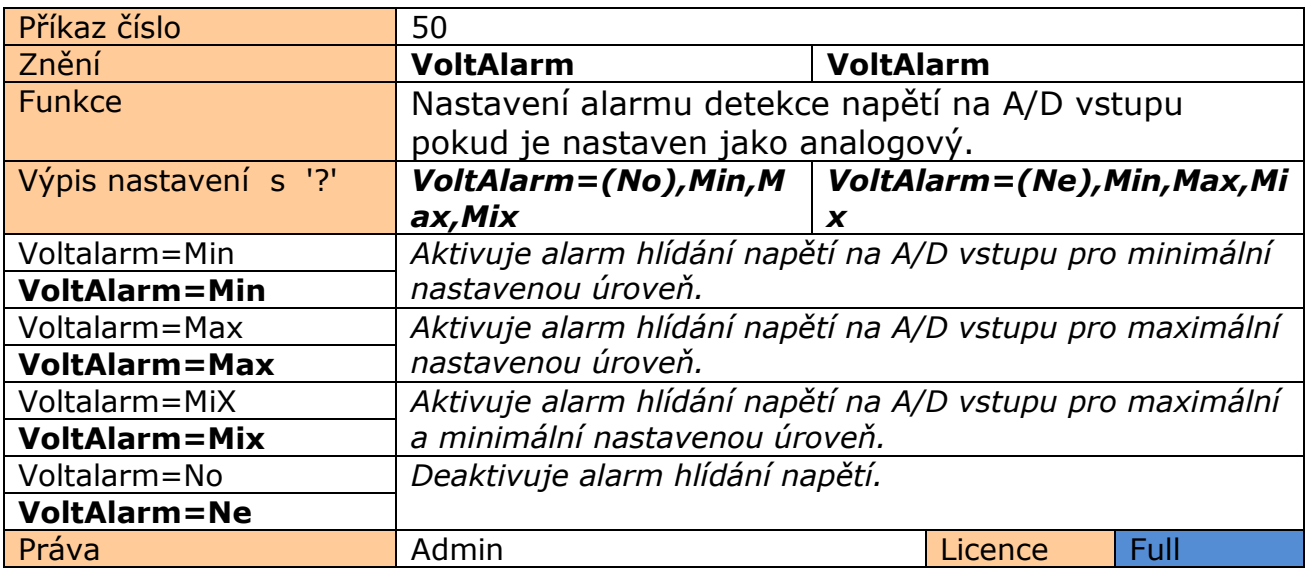

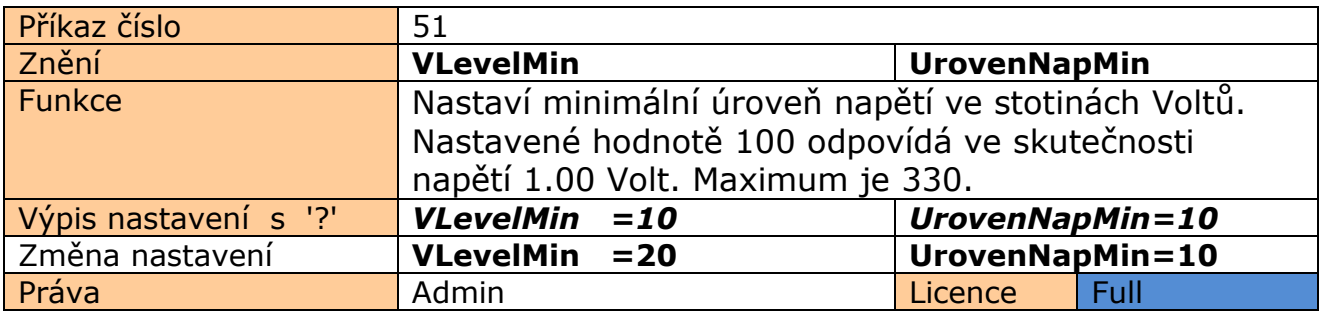

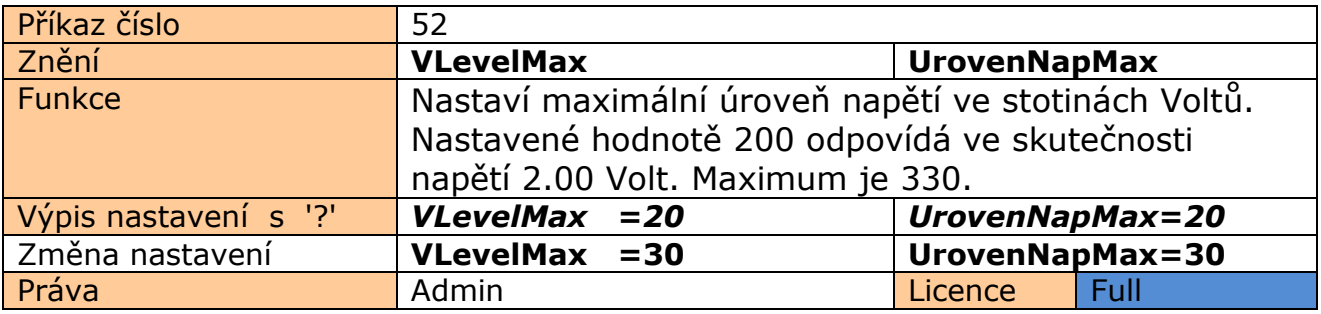

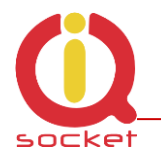

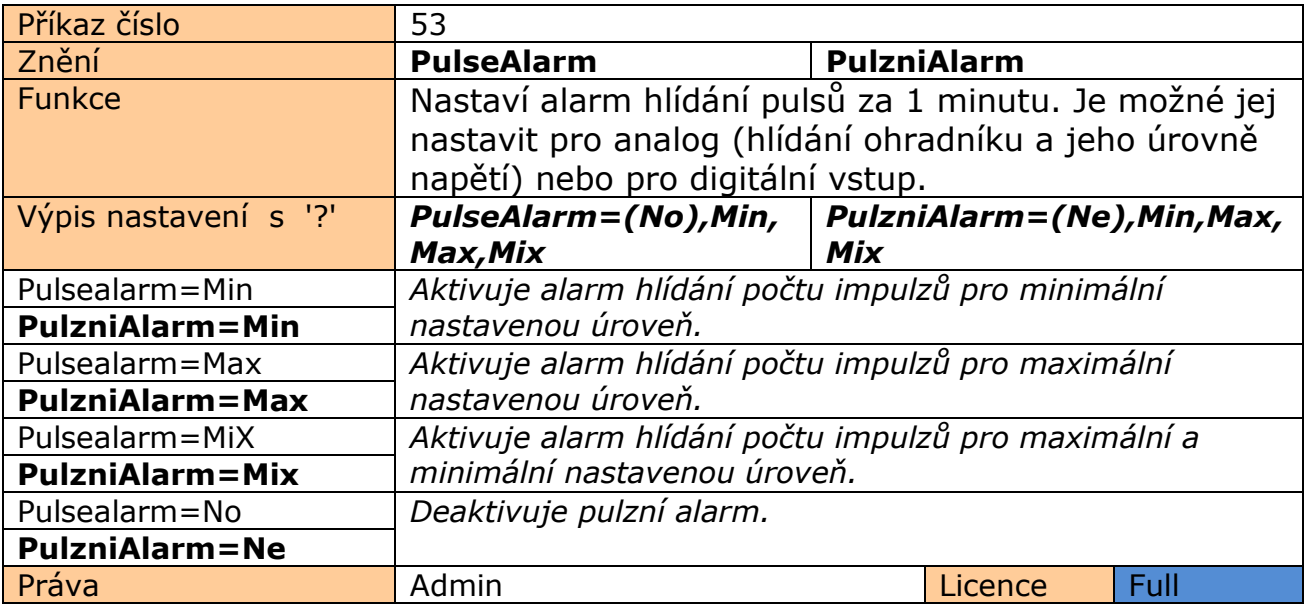

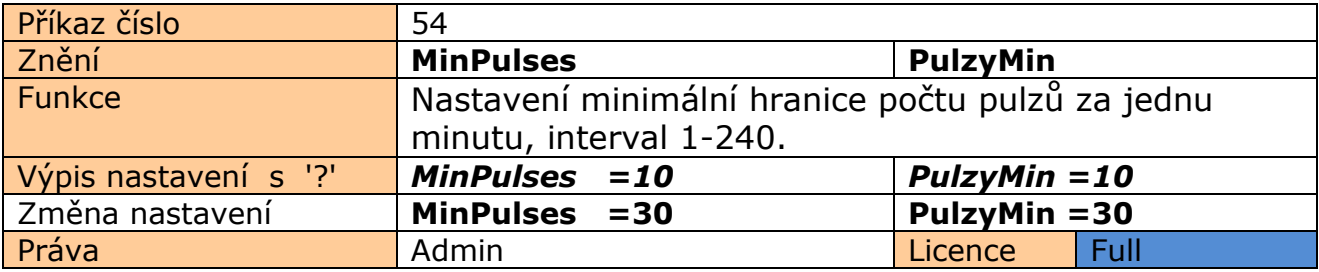

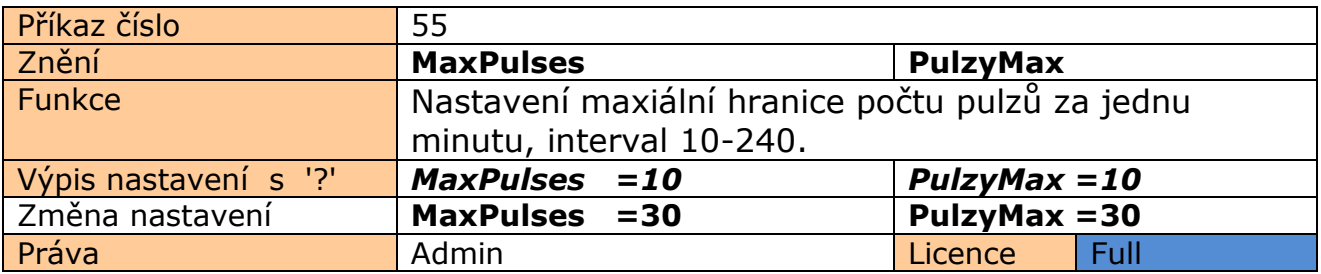

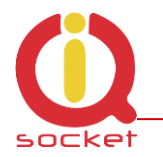

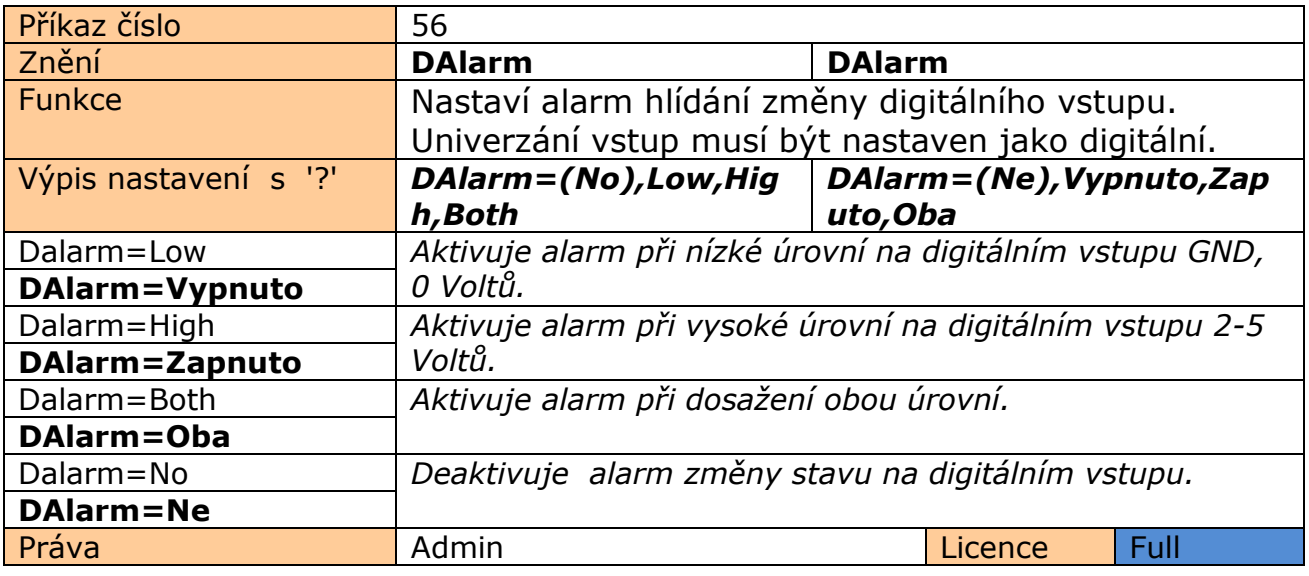

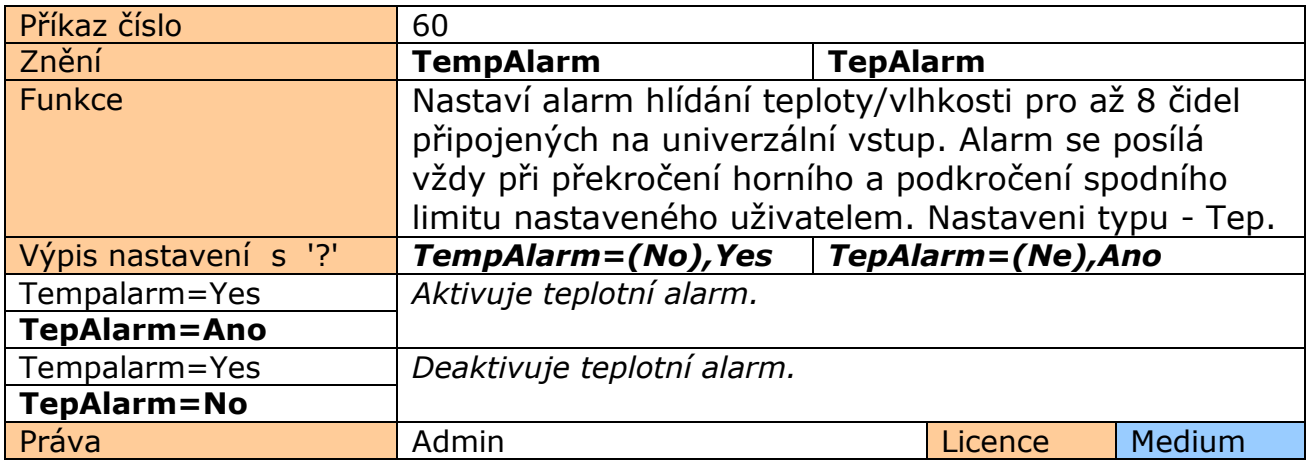

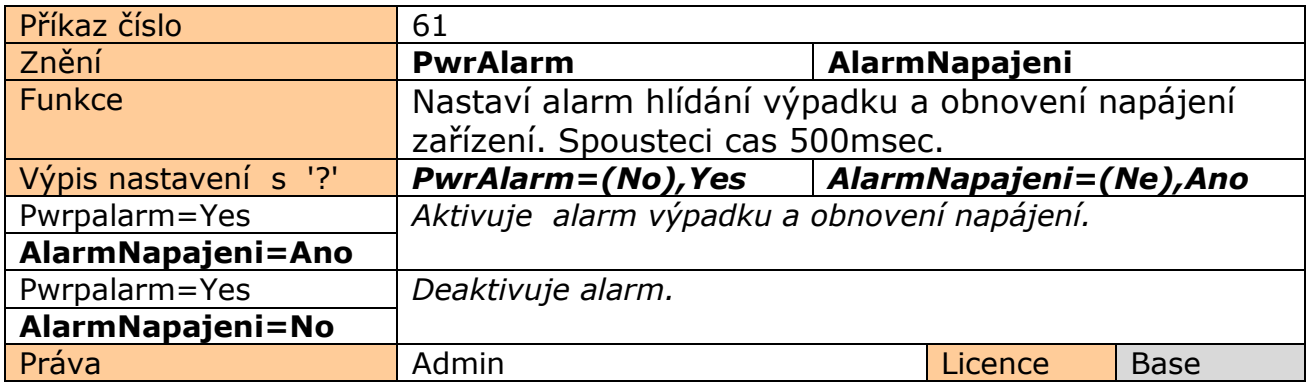

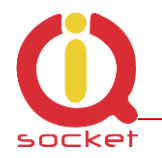

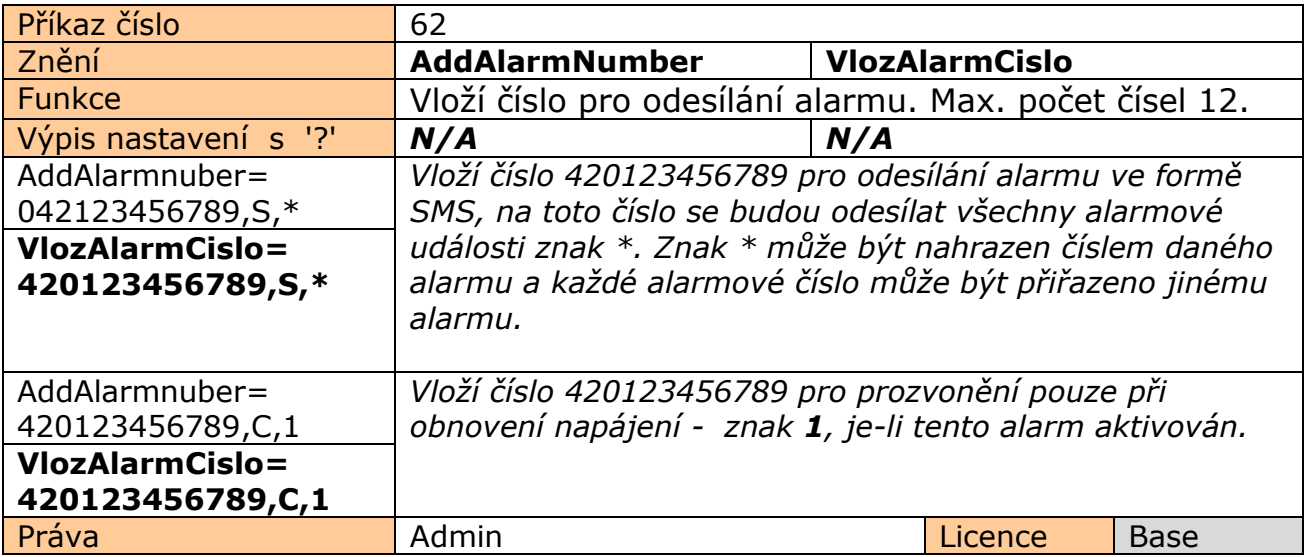

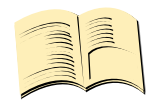

#### **Význam alarmů.**

- **\*** Všechny alarmové události vyvolají alarmovou SMS nebo prozvonění.
- 1 Alarm **Obnovení napájení**
- 2 Alarm **Výpadek napájení**
- 6 Alarm **GSM Rušení**
- <sup>7</sup> Alarm **Podkročení minimální hodnoty pulzů za minutu**
- 8 Alarm **Překročení maximální hodnoty pulzů za minutu**
- 9 Alarm **Podkročení minimální hodnoty napětí**
- 10 Alarm **Překročení maximální hodnoty napětí**
- 11 Alarm **Dosažení spodní úrovně digitálního vstupu , GND, 0Voltů**
- 12 Alarm **Dosažení horní úrovně digitálního vstupu , 2-5 Voltů**
- 13 Alarm **Teplota/Vlhkost na čidle 1.**
- 14 Alarm **Teplota/Vlhkost na čidle 2.**
- 15 Alarm **Teplota/Vlhkost na čidle 3.**
- 16 Alarm **Teplota/Vlhkost na čidle 4.**
- 17 Alarm **Teplota/Vlhkost na čidle 5.**
- 18 Alarm **Teplota/Vlhkost na čidle 6.**
- 19 Alarm **Teplota/Vlhkost na čidle 7.**
- 20 Alarm **Teplota/Vlhkost na čidle 8.**

**Jiné hodnoty jsou ignorovány. 1 má nejvyšší prioritu, čísla se vkládají <sup>v</sup> mezinárodním formátu bez prvního znaku + .**

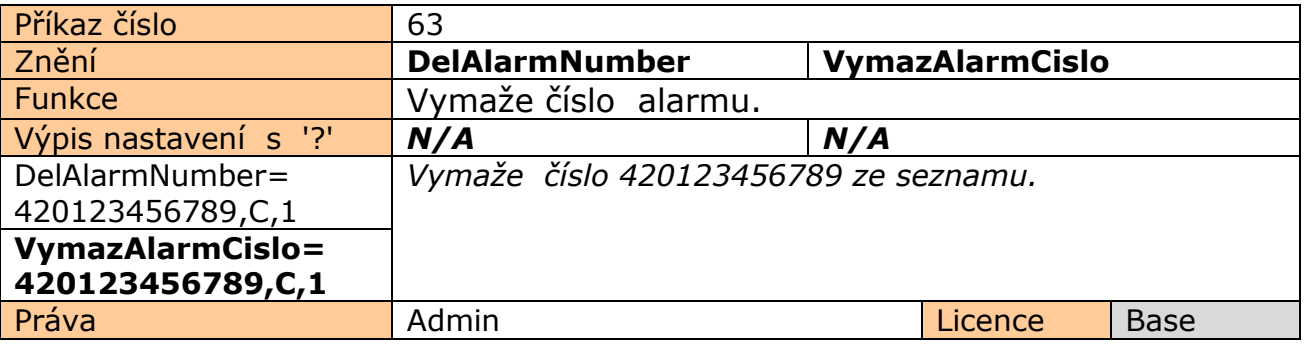

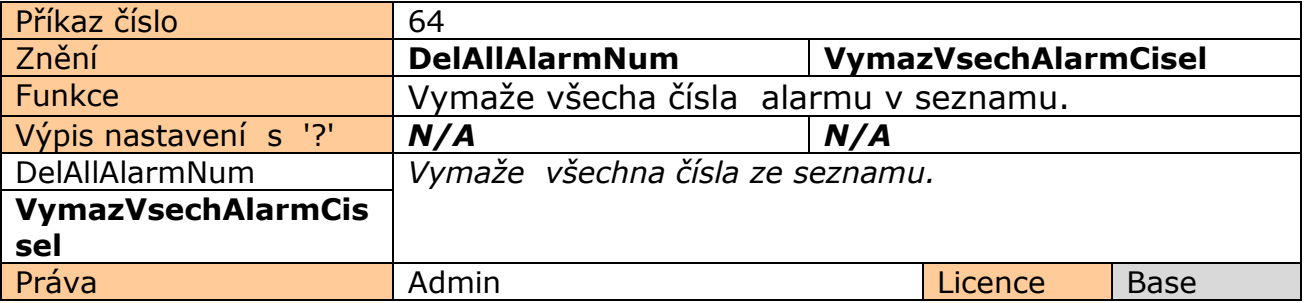

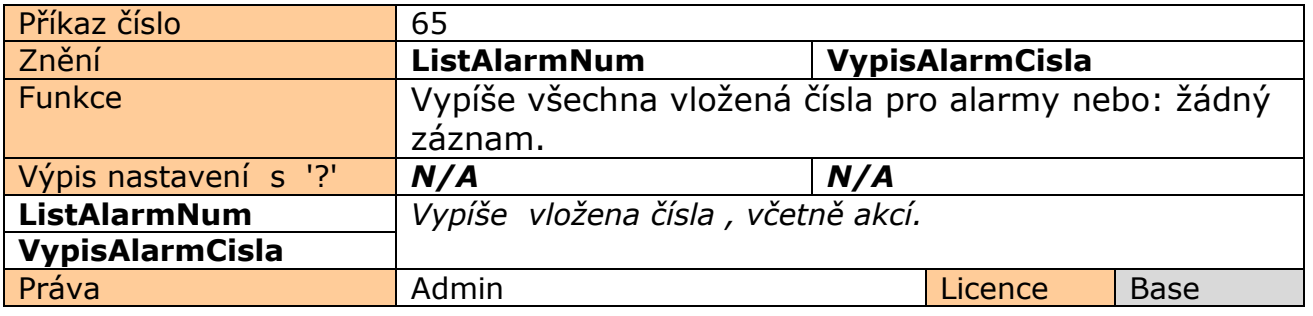

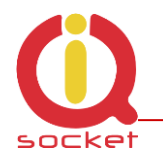

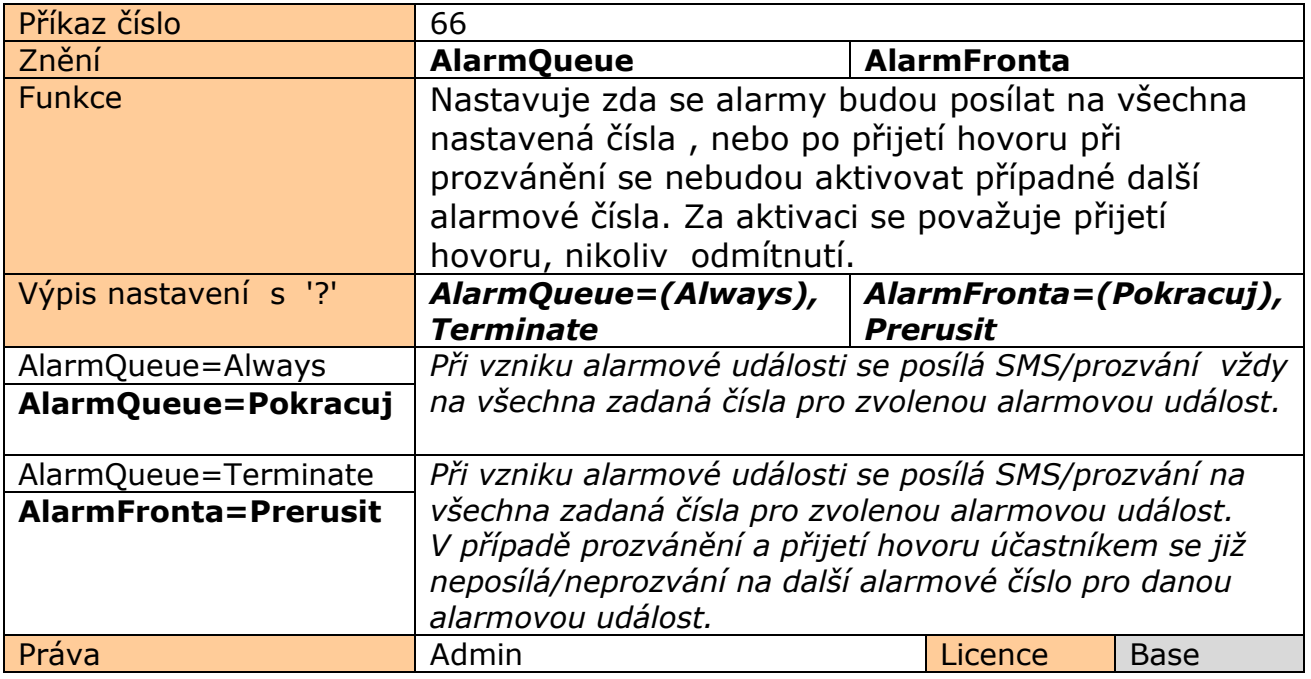

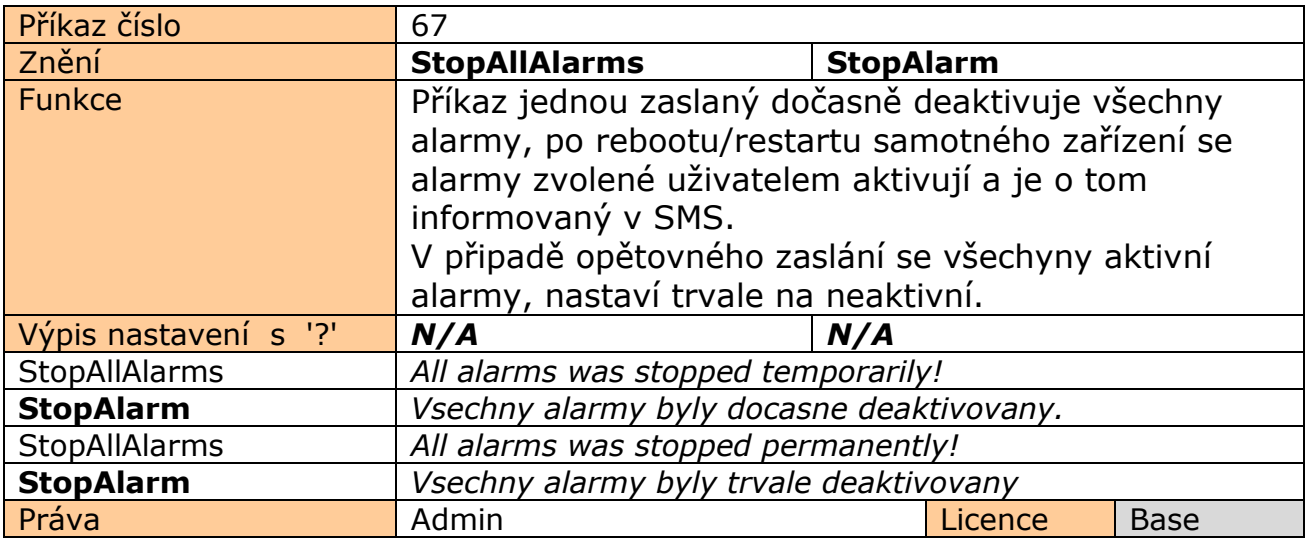

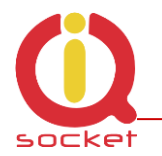

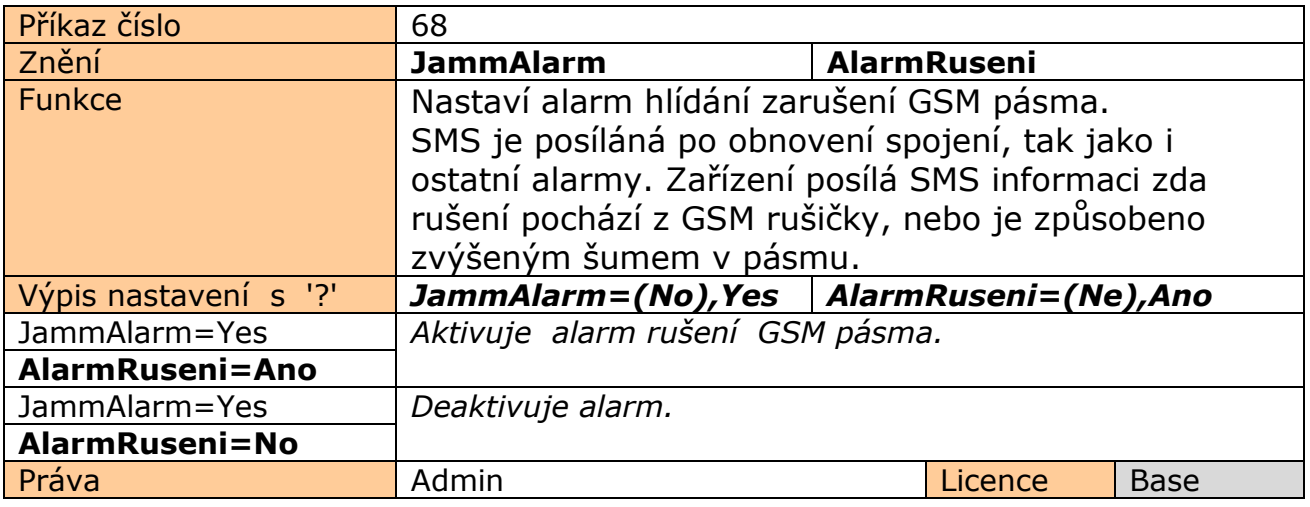

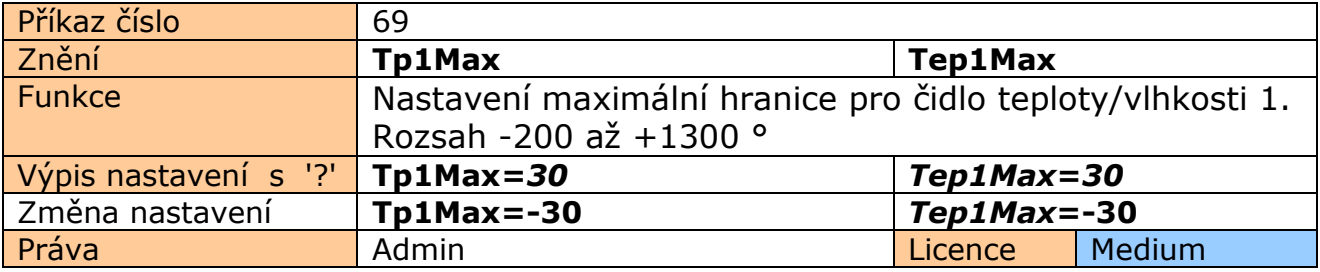

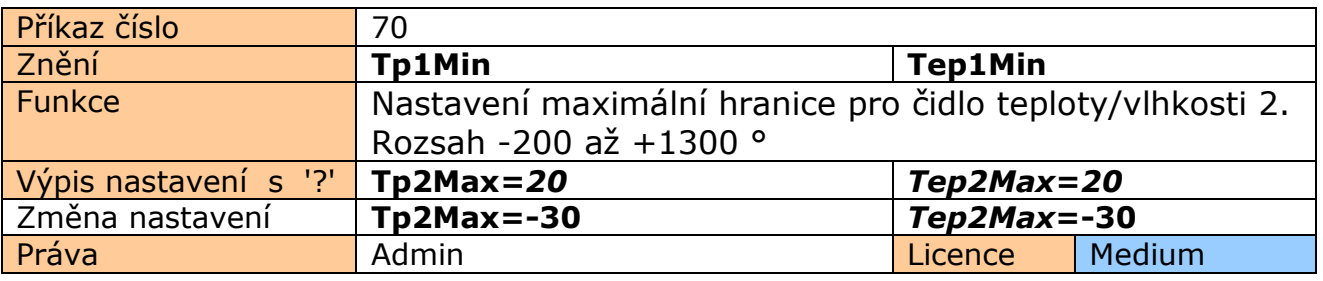

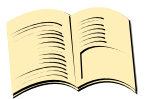

**Pozn…**

**Je možné vložit limity pro všech 8 čidel.**

Anologické pžíkazy jsou Tp2Min až TP8Min a Tp2Max až Tp8Max. Čísla příkazů 71 až 84.

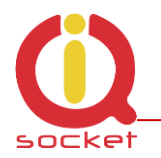

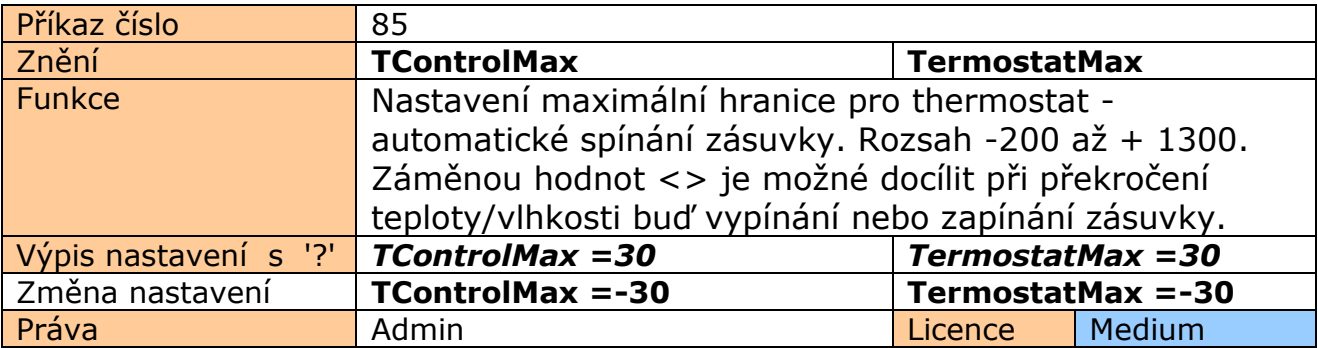

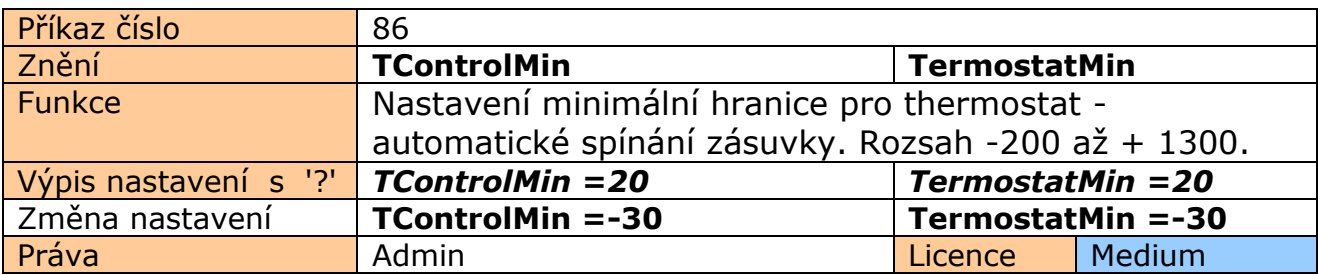

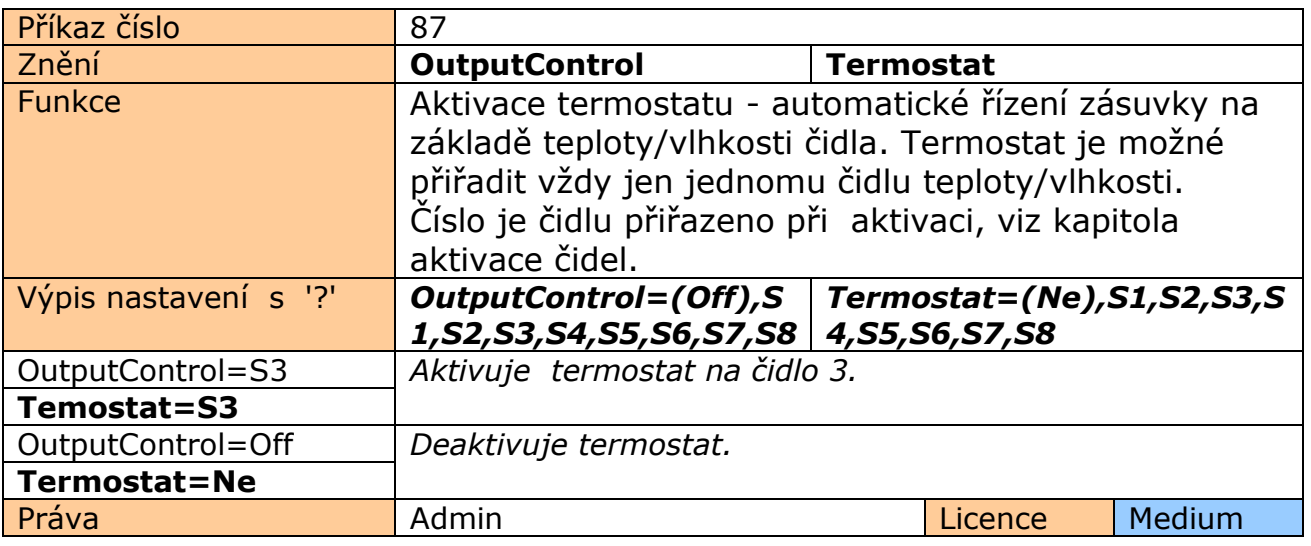

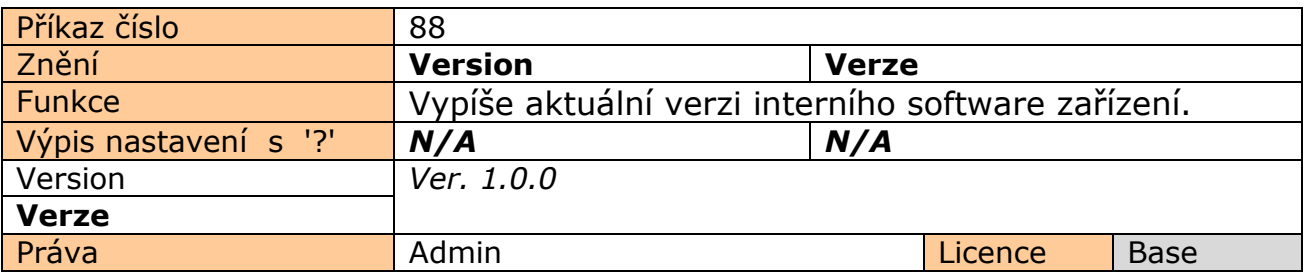

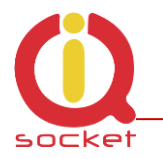

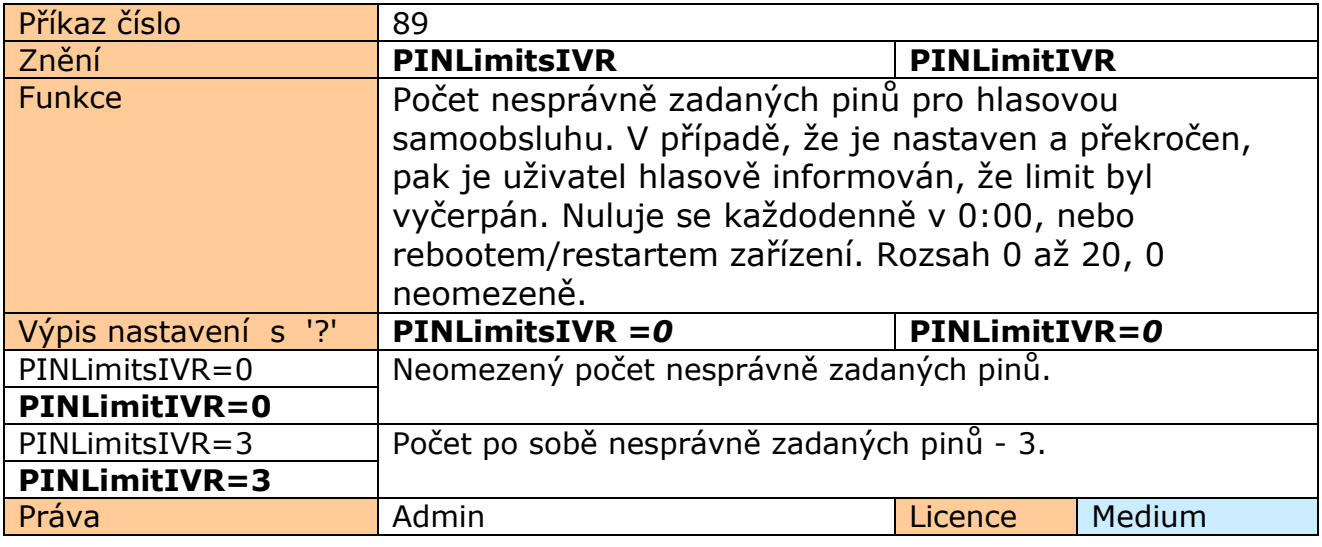

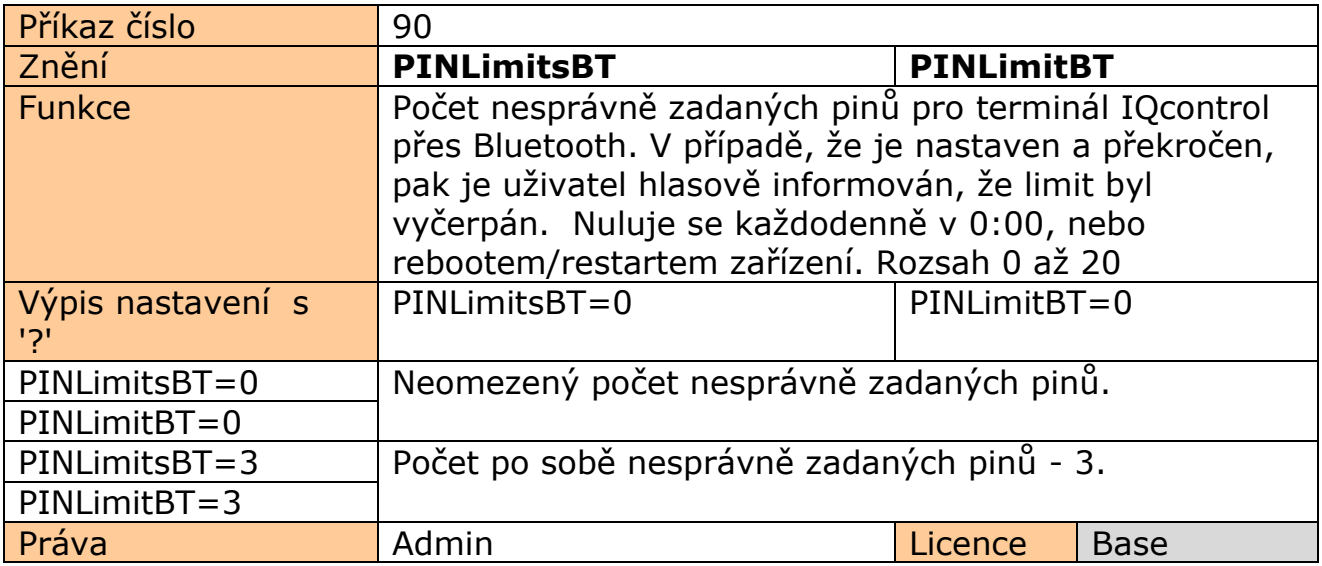

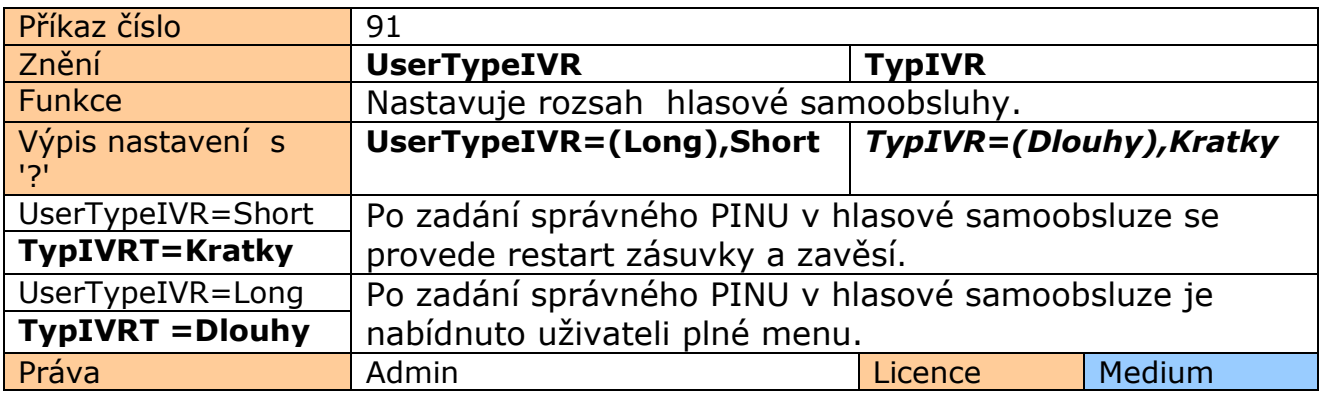

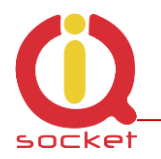

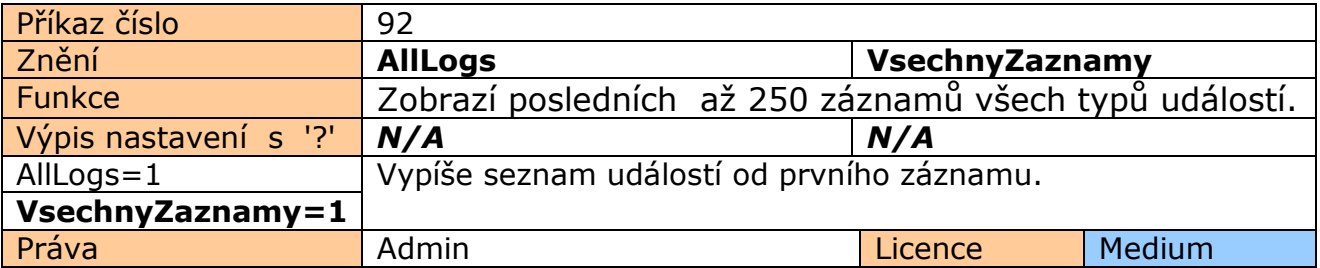

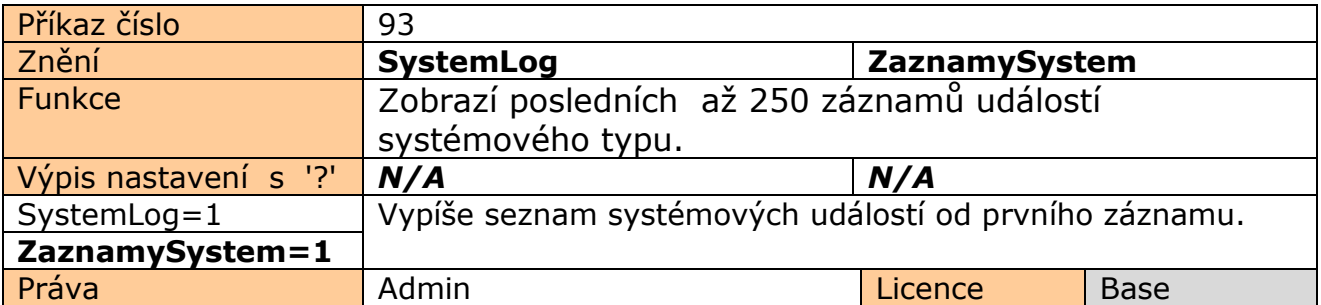

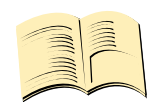

### **Systémové události mohou být:**

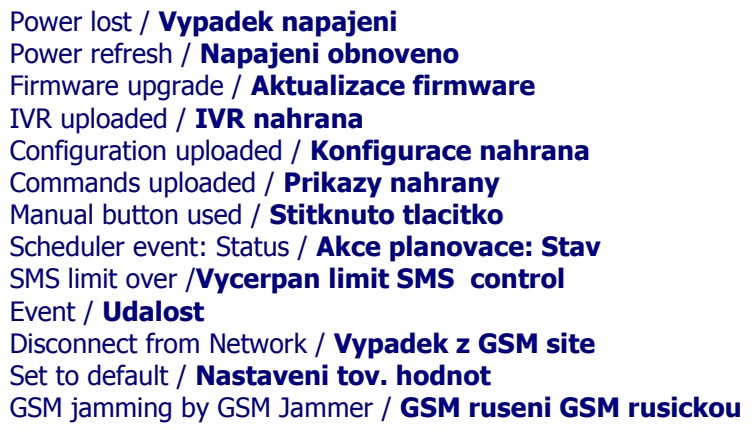

Za každý záznam je vložen aktuálni čas vzniku události. Veškeré texty mohou být změněné uživatelem.

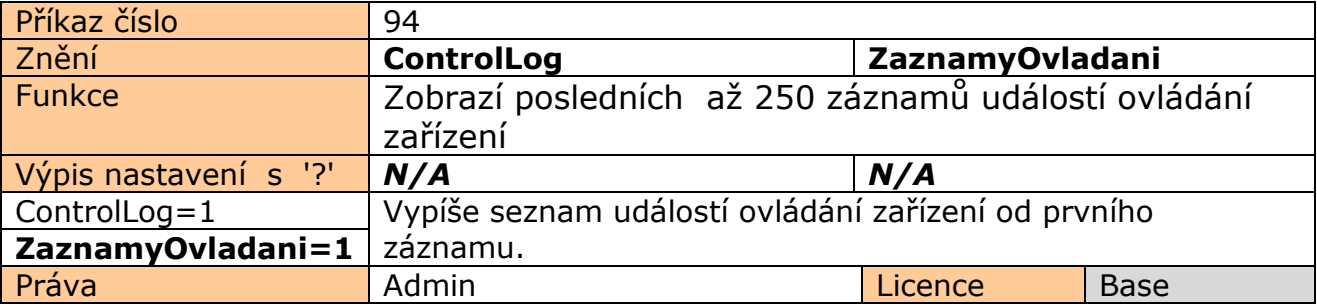

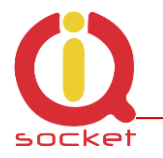

#### **Události ovládání mohou být:**

Call from (ANSWERED): 420123456789, Restart **Volani z (PRIJATO) : 420123456789, Restart** Call from (NO CARRIER) : ? , NoAction **Volani z (NEPRIJATO) : ?, Zadna akce** , ? znamená utajené číslo Call denied: 420123456789 **-Hovor odmitnut: 420123456789**  SMS Denied: 420123456789 **SMS odmitnuta: 420123456789**

Dále pak všechni příchozí SMS ovládácích příkazů SMS scheduleru/plánovače

Za každý záznam je vložen aktuální čas vzniku události. Veškeré texty mohou být změněné uživatelem.

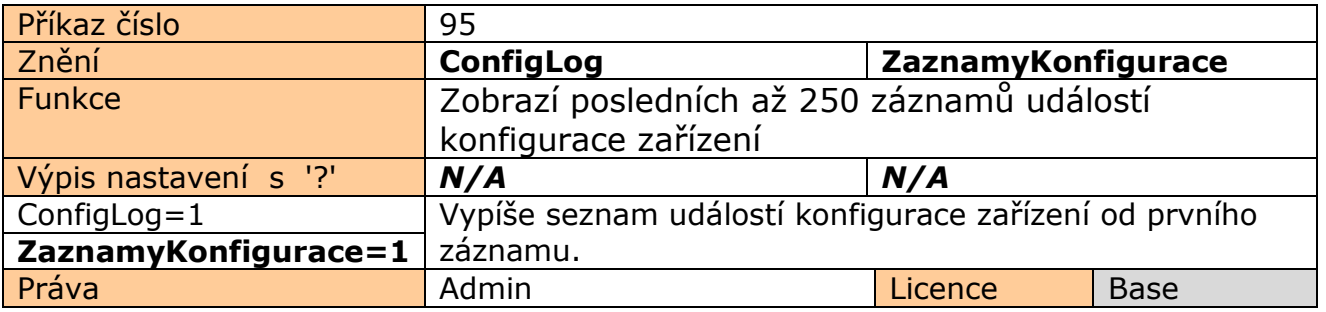

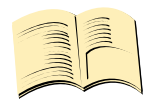

**Události konfigurace jsou všechny SMS sloužící pro konfiguraci zařízení.** Za každý záznam je vložen aktuální čas vzniku události.

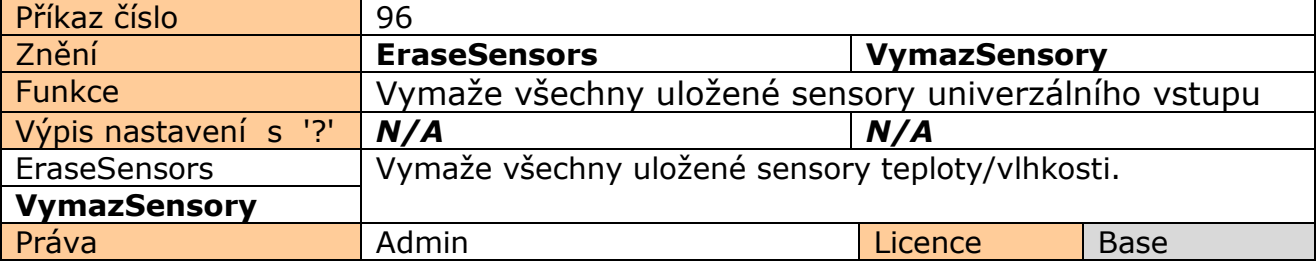

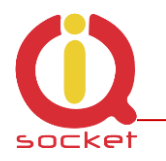

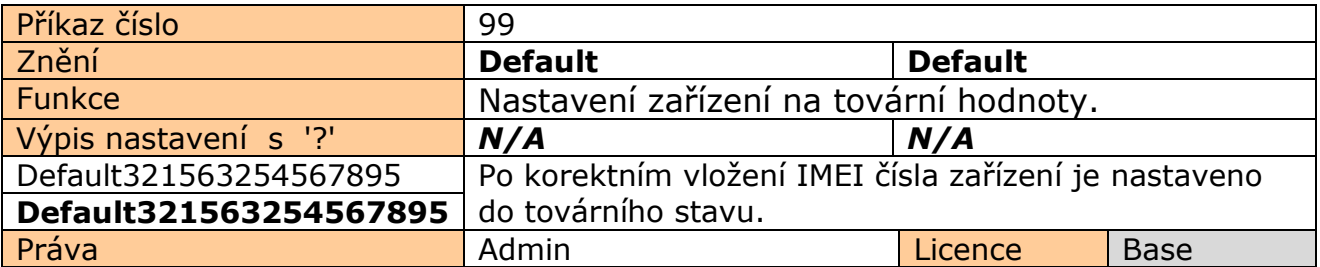

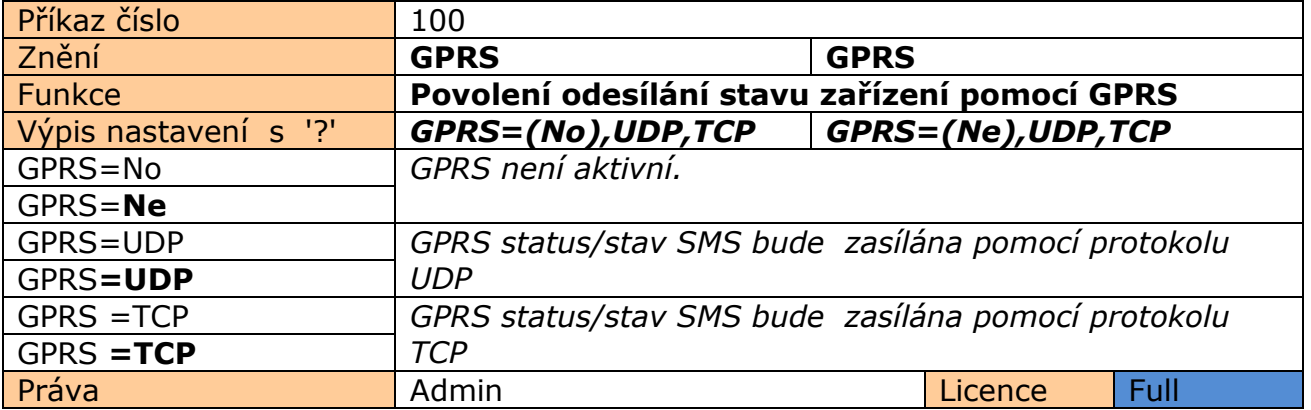

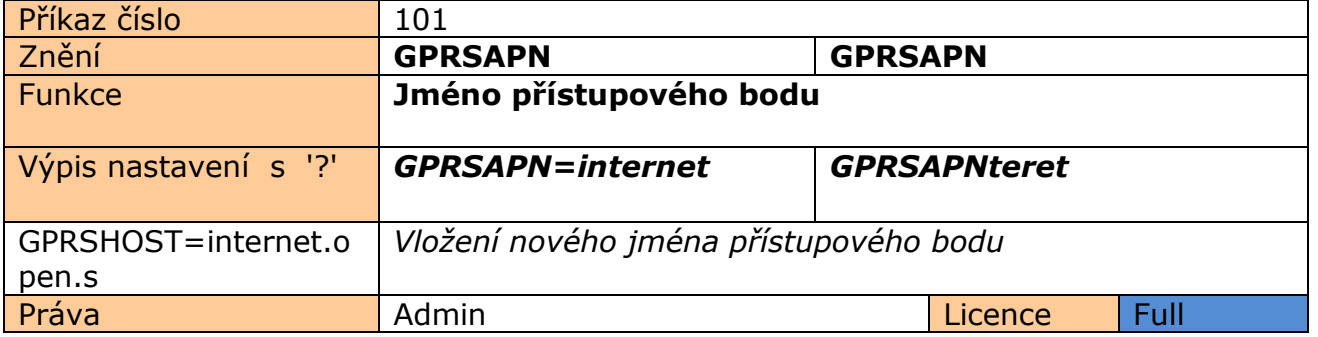

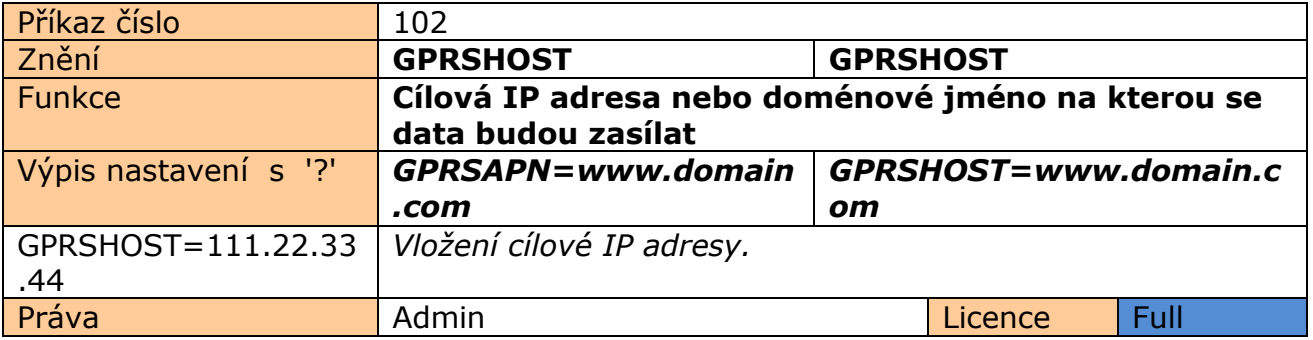

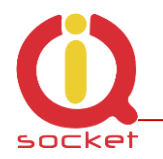

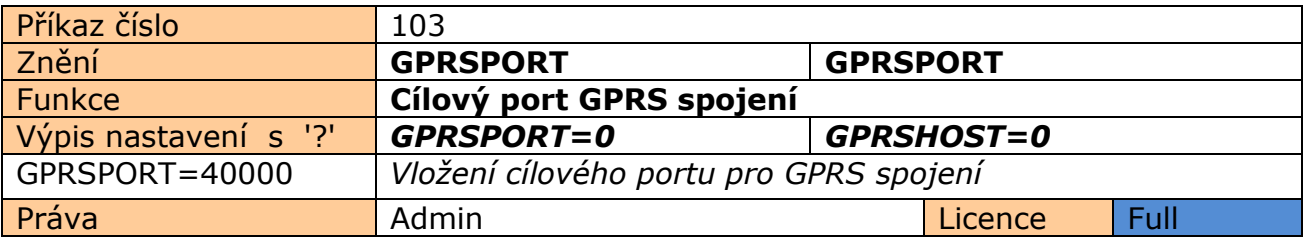

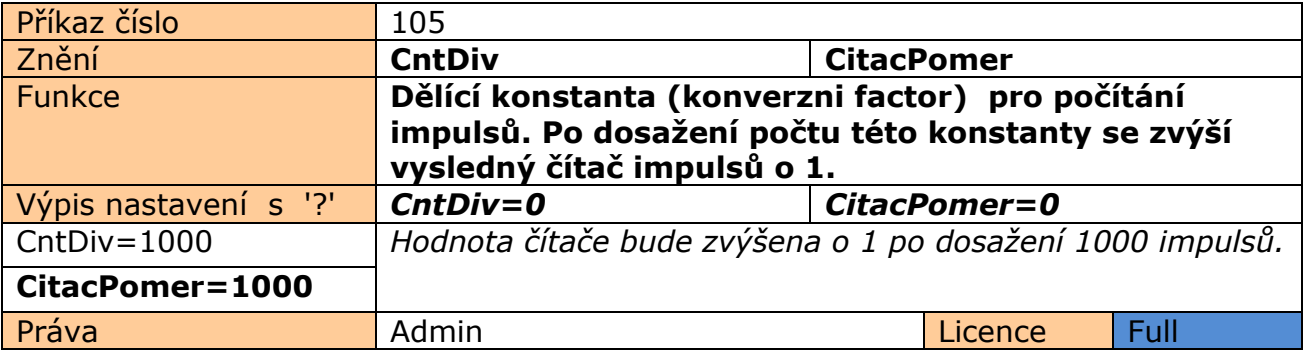

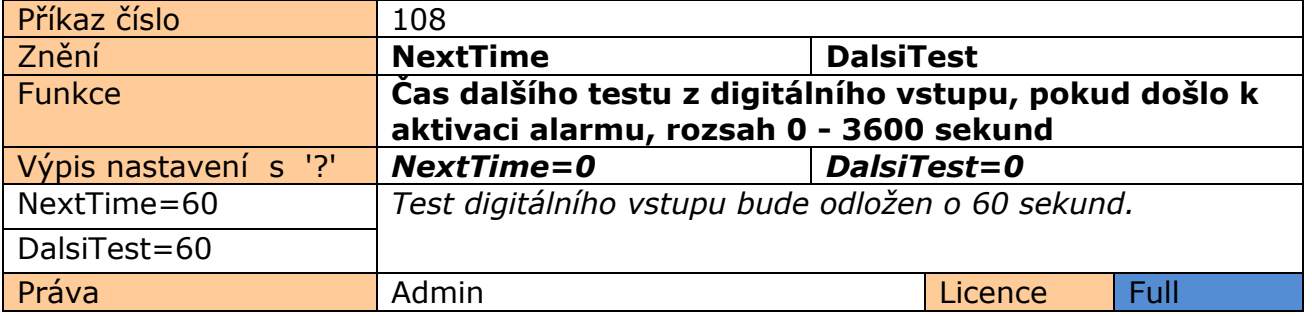

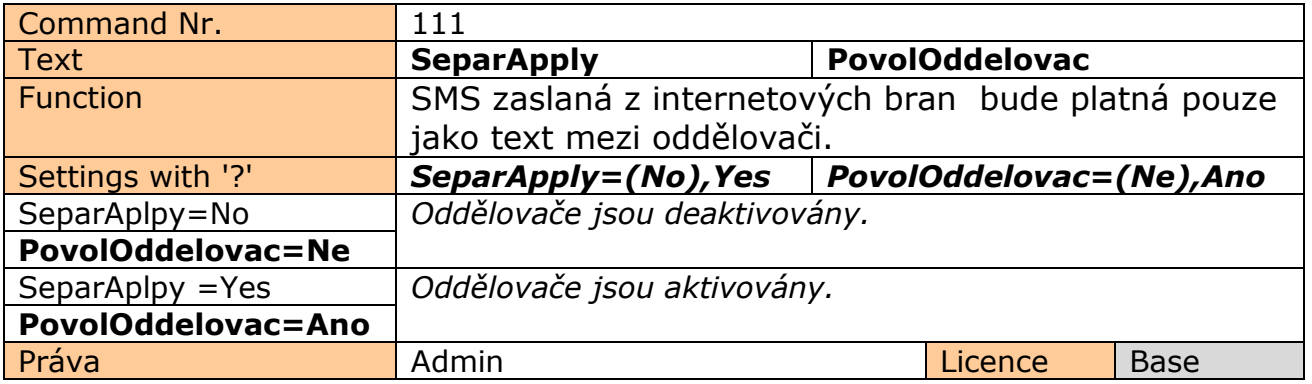

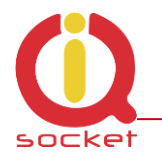

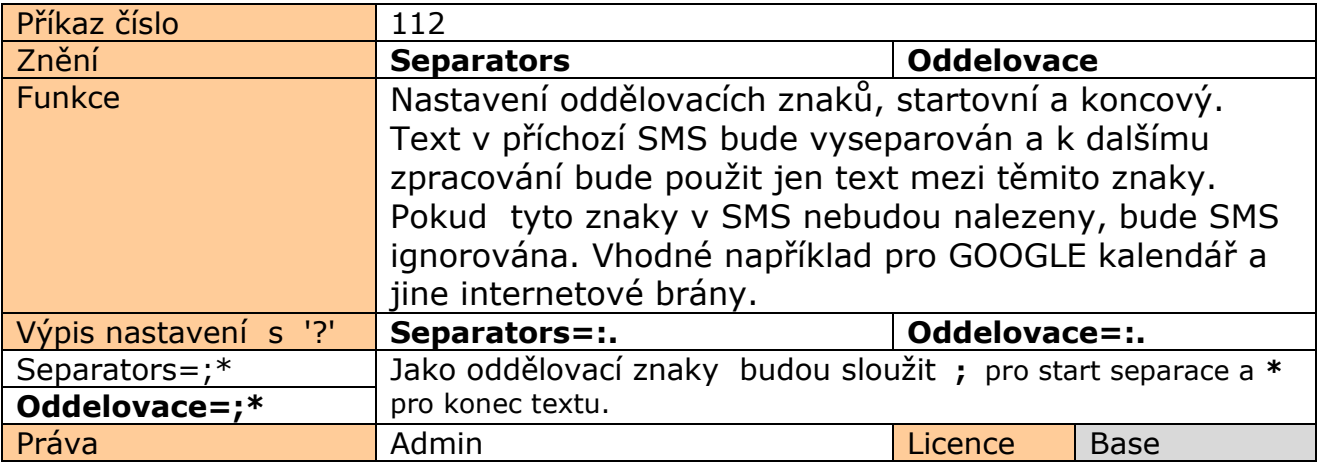

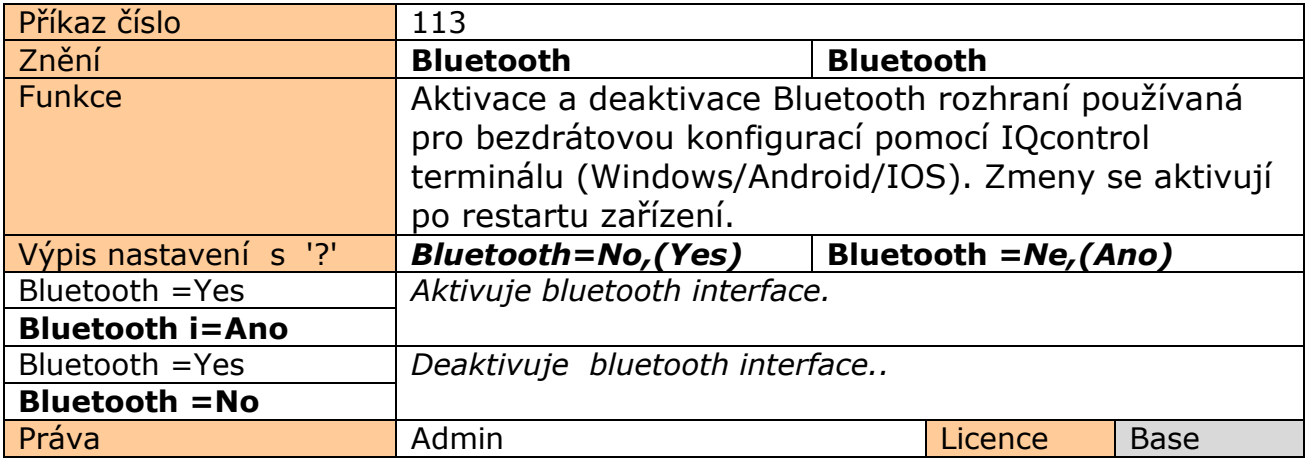

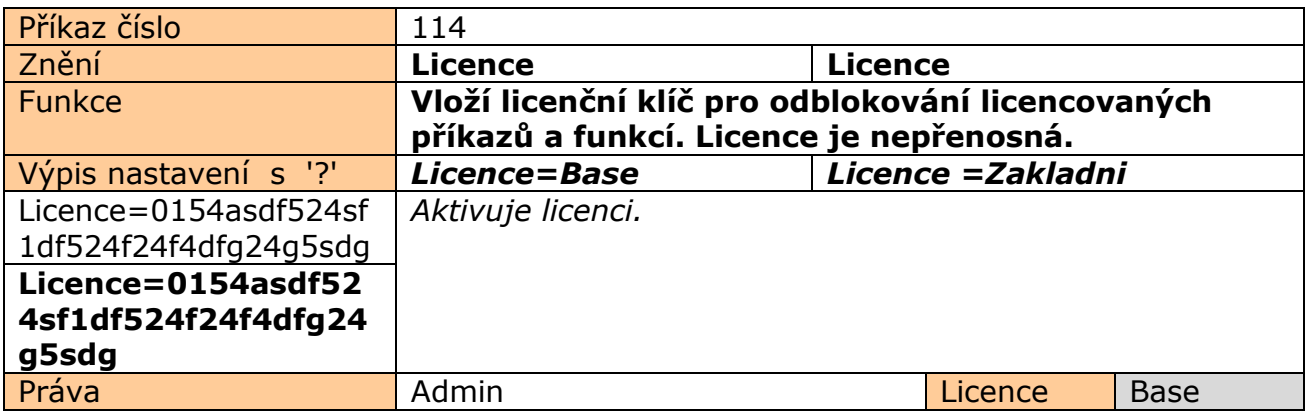

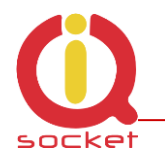

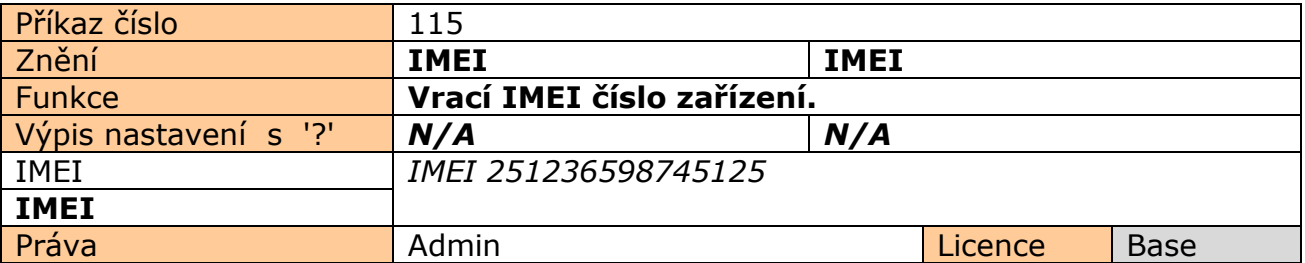

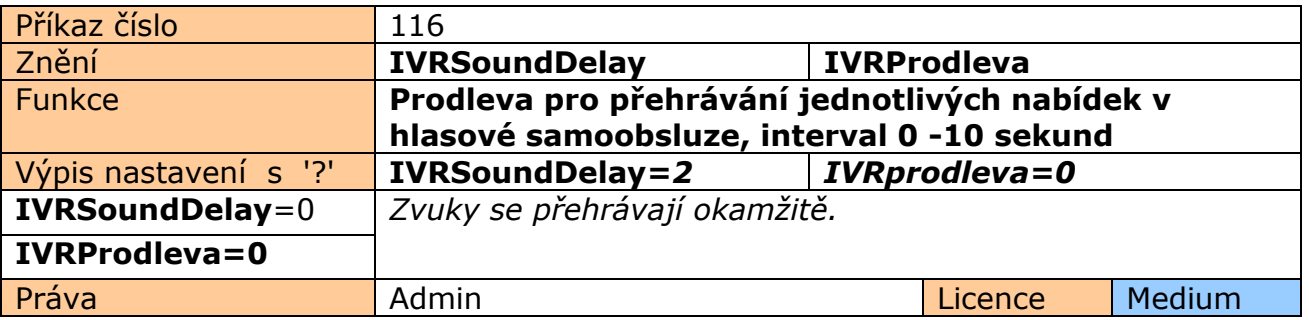

# **6. Ovládání pomocí IQcontrol Suite pro systém WINDOWS**

Pro maximální komfort a jednoduchost obsluhy byl vytvořen balíček progamů IQcontrol Suite pro systémy WINDOWS. Po instalaci ze zdroje www.iqtronic.com/download a spuštení jej můžeme začít používat. Blooetooth adaptér je nutný pouze pro navázání komunikace se zařízením. Není nutný pro tvorbu seznamu autorizovaných čísel , tvorbu vlastní internetové samoobsluhy a vlastního znění příkazů, odpovědí a dalších textů zařízení.

Po korektní instalaci se zobrazí na ploše IKONa (stadardně zvolena)

Po kliknutí se spustí složka programů IQcontrol Suite

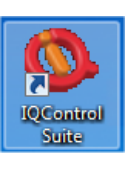

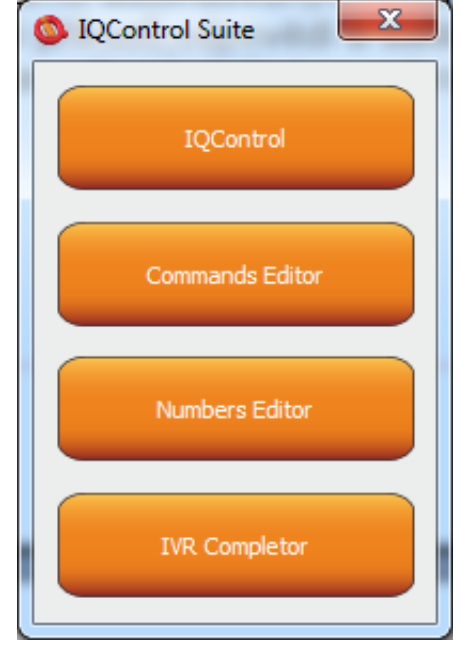

**IQcontrol** - nutný BT interface, slouží jako terminál pro nastavení a ovládání zařízení bezdrátově, zdarma - mimo SMS.

**Commands editor** - program pro úpravu a vlastní tvorbu příkazů/odpovědí a pomocných textů zařízení.

**Numbers Editor** - pro editaci a tvorbu autorizovaných čísel.

**IVR completor** - tvorba vlastní hlasové samoobsluhy.

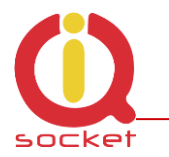

### **6.1 Podprogram - IQControl**

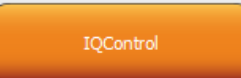

Obsáhlý, ale velmi intuitivní program z balíčku IQcontrol Suite, sloužící především jako terminál pro ovládání zařízení pomocí bezdrátového přenosu skrze Bluetooth. Obsahuje tlačítka rychlé volby , záložku nahrávání/stahování data sdo/ze zařízení a tlačítko pro nastavení PINu pro přístup pomocí BT. V této kapitole si jej podrobně popíšeme. Následující popis je pro defaultní anglickou sadu příkazu, pokud nahrajete jinou, pak se budou příkazy a odpovědi zobrazovat dle aktuální sady.

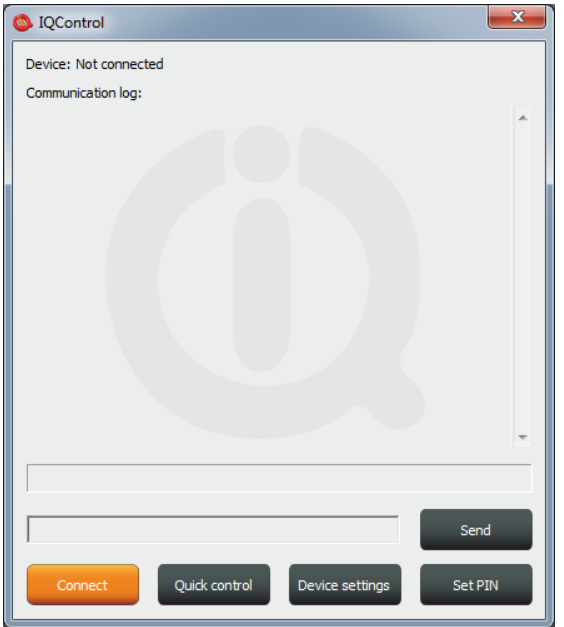

**Device: Not connected**, terminál není připojen k žádnému zařízení, pokud ano, zobrazí se jméno zařízení (Devicename) **Communication log**: Do tohoto okna se vypisují všechny řetězce, posuvníkem můžeme přehledně v záznamech listovat.

Pokud ukazatel myši je v ploše IQcontrol programu, pravým tlačítkem myší můžeme záznamy vymazat (**Clear**), nebo je uložit do souboru (**Save into File**)

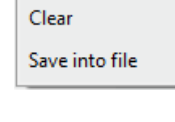

Po stisku tlačítka se otevře okno, kde se zobrazí všechna vyhledaná zařízení s nastaveným jménem zařízení (devicename) .

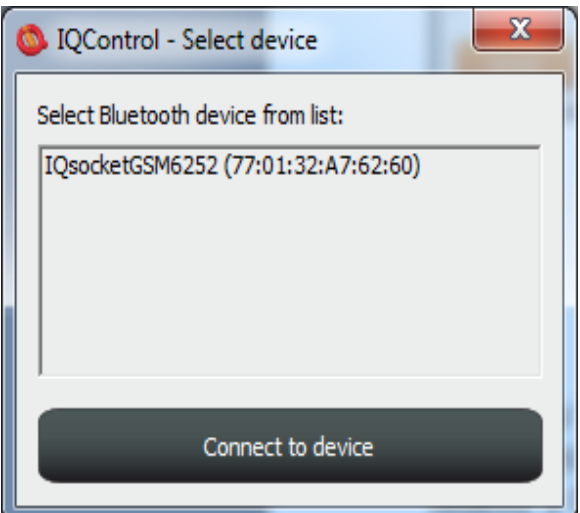

Connect

Jelikož v továrním nastavení všechny zařízení mají shodná jména IQSocket, pro snadnější identifikaci jsou k tomuto jménu připojeny poslední 4 číslice z IMEI zařízení. Po kliku na vybrané zařízení bude možné kliknout na oranžově podbarvené tlačítko Connect to device, po kterém je uživatel vyzván k zadání bezpečnostního pinu (nastavení příkazem **BTPIN**) defultně 0000 .

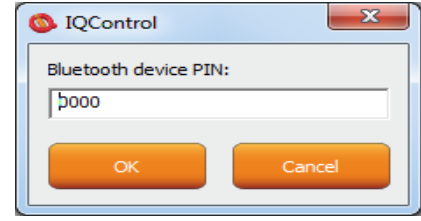

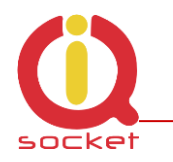

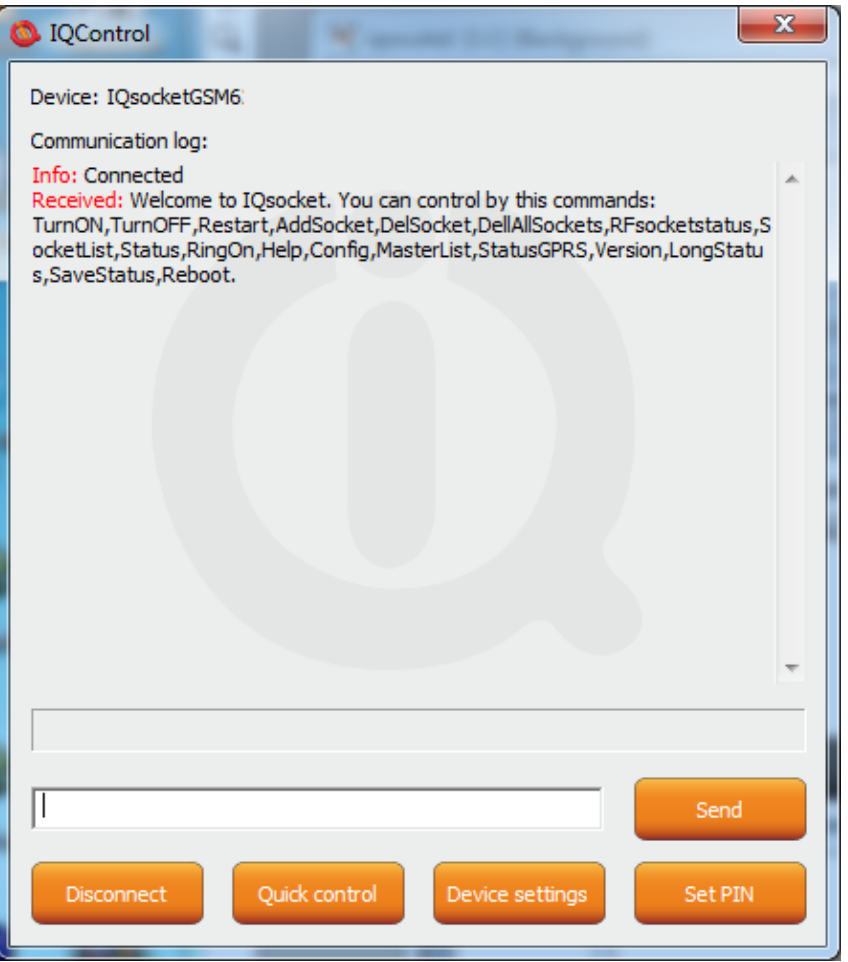

Po jeho potvrzení se aktivuje spojení s vybraným zařízením. Po úspěšném příhlášení zařízení automaticky zobrazí úvodní text a vypíše ovládací příkazy. Po neaktivitě 2 minut, se automaticky terminál odpojí, což ohlási zvukem padající nábojnice. V případě neúspěchu kdy se zobrazí hláška Info: Can not connect to Bluetooth device opakujte proceduru, zkontrolujte zda nedošlo k vypnutí zařízení nebo restartuje BT adaptér a spusťte aplikaci IQcontrol znova. V případě že adaptér není přípojen/instalován zobrazí se: Info: Can not find Bluetooth adapter . Aktivují se všechny tlačítka programu.

Ovládat zařízení příkazy je možné tak, že jej napíšeme do textového okna (zde příkaz pro restart zásuvky)a odešleme tlačítkem

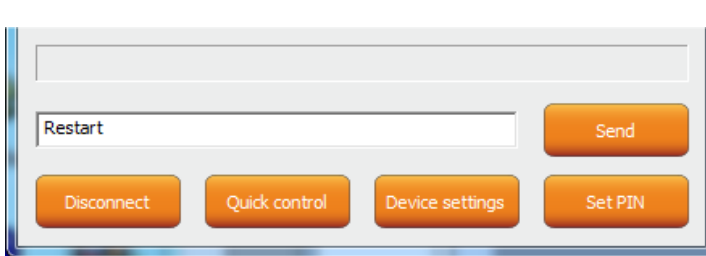

Send

Pokud je příkaz korektní pak zařízení provede danou akci, a vrátí odpověď (zde Restarted - restartováno)

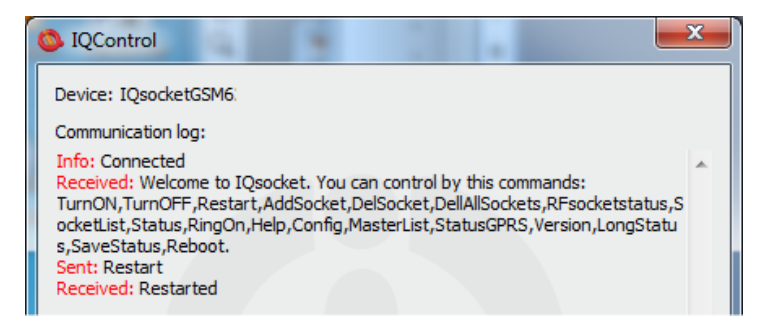

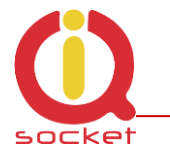

Nyní předvedeme zvláštnost zpracování vnitřího parseru.

Předpokládejme, že uživatel nezná příkazy a u ovládání SMS nemá k dispozici uvítací sms, jak dané zařízení ovládat. Matně si však pamatuje, že příkaz začínal písmeny nebo písmenem R.

Pošle tedy samotné R.

Zařízení odpoví výpisem příkazů začínající na písmeno R: Sent: r Received: r: Wrong command, similar is: Restart, RFsocketstatus, RingOn, RestartTime, RingactionMASTER, RingactionUSE R.RingTimes.RingOnTime.Reboot

Dalším výrazným zjedodušením je poslání v jedné SMS celou řadu příkazů až do velikosti SMS tedy 160 znaků.

Příkazy musí být odděleny znakem # zde v jako příklad posíláme příkaz na stav zařízení, příkaz na restart a opět příkaz na stav.<br>III. Sent: status#restart#status

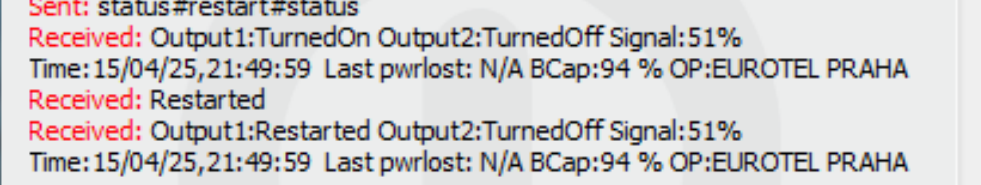

Na každý přikaz se odesílá jedná odpověd/SMS (dle velikosti odpovědi i více)

V případě chybného paramettru (parametrický příkaz se znakem =) nebo je hodnota parametru mimo limit, zařízení vrací odpověď o chybě parametru (znění příkazu je

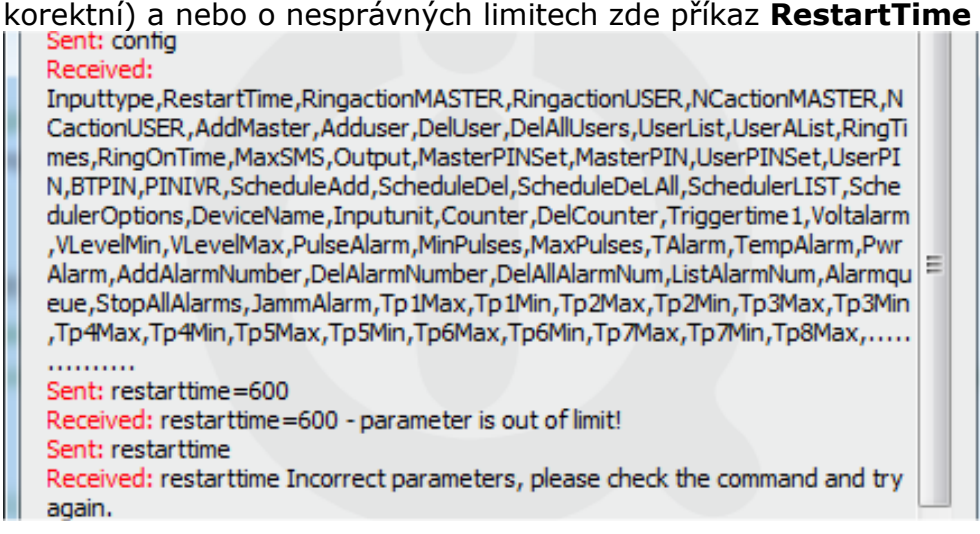

Pro zjištění správných limitů bez použití manuálu je možné použít příkaz HELP=RestartTime

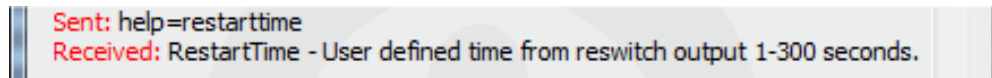

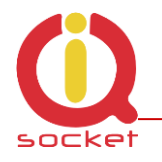

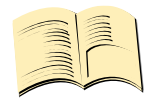

**Při spojení IQcontrol terminálu pomocí Bluetooth není aktualizován systémový čas ani kvalita signálu**.

### **6.1.1 Tlačítka rychlé volby**

**\*Pozn…**

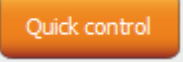

Pro jednoduché a rychlé ovládání příkazů obsahuje program rychlou volbu, Quick control.

Set PIN

Po stisku se zobrazí 4 tlačítka s nejvíce používanými příkazy, TurnOn/Zapni, TurnOff/Vypni, Status/Stav, Restart/Restart, po pouhém stisku je odeslán příkaz do

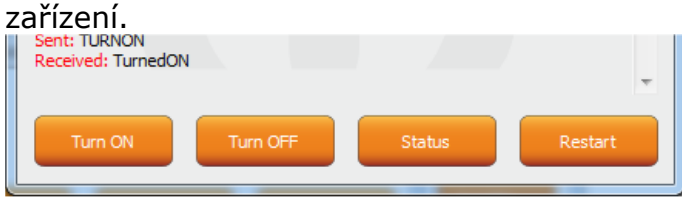

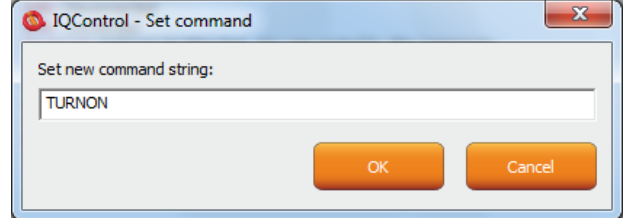

Text příkazu je možné změnit, pravým tlačítkem myši. Křížkem podprogram Rychlé volby ukončíme s návratem na hlavní menu programu IQcontrol.

### **6.1.2 Tlačítko - SetPIN**

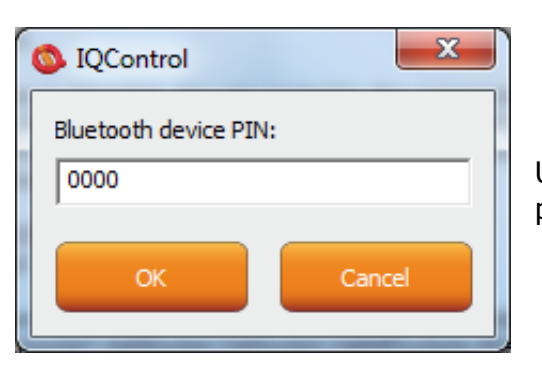

Umožňuje nastavit PIN, který se uloží a použije pro příští přihlášeníí.

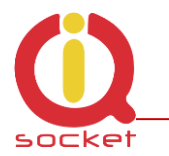

### **6.1.3 Tlačítko - Device settings**

Device setting

Po stisku se zobrazí okno s tlačítky s důležitou funkcí.

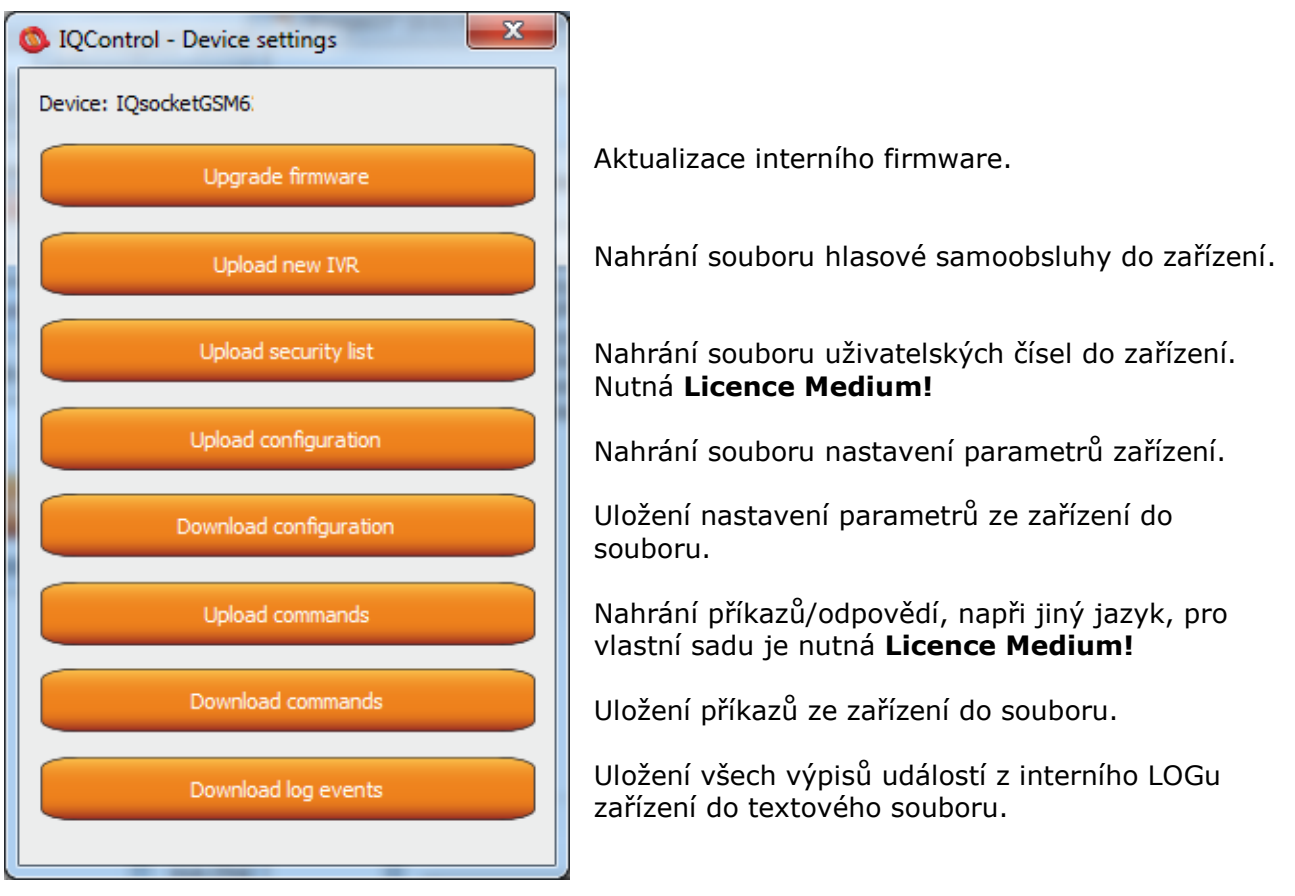

Při uploadu/nahrávání do zařízení při volbě security list - uživatelská čísla je možné nahrát textový soubor vytvořený buď **Numbers Editorem,** který je součásti balíku IQcontrol Suite, nebo vlastnoručně vytvořený uživatelem. Jedná se o bězný textový soubor, kde každé číslo je vloženo na jeden samostatný řádek a bez mezer. Soubor musí mít příponu **\*.sec** Příklad editovaného souboru mojecisla.sec 420123456789,alias2 420111111111 420123333333,alias3

Syntaxe je stejná jak při použití SMS příkazu **AddUserNumber/PridejUzivCislo** Pokud bude řádek zadán nekorektně, bude se ignorovat a číslo se nenahraje.

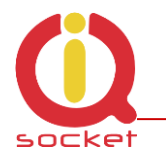

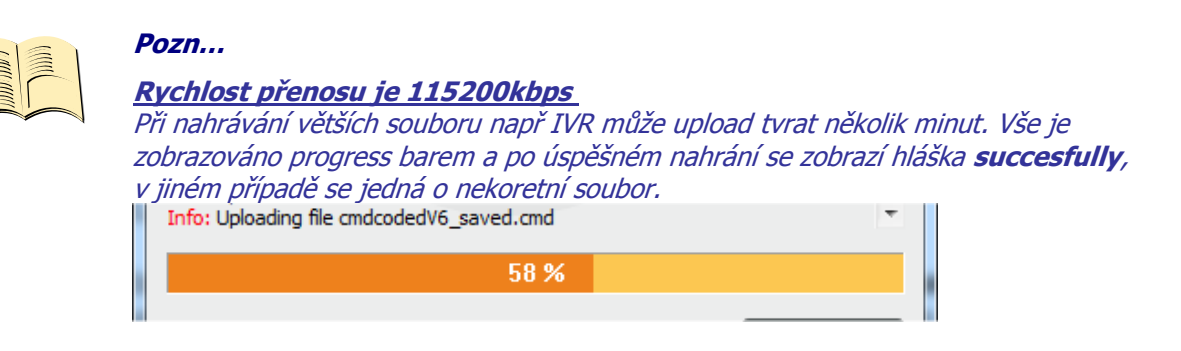

### **6.2 Podprogram - Commands editor**

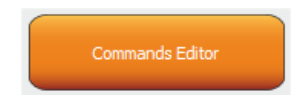

Nejzajímavější podrogram, kterým dokážete změnit nejen jakýkoliv text zařízení , tedy znění príkazu a jeho odpovědi, ale také texty které se zapisují do interního LOGu zařízení, texty alarmů a u odpovědí také skladbu a umístění parametrů. Můžete si tedy sestavit vlastní odpověď na příkaz **STATUS/STAV** včetně všech parametrů zařízení.

Změnit lze také oprávnění příkazů Admin/User(Uživatel).

Pro úpravu je nejdříve nutné získat zdrojová data, tyto získame

Downloadem/nahráním pomocí **Device settings** popsánou v kapitole výše button Download Commands jméno soubor zvolíme např. test1.cmd<br>|| Info: Downloading file test1.cmd

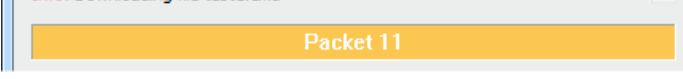

Při nahrávání ze zařízení se zobrazuje jen počet paketů, jde o krátké soubory, přenos trvá pár sekund.

Získaný soubor pak můřeme otevřít v editoru příkazů.

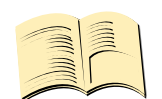

**Pozn… Je nutné aktivovat licenci MEDIUM** 

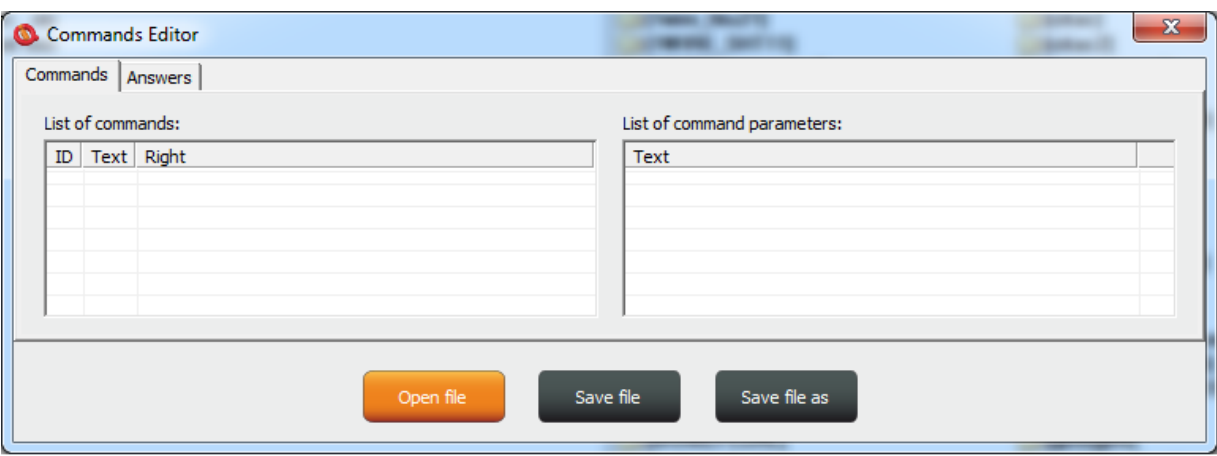

Pro načtení souboru použijte tlačítko Open File a nahrajte soubor test1.cmd Je-li soubor koretní, načte se, jinak zobrazí chybovou hlášku.

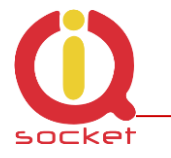

Program je opět intuitivně zpracován, záložka **Commands - příkazy**. obsahuje dvě okna. Okno **List of commands,** ve kterém se zobrazují příkazy pro ovládání. **List of command parameters** kde jsou zobrazeny případné parametry příkazu, ty které se volí znakem =. Lze měnit pouze samotné texty, nelze příkazy přídávat ani mazat. Po načtení souboru se zobrazí přehledně v tabulce dle čísla.

Pro změnu příkazu klikneme na daný příkaz a můžeme jej editovat a změnit na **Zapni a po stisku ENTER** je změna provedena.

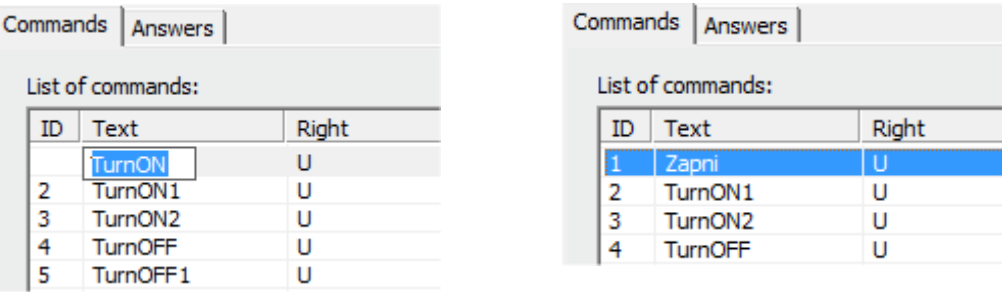

Při volbě příkazu s textovými parametry, například jednotky teploty **TempUnit**, se zobrazí v pravém okně textové znění parametrů, tyto lze změnit také.

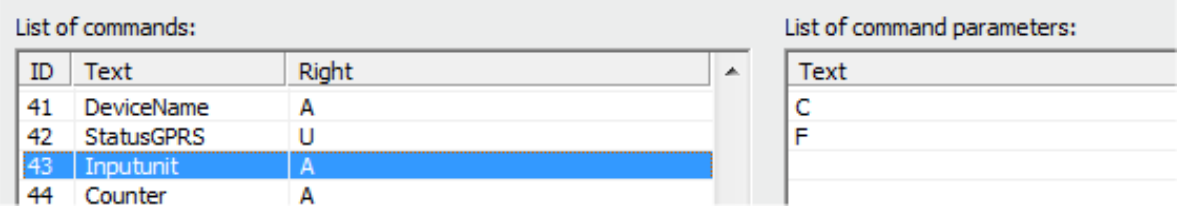

Sloupec **Right** znamená oprávnění, pokud je **A** - Admin, pak jej může používat jen administrátor pokud je toto číslo zvoleno, pokud není pak jej může používat kdokoliv. Znak **U** znamená uživatel, tedy pokud jsou zadané jako autorizované uživatelské čísla. Je možné je editovat a určit, které příkazy budou uživatelům dostupné.

Záložka **Answer - odpovědi** je podobná, texty odpovědí lze měnit v levém okně **List of asnwers** v pravém se zobrazuji případné parametry v odpovědi. Tyto parametry lze mazat, editovat a přidávat nové. Je možné editovat i odpovědi inteligetní nápovědy, ale nedoporučujeme toto provést a nevnášet zbytečně do souboru zmatek.

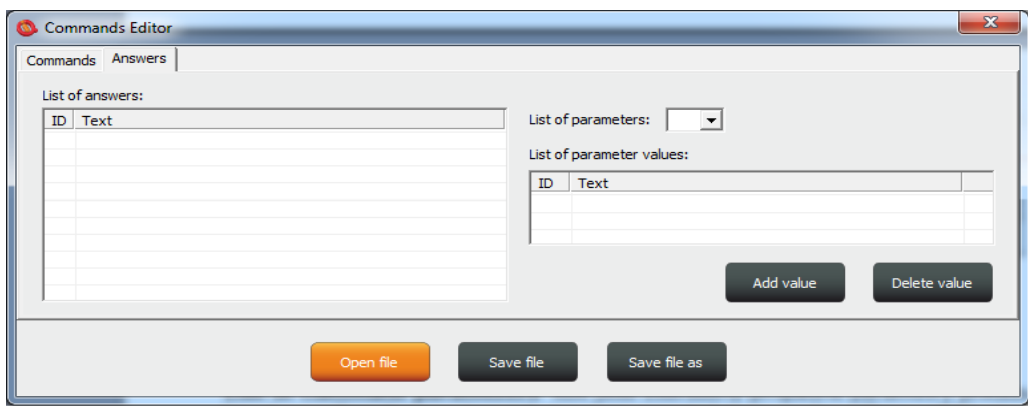

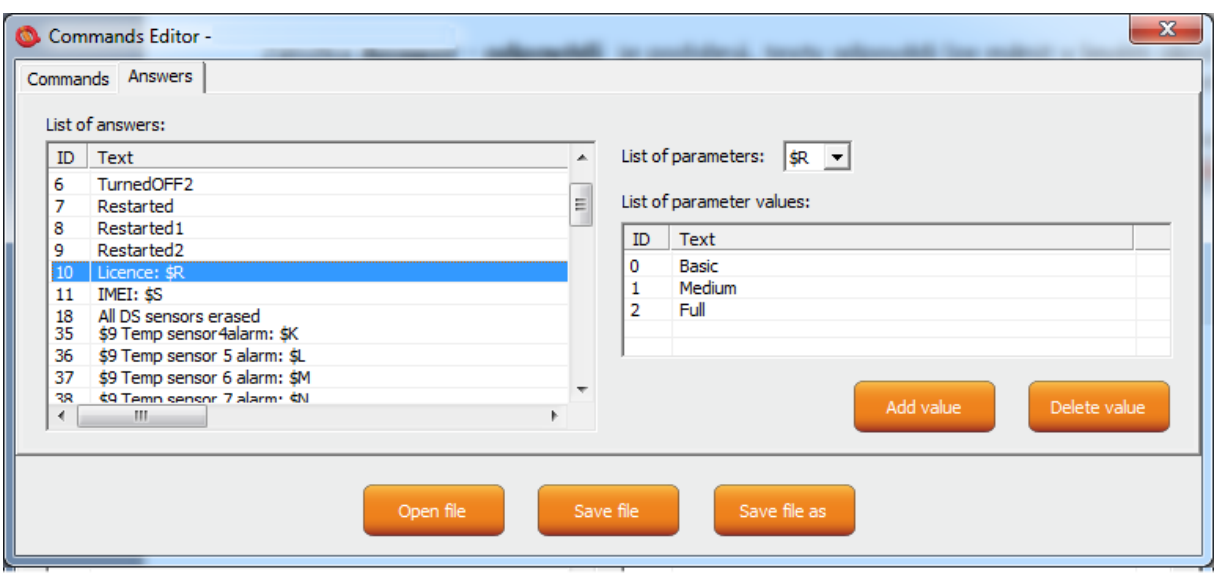

**Parametr** v odpovědi je vždy označen znakem \$ a následujícím znakem 0-9,A-Z, které se editují ručně. Na uvedeném příkladu je Editace odpovědi příkazu Licence: \$R.

\$R je fixní parametr odpovědí zařízení, místo kterého interní parser zařízení doplní číselnou hodnotu. Pokud je však v levém okně definován textový ekvivalent danému číslu, pak se místo něj zobrazí zvolený text.

Tedy odpověd může být Licence: Basic, Licence: Medium nebo Licence: Full. Pro kazdý **číselný** parametr odpovědi je možné přiřadit textový ekvivalent, který bude zobrazen místo této číselné hodnoty.

Volba **List of parameters** zobrazuje platné parametry v odpovědi v pravém okně. Pokud parametr nebude existovat, pak zařízení vloží text UDEF (není definován) Pokud bude textový ekvivalent mimo rozsah, doplní se N/A (není dostupný)

Označení a význam použitelných parametrů je tento:

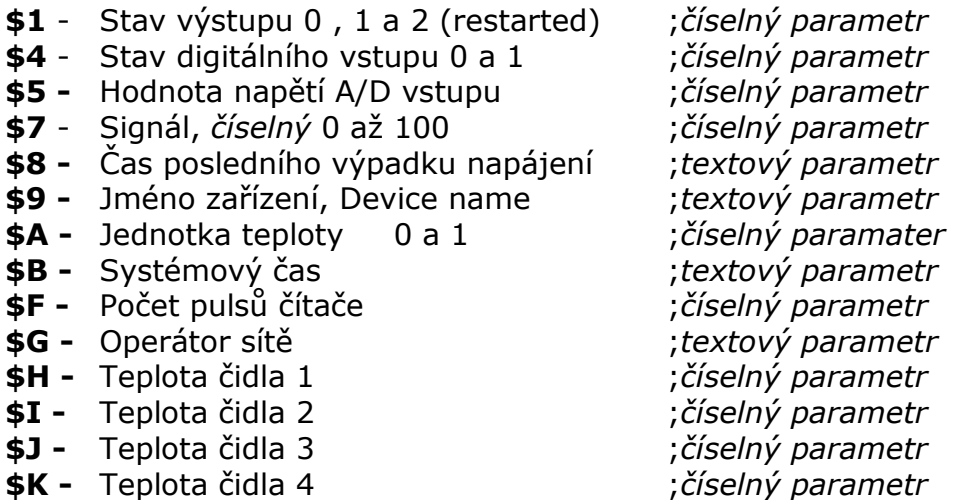

**\$S -** IMEI ;*textový parametr*

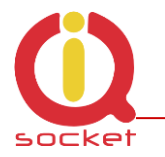

- **\$L -** Teplota čidla 5 ;*číselný parametr*
- **\$M -** Teplota čidla 6 ;*číselný parametr*
- **\$N -** Teplota čidla 7 ;*číselný parametr*
- **\$O -** Teplota čidla 8 ;*číselný parametr*
- **\$P -** Detekováno rušení 1 a 2 ;*číselný parametr*
- **\$Q -** Systémová teplota ;*textový parametr*
- **\$R -** Licence 0,1 a 2 ;*číselný parametr*
- 

#### **Příklad**

Pro vytvoření jednoduché odpovědi na příkaz **STATUS/STAV** jen s jedním parametrem o stavu výstupní zásuvky změníme text na pozici ID54 v okně **List of answers** na Stav vystupni zasuvky: \$1

Tento parametr může nabývat jen hodnot 0 - vypnuta, 1 - zapnutá , 2 - restartovaná Pokud nevložíme textové aliasy bude vrácena odpověď

#### **Stav vystupni zasuvky: 0**

Vložíme tedy textové aliasy do pravého okna tlačítkem Add Value Výsledek bude vypadat takto

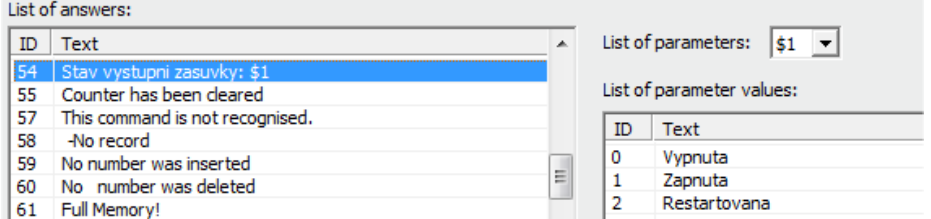

#### A zařízení vrátí stav s textovou substitucí **Stav vystupni zasuvky: Vypnuta**

Výsledný soubor uložíme na disk PC a nahrajeme pomocí tlačítka **Upload Commands** jak bylo popsáno výše. Po restartu zařízení již pracuje s novými příkazy.

### **6.3 Podprogram - Numbers Editor**

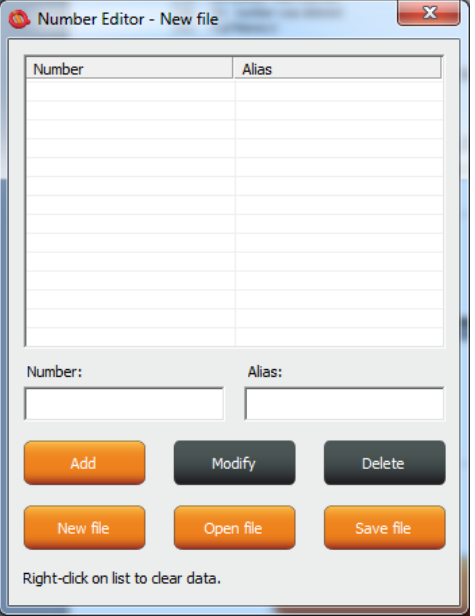

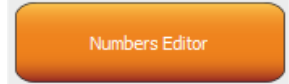

Program pro vytváření seznamu uživatelských čísel použiváme k autorizaci, zabezpečení. Uživatel si může tento soubor vytvořit ručně.

Například jak bylo uvedeno výše. Nechce-li riskovat chybné zadání pak tento podprogram k vytváření a editaci nabízí plný komfort.

Po kliku se zobrazí okno editoru:

**Number** okno slouží k zapsání telefonního čísla uživatele, **Alias** je nepovinný a slouží pro přehlednost záznamu.

**Add** tlačítko, po stisku se provede kontrola syntaxe a pokud je správná vloží dané číslo do seznamu. Do

Add value

Add value

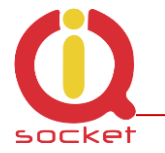

zařízení je možné nahrát až 1000 čísel 9dle licence0, další se budou ignorovat. **Modify** tlačítko, po kliku na řádek s číslem a následně tohoto tlačítka, které bude aktivováno a zobrazeno oranžově, je možné záznam editovat. **Delete** vymaže dané číslo ze seznamu.

**New file** - uloží jako nový soubor s novým jménem. **Open file** - otevře existující soubor **Save file** - uloží otevřený soubor pod stejným jménem.

Souboru je dána přípona \*.sec , se kterou můžeme pak soubor nahrát do zařízení.

### **6.4 Podprogram - IVR Completor. Tvorba vlastní hlasové samoobsluhy.**

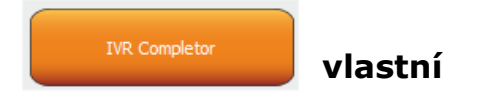

Tímto podprogramem si uživatele může vytvořit vlastní hlasovou nápovědu. Jedná se o jednoduchý podprogram , který zkompletuje jednotlivé zvukové záznamy do souboru použitelného pro nahrání do zažízení. Zvukové záznamy je nutné vytvořit buďto profesionálním studiem, vlastním nasamplováním nebo pomocí hlasového syntezátoru.

Zde je tedy struktura použita pro hlasobé ovládáni.

1. Po nastavení akce na příchozí hovor na IVR (Interactive Voice Response) zařízení akceptuje toto volání a postupně přehrává zvukové záznamy, tyto musí být správně očíslovány od 01.raw až xx.raw , Formát záznamu je RAW (tedy data bez komprimace a bez hlavičky) MONO, 8bitů a samplovací frekvence 11 025Hz. Tedy 11KHz. Důležité je nezapomenout na číslici 0 před číslicemi 1 až 9, tedy 01.raw je čislo prvního záznamu.

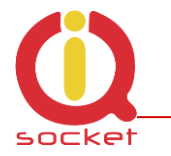

Nyní tedy popis struktury IVR menu, pro pochopení interakce.

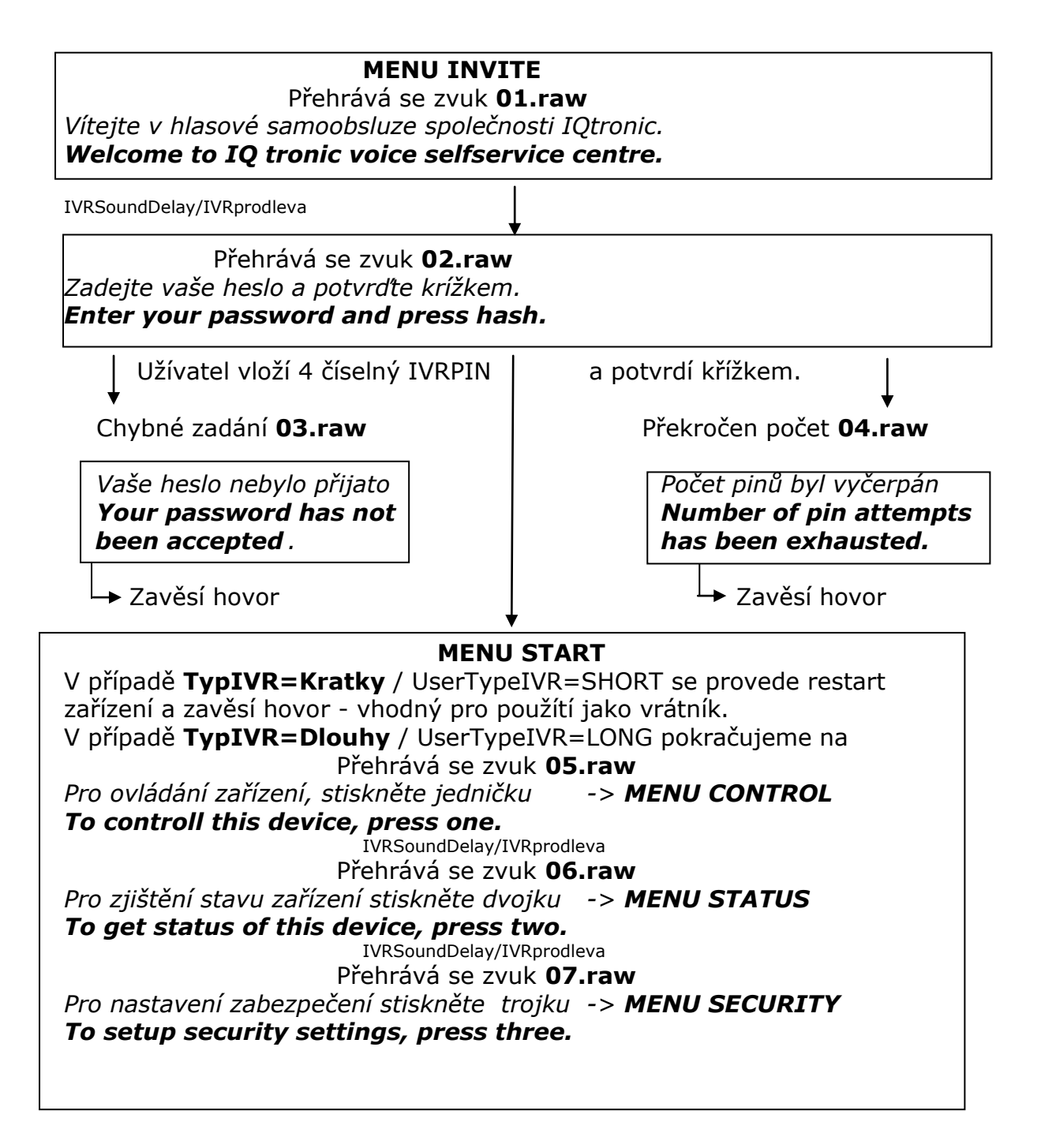

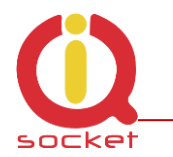

#### **MENU START**

IVRSoundDelay/IVRprodleva Přehrává se zvuk **08.raw** *Pro zaslání ovládacích příkazů esemeskou na vaše číslo, stikněte čtyřku -> MENU SMSHELP To send controll commands to your number by SMS, press four.*  IVRSoundDelay/IVRprodleva Přehrává se zvuk **09.raw** *Pro zaslání stavu zařizení na Vaše číslo, stiskněte pětku -> MENU SMSSTATUS To send status of device to your number, press five.* IVRSoundDelay/IVRprodleva Přehrává se zvuk **10.raw** *Pro ukončení stikněte křížek nebo zavěste. To end this session, press hash or end call.*

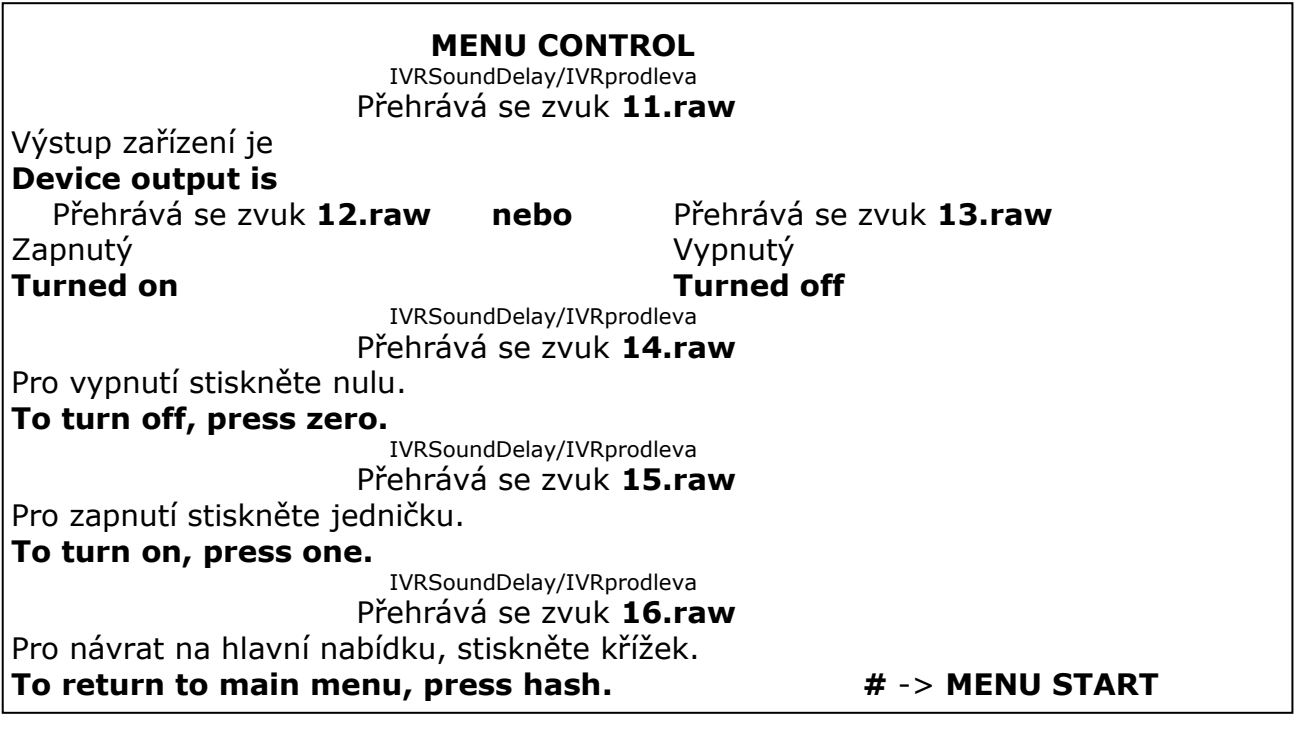

### **MENU STATUS** IVRSoundDelay/IVRprodleva Přehrává se zvuk **11.raw** Výstup zařízení je **Device output is** Přehrává se zvuk **12.raw nebo** Přehrává se zvuk **13.raw** Zapnutý Vypnutý **Turned on Turned off** Automatický návrat na **MENU START.**

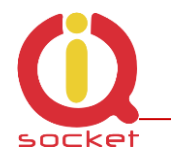

#### **MENU SMSHELP**

IVRSoundDelay/IVRprodleva Přehrává se zvuk **17.raw** SMS bude odeslána po ukončení hlasové samoobsluhy. **SMS will be sent after end of this session.** Automatický návrat na **MENU START.**

#### **MENU SMSSTATUS**

IVRSoundDelay/IVRprodleva Přehrává se zvuk **17.raw** SMS bude odeslána po ukončení hlasové samoobsluhy. **SMS will be sent after end of this session.** Automatický návrat na **MENU START.**

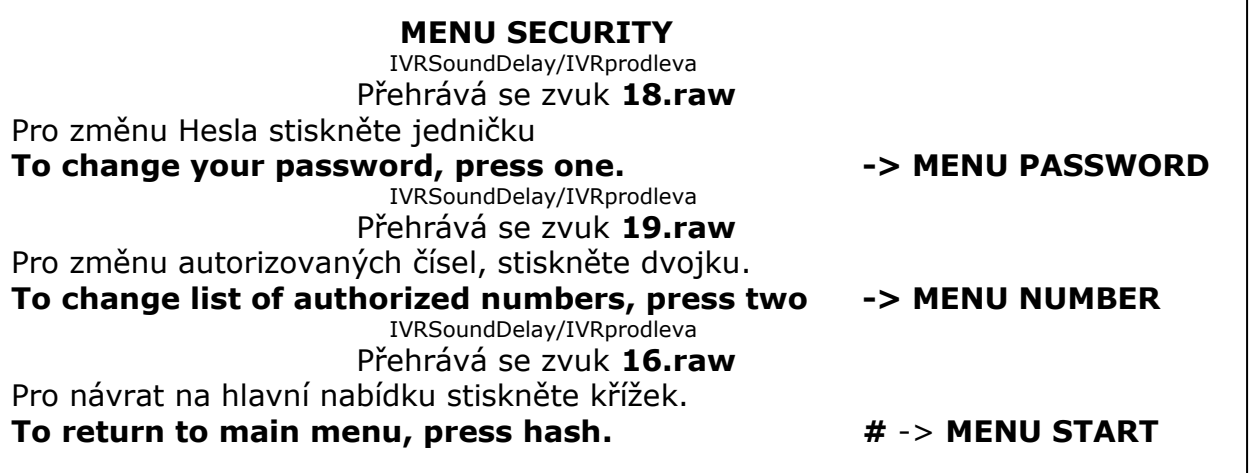

 **MENU PASSWORD** IVRSoundDelay/IVRprodleva Přehrává se zvuk **20.raw** Vaše heslo je : \*Přehraje se PIN číslice, jejich jména souboru jsou popsány na konci IVRmenu. **Your password is:** IVRSoundDelay/IVRprodleva Přehrává se zvuk **21.raw** Zadejte vaše nové heslo a potvrďte křížkem. **Enter your new password and press hash.** čekání na nový 4 místný PIN potvrzený klávesou # IVRSoundDelay/IVRprodleva Přehrává se zvuk **22.raw** Vaše nové heslo je: \*Přehraje se PIN číslice, jejich jména souboru jsou popsány na konci IVRmenu. Your new password is:

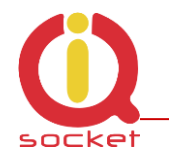

#### **MENU PASSWORD**

 IVRSoundDelay/IVRprodleva Přehrává se zvuk **23.raw**

Pro potvrzení a návrat na hlavní nabídku stiskněte křížek,pro aktivaci hesla pro veškeré ovládání stiskněte nulu, pro nové zadání hvezdičku.

**To confirm and return to main menu, press hash, to activate all passwords press zero, to enter new value press star.**

Klávesa # uloží zadaný PIN pouze pro IVRMENU a návrat na **MENU START**  Klávesa 0 uloží zadaný PIN pro PINIVR,PINBT a USERPIN a návrat na **MENU START** Klávesa \* -> MENU PASSWORD

 **MENU NUMBER** IVRSoundDelay/IVRprodleva Přehrává se zvuk **24.raw** Zadejte nové číslo a potvrďte křížkem. **Enter new number and press hash.** čekání na zadání telefonního čísla a klávesu # IVRSoundDelay/IVRprodleva Přehrává se zvuk **25.raw** Bylo zadáno číslo: \*Přehrají se číslice, jejich jména souboru jsou popsány na konci IVRmenu. **You have entered numer.** čekání na zadání telefonního čísla a klávesu # IVRSoundDelay/IVRprodleva Přehrává se zvuk **26.raw** Pro nastavení oprávnění správce stiskněte jedničku. **To setup administrator rights, press one.** IVRSoundDelay/IVRprodleva Přehrává se zvuk **27.raw** Pro nastavení oprávnění uživatele stiskněte dvojku. **To setup user rights, press two.** IVRSoundDelay/IVRprodleva Přehrává se zvuk **28.raw** Pro vymazání ze seznamu stiskněte trojku. **To delete from list, press three.** IVRSoundDelay/IVRprodleva Přehrává se zvuk **29.raw** Pro zjištění typu oprávnění stiskněte čtyřku. **To get type of rights, press four.** IVRSoundDelay/IVRprodleva Přehrává se zvuk **30.raw** Pro vymazání všech uživatelů stiskněte osmičku. **To delete all users, press eight.** IVRSoundDelay/IVRprodleva Přehrává se zvuk **31.raw** Pro nové zadání stiskněte hvezdičku. **To enter new value, press star. \*** -> **MENU NUMBER** IVRSoundDelay/IVRprodleva Přehrává se zvuk **16.raw** Pro návrat na hlavní nabídku stiskněte křížek. **To return to main menu, press hash. #** -> **MENU START**

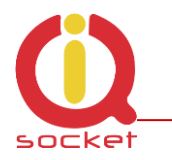

#### **MENU NUMBER**

Klávesa **1** uloží/přepíše číslo jako administrátorské a přehraje zvuk **32.raw** Číslo bylo vloženo. **Number has been saved.** Klávesa **2** uloží číslo jako uživatelské a přehraje zvuk **32.raw** Číslo bylo vloženo. **Number has been saved.** *V případě, že již nelze vložit přehraje zvuk* **37.raw** *Číslo nelze vložit. Number cannot be saved.* Klávesa **3** vymaže číslo ze seznamu a přehraje zvuk **33.raw** *Číslo bylo vymazáno. Number has been deleted. Není-li číslo v seznamu přehraje zvuk* **36.raw** *Číslo není v seznamu. Number is not in list.* Klávesa **4** zjistí oprávnění daného čisla a přehraje zvuky: **36.raw** viz výše. **34.raw**  Číslo má oprávnění správce. **Number have administrator rights. 35.raw**  Číslo ma oprávnění uživatele. **Number have user right.** Klávesa **8** vymaže všechna uživatelská čísla a přehraje zvuk **38.raw** Všechna čísla byla vymazána. **All numbers have been deleted.**

\* Jména souboru pro číslice.

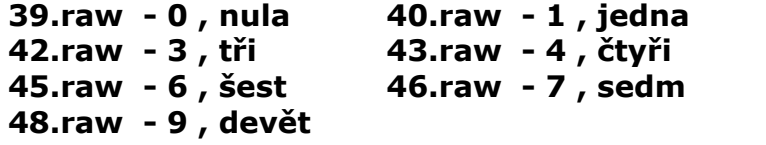

**39.raw - 0 , nula 40.raw - 1 , jedna 41.raw - 2 , dvě 42.raw - 3 , tři 43.raw - 4 , čtyři 44.raw - 5 , pět 45.raw - 6 , šest 46.raw - 7 , sedm 47.raw - 8 , osm**

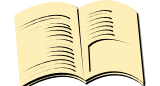

**Pozn…**

**Při volbě SHORT IVR - napřikad pro inteligentní vrátník, je možné nahrát jen uvítací text/znělku a případné chybové hlášky, pokud některé zvuky chybí, zařízení je nebude přehrávat, ale samoobsluha bude aktivní. SHORT IVR volba je aktivní jen pro USER/uživatelské čísla, číslo ADMINistrátorské má vždy k dispozici samoobsluhu plnou.**

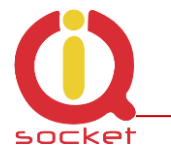

#### Soubory tedy máme vytvořeny. Spustíme **podprogram IVR completor.**

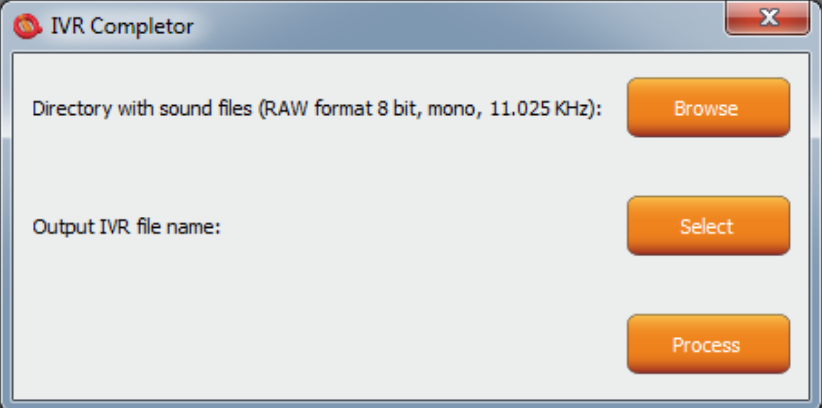

Tlačítko **Browse** , tímto vybereme složku , ve které se soubory nacházejí.

Tlačítkem **Select** zvolíme umístění a název finálního souboru, který má vždy příponu \*.ivr.

Tlačítkem **Procces** spustíme kompletaci zvuku.

**Pozn…**

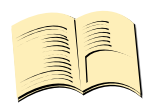

**Maximální velikost všech souboru nesmí přesáhnout 1,5Mbyte, delší soubor se při nahrávání ohlásí chybou. V továrním nastavení není nahrán žádný soubor samoobsluhy , v tomto případě zařízení hovor nepříjímá.**

Výsledný soubor pak můžeme nahrát pomocí tlačítka **UPLOAD New IVR. Je nutná aktivní licence MEDIUM.**

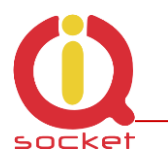

# **7. Ovládání chytrou aplikací IQcontrol pro OS Android.**

Aplikaci si můžeme stáhnout na www.iqtronic.com/download nebo na Google Play store, společnost IQtronic technologies Europe s.r.o. ji nabízí ZDARMA.

Nebo můžete použít QR kód pro stáhnutí pomocí mobilního telefonu, tento QR kód je také součástí štítku s IMEI číslem na každém zařízení.

Program je také možné používat na tabletech se systémy ANDROID s rozhraním Bluetooth. Nebude možné používat ovládání pomocí SMS, rozsáhlejší ovládání pomocí Bluetooth terminálu bude možné.

Po úspěšné instalalci se na plochu zobrazí ikonka:

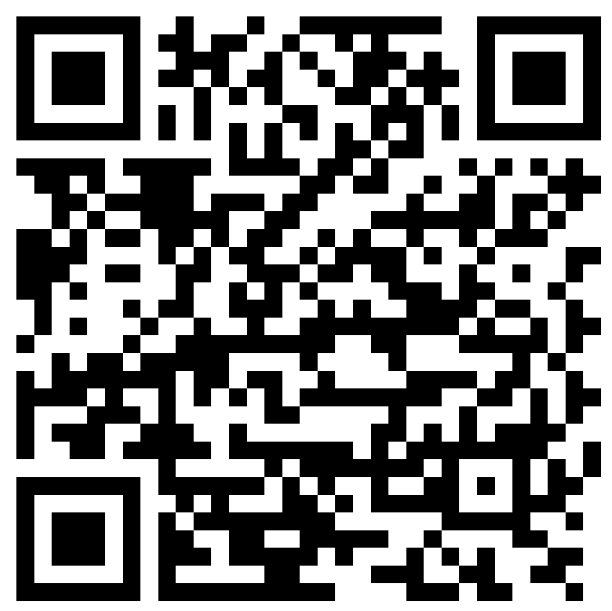

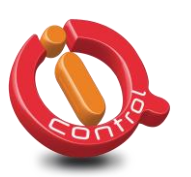

Kliknutím na ikonu spustíme program.

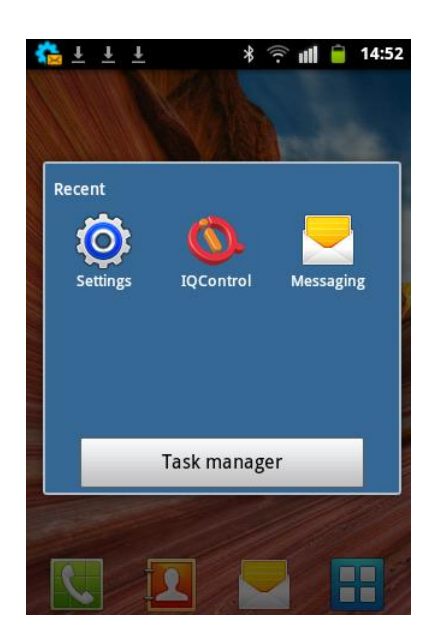

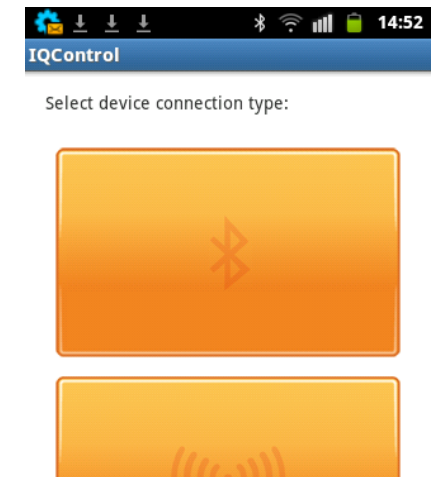

Tlačítko s logem Bluetooth, slouží k ovládání pomocí bezdrátopvého rozhraní bluetooth,které musí být zapnuto na vašem mobilním telefonu.

Tlačítko pro ovládání a konfigurací pomocí SMS.

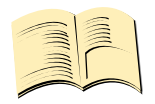

#### **Pozn…**

**Program IQControl pro OS Android až na absenci ovládání pomocí SMS identický jako program IQControl pro OS Windows.**

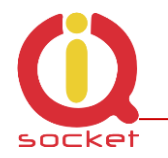

### **7.1 Ovládání pomocí SMS.**

Klikneme na tlačítko

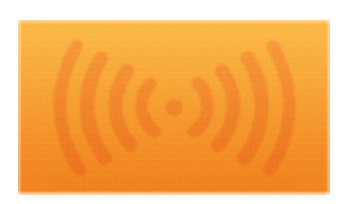

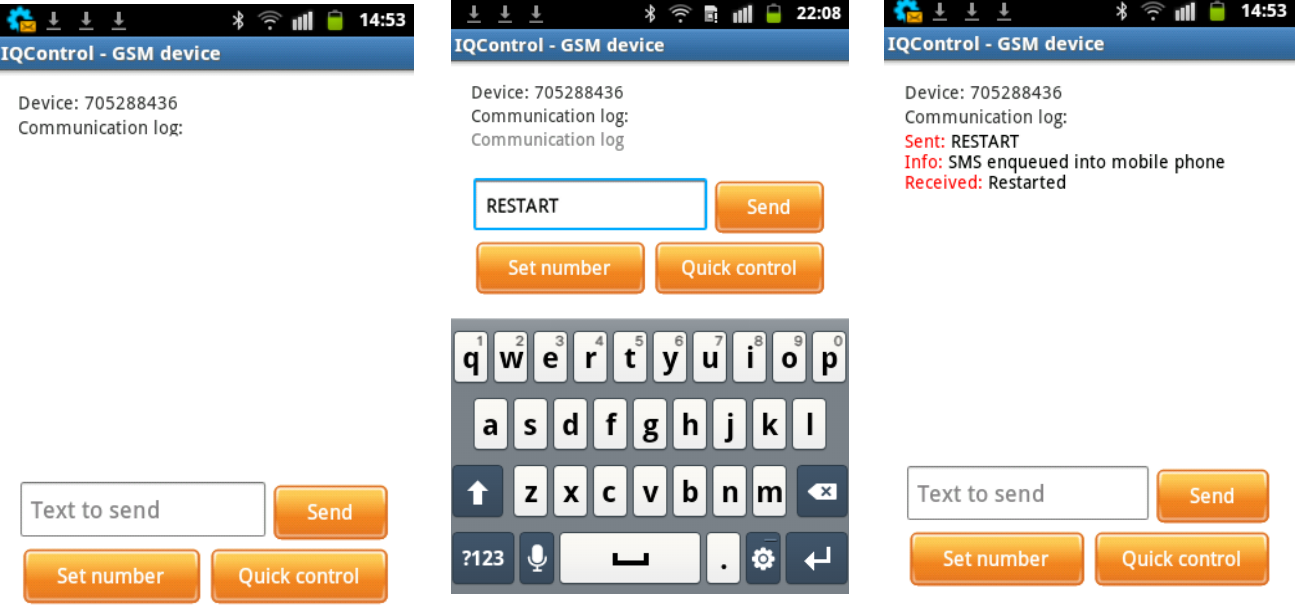

 Do okna **Text to send** vložíme text příkazu, například **RESTART**. SMS bude zaslána a po obdržení odpovědi bude zobrazena v Communication log okně.

Tlačítko **Quick Control** jsou klávesy rychlé volby, vysvětleny výše v programu IQConbtrol Suite/IQcontrol. Umožnují provést akci jedním stiskem tlačítka, dlouhým stiskem můžeme editovat zasílaný text.

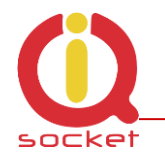

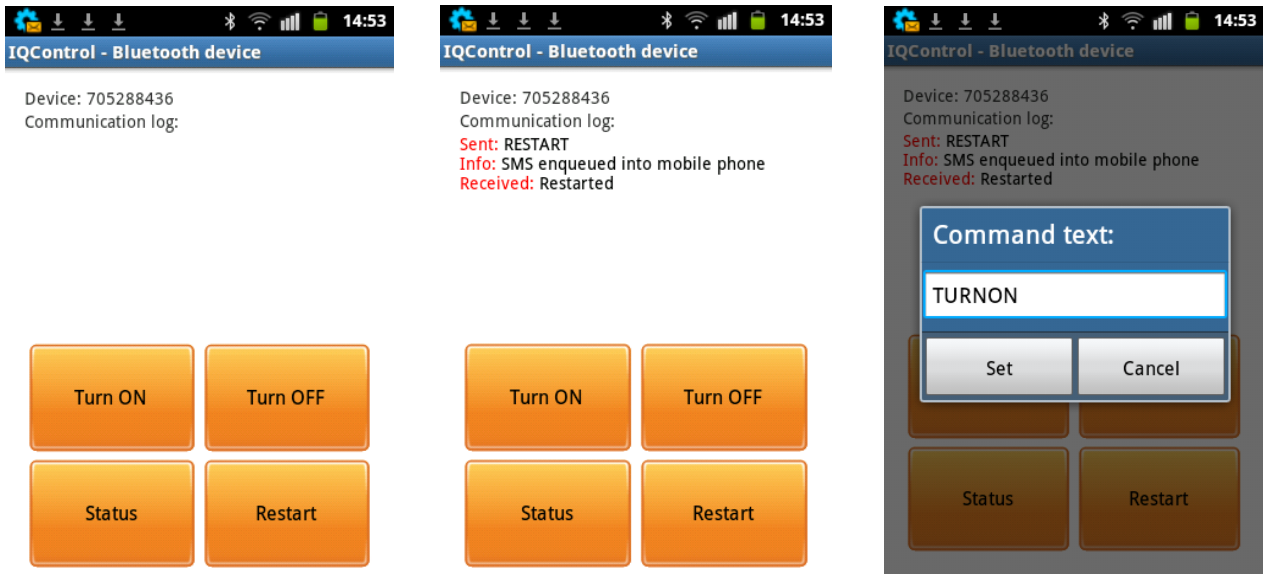

### **7.2 Ovládání pomocí terminálu skrze bezdrátové připojení Bluetooth.**

Klikneme na tlačítko Po zobrazení komunikačního Následující okno zobrazí Klikněme na vybrané terminálu, stiskneme zařízení a stisneme tlačítko nalezené IQSocket zařízení. **Connect to device.Connect.** 指士士士 指上上上 宿上上上  $\frac{1}{2}$   $\frac{1}{2}$   $\frac{1}{2}$  14:54 **IQControl - Bluetooth device IQControl - Bluetooth device IQControl - Bluetooth device** Device: Not connected Select Bluetooth device from list: Select Bluetooth device from list: Communication log: Communication log IQsocketGSM1964 38:1C:4A:92:57:39 Text to send Send **Quick** Device **Connect to device** Connect **Connect to device** control **Settings** 

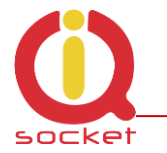

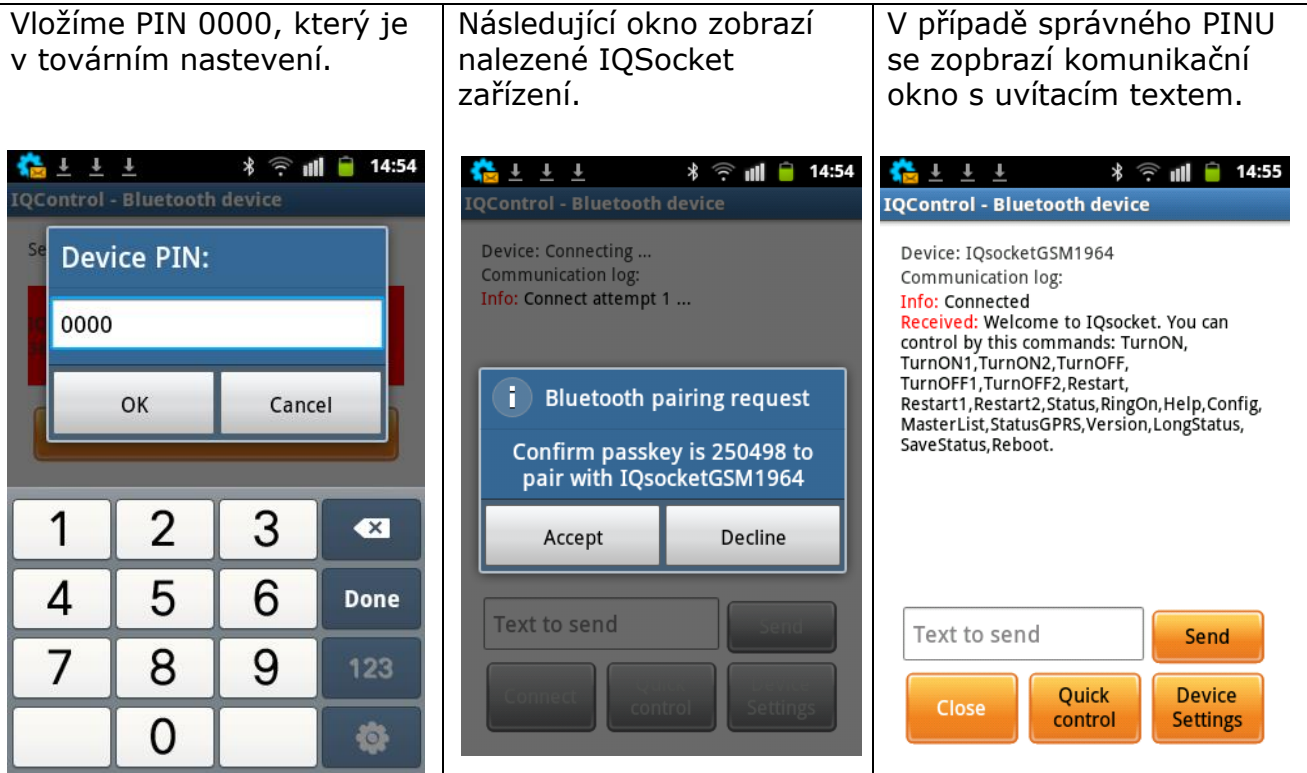

**Dále je ovládání shodné jako u IQControl pro OS Windows.**

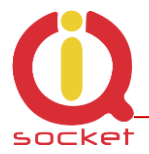

# **7. Význam integrovaného tlačítka**

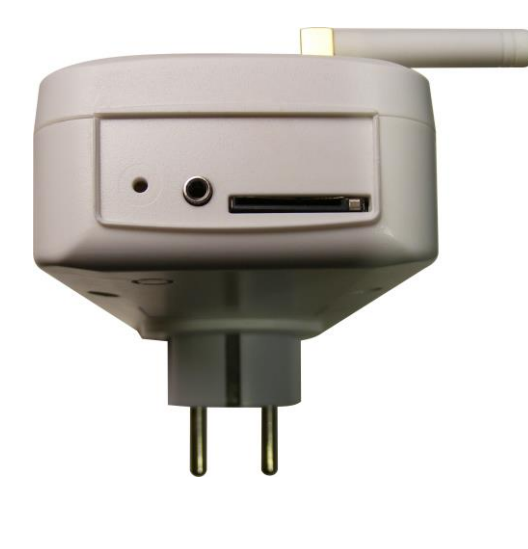

Integrované mikrotlačítko se nachází uvnitř zařízení, které je přístupné kulatým otvorem 2 mm nejblíže krajní strany.

**1. Krátkým stiskem** je možné měnit stav zásuvky.

**2. Přidržením na dobu delší než 5 sekund** a uvolněním, se rozblikají všechny LED indikátory po dobu 10-ti sekund, pokud se opětovně tlačítko stiskne po dobu tohoto intervalu, provede se nastavení továrních hodnot, tento systém je shodný pro všechny zařízení IQsocket.

**V případě prvního připojení čidel** teploty/vlhkosti/RF adaptéru a jiných se po startu zařízení rozbliká LED **POWER** zeleně, počet bliknutí znamená počet nalezených sensorů. Při delším stisku tlačítka >5 sekund, se provede uložení ID čidel do zařízení a svit LED POWER bude trvalý zelený. Takto je postupně možné uložit až 8 čidel nebo adaptérů.

# **8. Univerzální vstup**

Zařízení je vybaveno univerzálním vstupem pro připojení příslušenství. Jelikož se jedná o univerzální vstup s proprietárním protokolem, bude popsáno vždy připojení a konfigurace u konkrétního přislušenství jako je teplotní čidlo, vlhkostní čidlo, bezdrátový adaptér, hlídač ohradníku, A/D adaptér apod. Pro připojení více čidel slouží JACK splitter, který je nabízen jako příslušenství.

# **9. Tovární nastavení**

### **9.1 Manuální nastavení továrních hodnot**

Pro nastavení továrních hodnot stiskneme tlačítko a přidržíme na dobu delší než 5 sekund, po uvolnění se rozblikají všechny LED indikátory. Stiskneme tlačítko ještě jednou, nyní je zařízení v továrním nastavení.

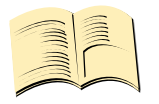

**Pozn…**

**Tento krok nevymaže aktivované sensory , LOG událostí, uživatelské čísla, nahranou příkazovou sadu a hlasovou samoobsluhu.**

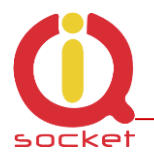

## **9.2. Výpis továrních hodnot**

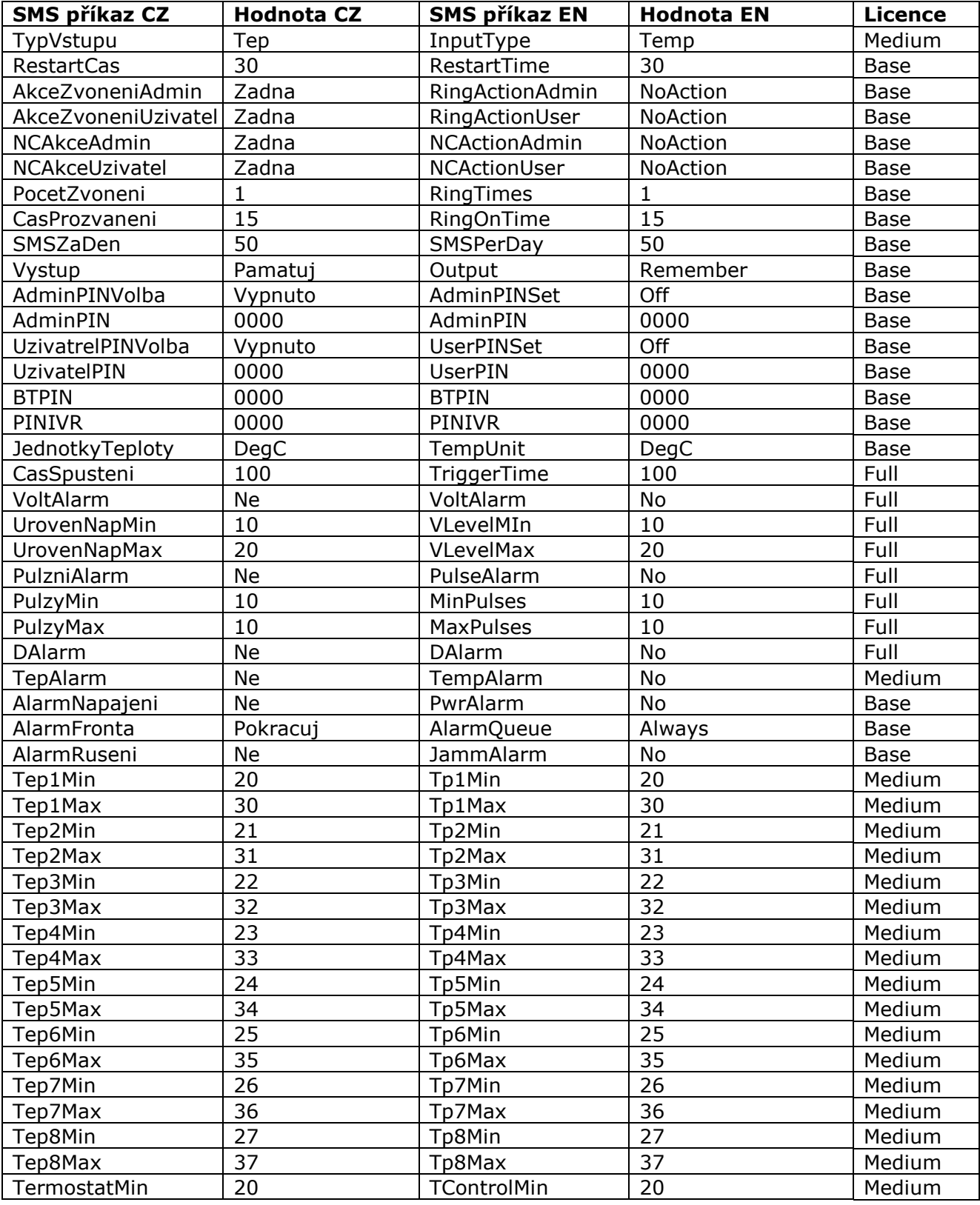

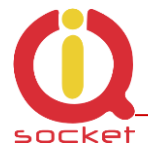

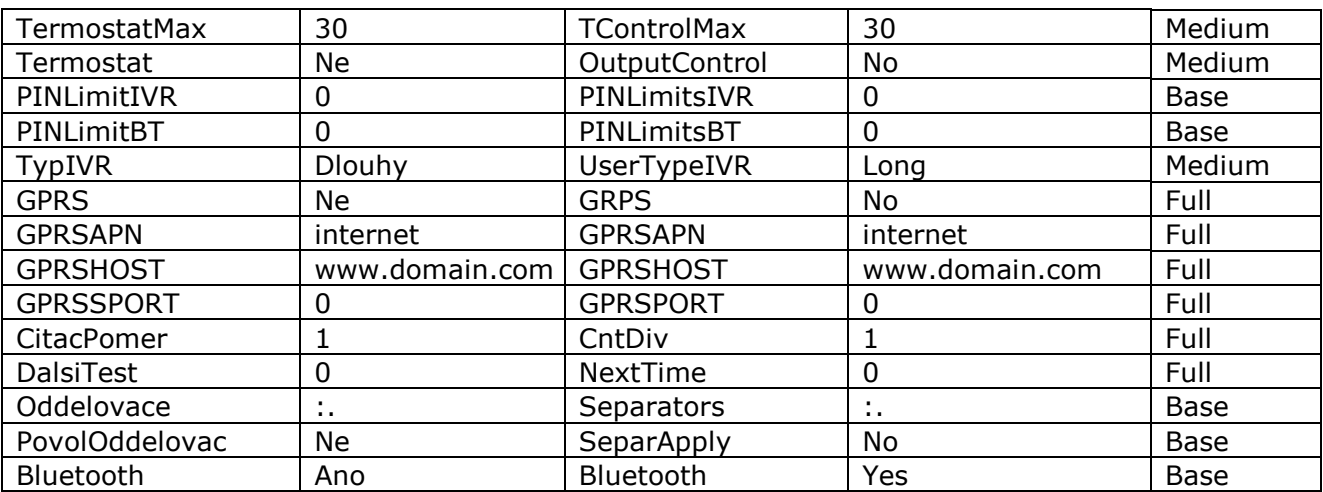

# **10. Význam LED indikátorů**

### **10.1. Funkční indikace**

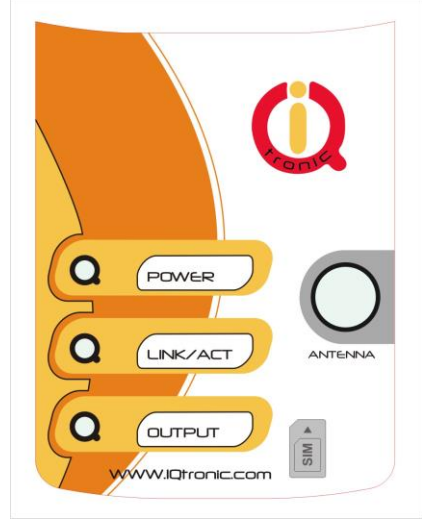

GSM SPÍNAČ má na předním panelu následující 3 barevné LED indikátory:

**POWER -** červená, trvalý svit indikuje připojení k sítí 230VAC. zelená indikuje aktivované sensory. Pokud zelená LED krátce bliká , indikuje nalezené sensory na univstupu , počet bliknutí je roven počtu nalezených sensorů. Pokud svítí zeleně a pohasíná, pak indikuje počet nově nalezených sensorů, kdy stávájící jsou již aktivovány/uloženy v paměti. **GSM -** zelená, indikuje GSM síť, bliká dlouze cca 1krát za sekundu - hledá GSM síť, krátké probliknutí indikuje úspěšné připojení k síti.

Červená svítí trvale - k zařízení je připojen terminál pomocí Bluetooth. Červená pohasíná - aktivita/přenos dat pomocí Bluetooth terminálu. **RELÉ -** modrá, trvalý svit indikuje stav zásuvky svítí - zapnutá, nesvítí – vypnutá.

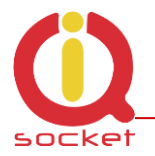

### **10.2. Chybového stavy, indikace LED.**

**NAPÁJENÍ -** červená, rychle bliká 2x za sekundu, svítí a pohasne, není vsunuta SIM karta.

**GSM -** zelená, rychle bliká cca 2x za sekundu, byla vložena SIM karta, která má zapnuto ověřování PIN kódem. Je nutné vypnutí této ochrany vložením SIM karty do mobilního telefonu a v menu*.*

3x krátce za sebou problikne – denní limit SMS byl vyčerpán.

### **10.3. Chybové hlášení.**

#### *Wrong command, similar is: Chybny prikaz, podobny je:*

Byl zadán nekorektní příkaz, který zařízení nezná, nabídne však výpis podobných.

#### *Incorrect parameters, please check the command and try again. Chybny parametr prikazu, overte zadani a vlozte znovu.*

Byl zadán korektní příkaz s nesprávným parametrem. Výpis správných je možné s přidáním znaku "?". Toto platí pro textové parametry.

#### *parameter is out of limit! parametr mimo rozsah!*

Byl zadaný korektní příkaz s parametrem mimo rozsah. Platí pro číselné parametry. Správný rozsah naleznete v manuálu daného příkazu, případně jej vypíše příkaz HELP pro daný příkaz, který je implementován v zařízení.

#### *Commands file is corrupted!*

Chybí soubor příkazů v interní paměti, nebo je poškozen, například v důsledku možného přepětí. Přehrajte soubor příkazu znovu do zařízení. Toto upozornění je pouze v angličtině.

# **11. Nastavení původní příkazové sady v angličtině.**

V případě uživatelské změny a nahrání ne zcela korektní sady do zařízení je možné se vrátit na původní sadu příkazů, která je v angličtině. Odpojíme zařízení od napájení, stiskneme tlačítko a přidržíme. Po zapnutí napájení uvolníme. Poté je nastaveno na původní sadu příkazů.

# **12. Technická specifikace**

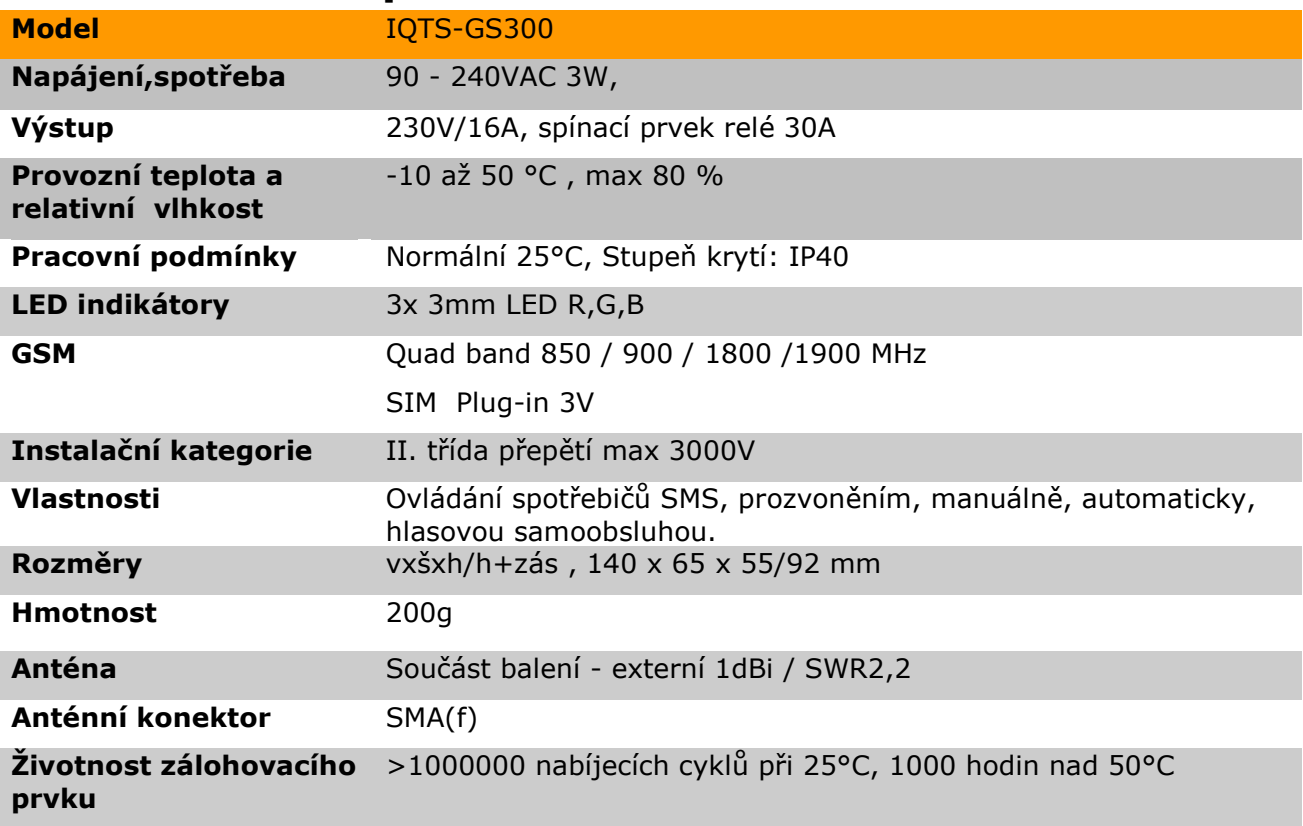

# **13. Provozní podmínky a bezpečnostní pokyny**

- Zařízení neslouží jako zabezpečovací zařízení ani jako náhrada reálného termostatu, má tyto služby pouze jako doplňkové. Bylo navrhované a certifikované pouze jako spínaná zásuvka.
- Zařízení je navrhnuté pro použití ve vnitřních prostorech, jako jsou například byty, kanceláře apod. Nevystavujte ho vlhkému, mokrému ani chemicky agresivnímu prostředí. Nevystavujte zařízení otřesům, úderům a pádům, protože může dojít k jeho poškození.
- Před použitím se přesvědčte, zda v prostoru, kde hodláte zařízení instalovat, není zakázáno používat mobilní telefony. V takových to prostorech nesmí být zařízení používané!
- Připojujte spotřebiče s maximálním odběrem do 16A, v případě vyššího proudu či jiného typy zátěže je nutné použít stykač, při přetížení může zařízení přestat plnit funkci spínače.
- Před vložením SIM karty vymažte všechny příchozí SMS uložené na této kartě.
- Zařízení není hračka pro děti, hrozí nebezpečí spolknutí SIM karty.
- V případě nízké úrovně signálu <80% použijte anténu s vyšším ziskem a lepším SWR, v opačném případě může dojít k poškození VF vstupu přepětím.
- Zařízení nesmí být provozované rozebrané.
- Anténa nesmí být instalována v blízkosti kovových předmětů, zařízení nesmí být instalováno do kovových skříní apod. Aktivní část antény nesmí být umístěna v blízkém prostoru interní elektroniky samotného zařízení.
- Ovládané zařízení musí být jišteno vlastní pojistkou či termostatem.
- Zařízení musí být instalováno v jišteném okruhu, neobsahuje interní jištění.

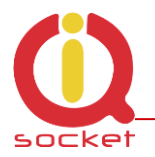

# **14. Záruka**

Na zařízení poskytuje dodavatel záruku po dobu 24 měsíců od data prodeje a 6 měsíců na kapacitu interního zálohovacího prvku. Tato záruka se nevztahuje na poškození, které vznikly nesprávným používáním, přepětím a nedodržením provozních pokynů uvedených v manuálu.

Záruka se nevztahuje na mechanické a elektrické poškození anténního vstupu, univerzálního vstupu a vnitřního spínacího prvku v případě spínání spotřebičů nevhodné zátěže.

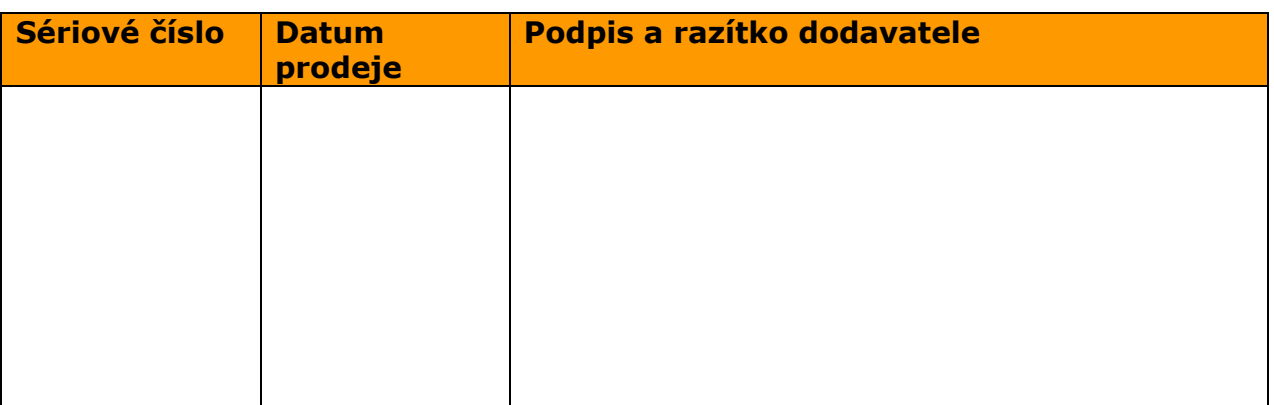

Nárok na záruku zaniká, pokud výrobní číslo výrobku není shodné s číslem na záručním listu, je pozměněné, odstraněné nebo nečitelné, pokud je vada způsobená mechanickým poškozením, nešetrným a nesprávným používáním (instalace v nevhodném, vlhkém prostředí), politím žíravinou a podobně. Nárok na záruku zaniká také tehdy, pokud je vada způsobená vlivem jiné vnější události (přepětí v síti, elektromagnetické pole, nevhodný rozsah pracovních teplot, živelná pohroma apod.), pokud byl výrobek připojený na nesprávné elektrické napětí, v případech neoprávněného zásahu do výrobku,

úprav nebo oprav.

Nárok na záruku zaniká také v případě, že byla kýmkoliv vykonaná modifikace nebo adaptace na rozšíření funkcí výrobku, nebo pro možnost jeho provozování v jiné zemi, než pro kterou byl navržený, vyrobený a schválený. Tato záruka nesmí v žádném případě omezit práva spotřebitele, které mu náleží podle platných právních předpisů.

**Upozornění pro zákazníky**: Pečlivě si uschovejte doklad o zakoupení, nechte vyplnit záruční list a rovněž jej pečlivě uschovejte.

V případě uplatnění záruky jej předložte řádně vyplněný.

Není-li tento záruční list řádně vyplněný, pak je doba záruky počítána od data prodeje uvedená na prodejním dokladu.

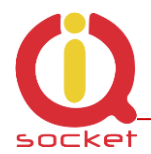

# **15. Objednací kódy**

IQsocket produkty používají následující systém prodejního označení: IQTS**-GS300-X** Příklad: IQTS-GS300-E

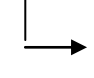

Electric standard of plug/socket: F=Schuko , **E=French**, G=British B=USA, I-Australia/New Zealand, J-Switzerland, L-Italy, A-Japan, North America.

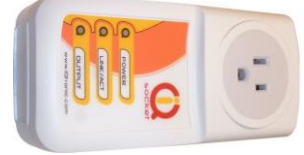

### **Type B - USA 15Amps**

Japan, Canada, USA, Cuba, Mexico, Venezuela, Thailand, Taiwan and others.

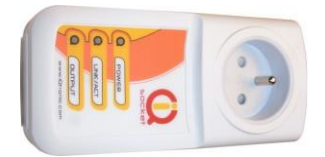

**Type E - French 16 Amps** France, Belgium, Denmark, Greenland, Monaco, Slovakia, Poland, Czech, Tunisia and others.

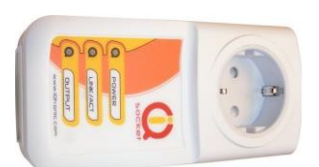

# **Type F - Schuko 16 Amps**

Germany, Austria, Netherlands, Armenia, Croatia, Denmark, Finland, Greece, Italy, Slovenia, Turkey, Thailand and others.

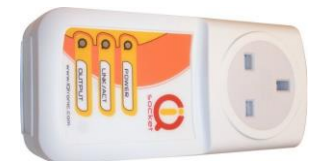

### **Type G - 13 Amps**

Cyprus, Belize, Hong Kong, Ireland, Malta, Malaysia, Singapore, United Kingdom and others.

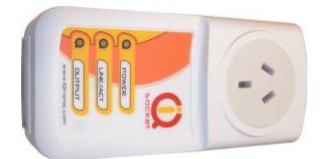

**Type I - max 15Amps** Australia, New Zealand, China, Argentina, and others.

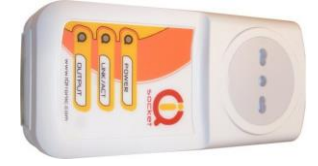

**Type L - max 16Amps** Italy, San Marino, Chile, Uruguay and others.

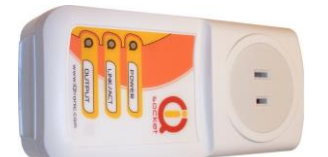

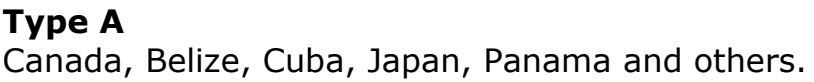

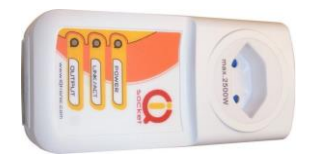

**Type J - 10Amps** Switzerland, Liechtenstein, Madagascar, Maldives, Rwanda